# SimEvents® 3 Reference

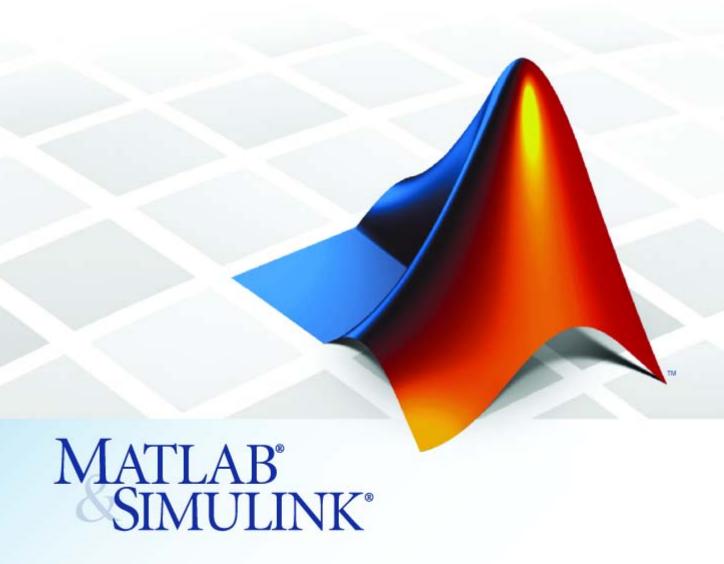

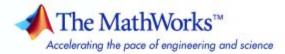

#### How to Contact The MathWorks

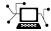

www.mathworks.com

comp.soft-sys.matlab Newsgroup

www.mathworks.com/contact\_TS.html Technical Support

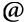

suggest@mathworks.com
bugs@mathworks.com

doc@mathworks.com

service@mathworks.com
info@mathworks.com

500 647 7000 (Dhono)

508-647-7000 (Phone)

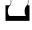

508-647-7001 (Fax)

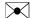

The MathWorks, Inc. 3 Apple Hill Drive Natick, MA 01760-2098

For contact information about worldwide offices, see the MathWorks Web site.

 $SimEvents^{\mathbb{R}}$  Reference

© COPYRIGHT 2005–2009 by The MathWorks, Inc.

The software described in this document is furnished under a license agreement. The software may be used or copied only under the terms of the license agreement. No part of this manual may be photocopied or reproduced in any form without prior written consent from The MathWorks, Inc.

Web

Bug reports

Product enhancement suggestions

Order status, license renewals, passcodes

Sales, pricing, and general information

Documentation error reports

FEDERAL ACQUISITION: This provision applies to all acquisitions of the Program and Documentation by, for, or through the federal government of the United States. By accepting delivery of the Program or Documentation, the government hereby agrees that this software or documentation qualifies as commercial computer software or commercial computer software documentation as such terms are used or defined in FAR 12.212, DFARS Part 227.72, and DFARS 252.227.7014. Accordingly, the terms and conditions of this Agreement and only those rights specified in this Agreement, shall pertain to and govern the use, modification, reproduction, release, performance, display, and disclosure of the Program and Documentation by the federal government (or other entity acquiring for or through the federal government) and shall supersede any conflicting contractual terms or conditions. If this License fails to meet the government's needs or is inconsistent in any respect with federal procurement law, the government agrees to return the Program and Documentation, unused, to The MathWorks, Inc.

#### **Trademarks**

MATLAB and Simulink are registered trademarks of The MathWorks, Inc. See www.mathworks.com/trademarks for a list of additional trademarks. Other product or brand names may be trademarks or registered trademarks of their respective holders.

#### Patents

The MathWorks products are protected by one or more U.S. patents. Please see www.mathworks.com/patents for more information.

#### **Revision History**

| ,              |             |                                                          |
|----------------|-------------|----------------------------------------------------------|
| March 2007     | Online only | Revised for Version 2.0 (Release 2007a). Previously part |
|                |             | of $SimEvents$ ® $User$ 's $Guide$ .                     |
| September 2007 | Online only | Revised for Version 2.1 (Release 2007b)                  |
| March 2008     | Online only | Revised for Version 2.2 (Release 2008a)                  |
| October 2008   | Online only | Revised for Version 2.3 (Release 2008b)                  |
| March 2009     | Online only | Revised for Version 2.4 (Release 2009a)                  |
| September 2009 | Online only | Revised for Version 3.0 (Release 2009b)                  |
| •              | · ·         | ,                                                        |

## Contents

|                      | Function Reference | <b>:e</b>  |
|----------------------|--------------------|------------|
| Library and Models   | 1                  | <b>-2</b>  |
| Simulation Settings  | 1                  | -3         |
| Debugger             |                    | -4         |
| Debugger Session     |                    | -4         |
| Simulation Control   |                    | -4         |
| State Inspection     |                    | -5         |
| Breakpoints          |                    | -5         |
| Debugger Information | 1                  | -6         |
| Seed Management      | 1                  | -7         |
|                      | Alphabetical Lis   | st         |
|                      | Block Referenc     | e          |
|                      |                    |            |
| Generators           |                    | -2         |
| Entity Generators    |                    | -2         |
|                      |                    | -2         |
| Signal Generators    |                    | -2         |
| SimEvents Sinks      |                    | 3-3        |
| Attributes           |                    | <b>3-4</b> |

|     | Queues                                                                              | 3-5                      |
|-----|-------------------------------------------------------------------------------------|--------------------------|
|     | Servers                                                                             | 3-6                      |
|     | Routing                                                                             | 3-7                      |
|     | Gates                                                                               | 3-8                      |
|     | Entity Management                                                                   | 3-9                      |
|     | Signal Management                                                                   | 3-10                     |
|     | SimEvents Ports and Subsystems                                                      | 3-11                     |
|     | Timing                                                                              | 3-12                     |
|     | Event Translation                                                                   | 3-13                     |
|     | Probes                                                                              | 3-14                     |
|     | SimEvents User-Defined Functions                                                    | 3-15                     |
|     |                                                                                     |                          |
|     | ${\bf Blocks-Alphabetical}$                                                         | List                     |
| • [ |                                                                                     |                          |
|     | Configuration Parame                                                                | ters                     |
|     |                                                                                     |                          |
|     | SimEvents Pane SimEvents Pane Overview Execution order Seed for event randomization | 5-2<br>5-4<br>5-5<br>5-6 |

| Maximum events per block                                                                            | 5-7         |
|----------------------------------------------------------------------------------------------------|-------------|
| Maximum events per model                                                                            | 5-8         |
| SimEvents Diagnostics Pane                                                                          | 5-9         |
| Diagnostics Pane Overview                                                                           | 5-10        |
| Attribute output delayed relative to entities                                                       | 5-11        |
| Response to function call delayed relative to entities                                              | 5-13        |
| Statistical output delayed relative to entities  Modification of attribute values used for decision | 5-15        |
| making                                                                                              | 5-17        |
| Identical seeds for random number generators                                                        | 5-19        |
| Gloss                                                                                               | <u>sary</u> |
|                                                                                                    |             |

Index

## Function Reference

Library and Models (p. 1-2) Open the library and example

models

Simulation Settings (p. 1-3) Configure models for discrete-event

simulation

Debugger (p. 1-4) Run and examine simulations in

debug mode

Seed Management (p. 1-7) Manage seeds of random number

generators

## **Library and Models**

simeventsdocex Open SimEvents® documentation

example model

simeventslib Open SimEvents library

## **Simulation Settings**

simeventsconfig Change model settings for discrete-event simulation

Set default model settings for simeventsstartup

discrete-event simulation

### Debugger

Debugger Session (p. 1-4)

Start and stop the debugger

Simulation Control (p. 1-4)

Stop, suspend or resume the

simulation

State Inspection (p. 1-5) Query the model for information

about the simulation

Breakpoints (p. 1-5) Create and manage breakpoints in

the debugger

Debugger Information (p. 1-6) Start and configure the debugger

### **Debugger Session**

sedb.quit Quit discrete-event simulation

debugging session

sedebug Debug discrete-event simulation

se\_getdbopts SimEvents debugger options

structure

#### **Simulation Control**

sedb.cont Continue simulation until next

breakpoint

sedb.runtoend Run until end of discrete-event

simulation

sedb.step Single step in discrete-event

simulation

#### **State Inspection**

sedb.blkinfo Block information in discrete-event

simulation

sedb.blklist Blocks and their identifiers in

discrete-event simulation

sedb.currentop Current operation in discrete-event

simulation

sedb.eninfo Entity information in discrete-event

simulation

sedb.evcal Event calendar of discrete-event

simulation

sedb.evinfo Event information in discrete-event

simulation

sedb.gceb Name of currently executing block in

discrete-event simulation

sedb.gcebid Identifier of currently executing

block in discrete-event simulation

sedb.gcen Identifier of entity currently

undergoing operation

sedb.gcev Identifier of current event

sedb.simtime Current time in discrete-event

simulation

#### **Breakpoints**

sedb.bdelete Delete breakpoints in discrete-event

simulation

sedb.breakpoints List breakpoints in discrete-event

simulation

sedb.disable Disable breakpoints in discrete-event

simulation

sedb.enable Enable breakpoints in discrete-event

simulation

sedb.evbreak Set breakpoint for execution or

cancelation of event

sedb.tbreak Set timed breakpoint in

discrete-event simulation

### **Debugger Information**

help Help for debugger functions

sedb.detail Customize debugger simulation log

in discrete-event simulation

## **Seed Management**

se\_getseeds Seed values of random number

generators in blocks

se\_randomize seeds to make them

unique

se\_setseeds Set seed values for blocks with

random number generators

## Alphabetical List

## help

Purpose Help for debugger functions

Syntax help

help sedb

help functionname

**Description** help, at the SimEvents debugger command prompt, displays a

summary of debugger commands in the Command Window.

help sedb also displays a summary of debugger commands. This syntax is valid at either the SimEvents debugger command prompt or

the MATLAB® command prompt.

help functionname displays a brief description and the syntax for

functionname in the Command Window.

**How To** • "Starting the SimEvents Debugger"

· "Overview of the SimEvents Debugger"

**Purpose** 

SimEvents debugger options structure

**Syntax** 

opts\_struct = se\_getdbopts

**Description** 

opts\_struct = se\_getdbopts returns an empty options structure that
you can configure and then use as an input to the sedebug function.
You can set the StartFon field of opts\_struct to a cell array of strings
representing commands that the debugger executes after the debugger
session begins.

#### **Examples**

Set breakpoints upon starting the debugger:

1 At the MATLAB command prompt, create an options structure to use in future debugger sessions:

```
opts_struct = se_getdbopts;
opts_struct.StartFcn = {'tbreak 1', 'tbreak 2'};
```

**2** For a particular model, begin a debugger session using a syntax that includes opts\_struct as an input argument. Using this argument causes the debugger to execute the commands in the opts\_struct.StartFcn field automatically:

```
sedebug('sedemo outputswitch', opts struct)
```

The output in the MATLAB Command Window reflects model initialization followed by the setting of two breakpoints:

### se\_getdbopts

**3** Proceed in the simulation until the first breakpoint. At the sedebug>> prompt, enter:

cont

The output is:

4 End the debugger session. At the sedebug>> prompt, enter:

```
sedb.quit
```

#### See Also sedebug

**How To**• "Debugger Efficiency Tips"

**Purpose** Seed values of random number generators in blocks

**Syntax** seedstruct = se\_getseeds(sysid)

**Description** seedstruct = se getseeds(sysid) returns the names and seed

values of all SimEvents blocks that you previously configured to use random number generators. *sysid* indicates the scope of the search by specifying a system name, subsystem path name, or block path name.

Outputs seedstruct

Structure with these fields:

• system — Value of the sysid input to se getseeds

• seeds — Structure array, of which each element has these fields:

 block — Path name of a block that uses a random number generator, relative to system

value — Numeric seed value of the block

**See Also** se\_setseeds | se\_randomizeseeds

Tutorials • Seed Management Workflow for Random Number Generators

**How To**• "Making Results Repeatable by Storing Sets of Seeds"

"Sharing Seeds Among Models"

#### **Purpose**

Randomize seeds to make them unique

#### **Syntax**

```
se_randomizeseeds(obj)
se_randomizeseeds(obj,'Mode','All')
se_randomizeseeds(obj,'Mode','Identical',)
se_randomizeseeds(obj,'Mode','SpecifySeeds',sv)
se_randomizeseeds(...,'GlobalSeed',seed)
se_randomizeseeds(...,'Verbose',verbosity)
```

#### **Description**

se\_randomizeseeds(obj) or se\_randomizeseeds(obj, 'Mode', 'All') assigns the seeds of all SimEvents blocks that use random number generators within blocks indicated by obj, making sure that the seeds are unique. The input obj is a system name, subsystem path name, block path name, or cell array of such names. If obj represents a system or subsystem, the function assigns seeds in subsystems of obj at any depth.

se\_randomizeseeds(obj,'Mode','Identical',) changes only those seeds in the system or subsystem obj that appear multiple times in obj.

se\_randomizeseeds(obj, 'Mode', 'SpecifySeeds',sv) changes only those seeds whose current value appears in the vector sv.

se\_randomizeseeds(..., 'GlobalSeed', seed) specifies a global seed that the function uses to generate seed values in a repeatable way. seed is a nonnegative integer. When you use this syntax, it is repeatable for a given seed value, assuming the underlying systems or blocks specified in obj do not change. To ensure repeatability, this syntax does not guarantee uniqueness of generated seed values.

se\_randomizeseeds(...,'Verbose', verbosity), if verbosity is 'on', explicitly reports the status of each seed change.

#### See Also

se\_getseeds | se\_setseeds

#### **Tutorials**

- · Avoiding Identical Seeds for Random Number Generators
- · Seed Management Workflow for Random Number Generators

## $se\_randomize seeds$

• "Example: Varying the Number of Servers Using MATLAB Code"

#### How To

• "Varying Parameters Between Simulation Runs Using MATLAB Code"

#### **Purpose**

Set seed values for blocks with random number generators

#### **Syntax**

```
se_setseeds(seedstruct)
se_setseeds(seedstruct, sysid)
oldseedstruct = se_setseeds(seedstruct...)
[oldseedstruct, status] = se_setseeds(seedstruct...)
```

#### **Description**

se\_setseeds(seedstruct) sets the seed parameter values for all SimEvents blocks specified in seedstruct.

se\_setseeds(seedstruct, sysid) applies the seed values to the system sysid, overriding the system specified in the system field of seedstruct.

oldseedstruct = se\_setseeds(seedstruct...) stores the original
seed values in oldseedstruct before setting them to the values
specified in seedstruct.

[oldseedstruct, status] = se\_setseeds(seedstruct...) returns status information indicating when the function does not set a seed.

#### Inputs

#### seedstruct

Structure having the same fields as the output of the se\_getseeds function:

- system Value of the sysid input to se\_getseeds
- seeds Structure array, of which each element has these fields:
  - block Path name of a block that uses a random number generator, relative to system
  - value Numeric seed value of the block

#### sysid

System name or subsystem path name.

#### **Outputs**

oldseedstruct

Structure representing original seed values. The form of *oldseedstruct* is the same as that of *seedstruct*.

status

Logical array whose nth entry is false if the nth block in seedstruct meets one of these conditions:

- Does not exist
- Is not a SimEvents block
- Does not have a seed parameter in its current configuration

#### See Also

se getseeds | se randomizeseeds

#### **Tutorials**

· Seed Management Workflow for Random Number Generators

#### **How To**

- · "Setting Seed Values Programmatically"
- · "Sharing Seeds Among Models"

#### **Purpose**

Delete breakpoints in discrete-event simulation

#### **Syntax**

bdelete id1 id2 ...
bdelete(id\_array)
bdelete all

#### **Description**

bdelete *id1 id2* ... deletes the breakpoints having identifiers *id1*, *id2*, and so on. To see breakpoints and their identifiers, use sedb.breakpoints.

bdelete(id\_array) deletes the breakpoints in the cell array id\_array.
bdelete all deletes all breakpoints.

#### **Examples**

Manipulate timed breakpoints and run the simulation until a breakpoint:

1 Begin a debugger session for a particular model. At the MATLAB command prompt, enter:

```
sedebug('sedemo timeout')
```

2 Establish and view breakpoints. At the sedebug>> prompt, enter:

tbreak 0.5 tbreak 1 tbreak 1.5 breakpoints

The output lists the breakpoints:

```
Set b1 : Breakpoint for first operation at or after time 0.500000

Set b2 : Breakpoint for first operation at or after time 1.000000

Set b3 : Breakpoint for first operation at or after time 1.500000

List of Breakpoints:

ID Type Value Enabled
```

```
    b1 Timed 0.5 yes
    b2 Timed 1 yes
    b3 Timed 1.5 yes
```

**3** Delete, disable, and enable some of the breakpoints. View the resulting list:

```
bdelete b2
disable b3
disable b1
enable b3
breakpoints
```

#### The output is:

```
Deleted b2: Breakpoint for first operation at or after time 1.000000 Disabled b3: Breakpoint for first operation at or after time 1.500000 Disabled b1: Breakpoint for first operation at or after time 0.500000 Enabled b3: Breakpoint for first operation at or after time 1.500000
```

#### List of Breakpoints:

| ID | Type  | Value | Enabled |
|----|-------|-------|---------|
| b1 | Timed | 0.5   | no      |
| b3 | Timed | 1.5   | ves     |

**4** Run the simulation until the first enabled breakpoint:

#### cont

The partial output shows that b3 is the breakpoint at which the debugger stops. The debugger ignores the disabled breakpoint, b1, and does not consider the previously deleted breakpoint, b2.

```
Hit b3 : Breakpoint for first operation at or after time 1.500000
%========%
Executing EntityGeneration Event (ev7)
Time = 1.50000000000000000
```

## sedb.bdelete

**5** End the debugger session. At the sedebug>> prompt, enter:

sedb.quit

**See Also** sedb.breakpoints | sedb.disable

**How To**• "Using Breakpoints During Debugging"

Purpose Block information in discrete-event simulation

**Syntax** blkinfo(blkid)

blkinfo(blkname)

blk\_struct = blkinfo(...)

#### **Description**

blkinfo(blkid) displays information about the SimEvents block with identifier blkid. To obtain a list of blocks and their identifiers, use sedb.blklist.

blkinfo(blkname) displays information about the SimEvents block with path name blkname.

blk\_struct = blkinfo(...) returns a structure that stores
information about the block.

The following blocks are exceptions that do not provide information:

- Conn
- Discrete Event Inport
- Discrete Event Outport
- Discrete Event Subsystem
- Discrete Event Signal to Workspace
- Event-Based Random Number
- Event-Based Sequence
- Initial Value
- Instantaneous Event Counting Scope
- Subsystem Configuration

#### Outputs

blk struct

Structure that stores information about the block. The following table describes the <code>blk\_struct</code> fields and the blocks for which each field appears.

## sedb.blkinfo

| Field              | Block                                                 | Description                                                                                                    |
|--------------------|-------------------------------------------------------|----------------------------------------------------------------------------------------------------|
| Time               | All blocks                                            | Current simulation time                                                                                                    |
| Block              | All blocks                                            | Path name of the block                                                                                                    |
| BlockID            | All blocks                                            | Block identifier                                                                                                    |
| BlockType          | All blocks                                            | Type of block                                                                                                    |
| Capacity           | All queue and server blocks                           | Number of entities that the block can store at any one time                                                                                                    |
| SelectedInputPort  | Input Switch                                          | Index of selected entity input port                                                                                                    |
| SelectedOutputPort | Output Switch                                         | Index of selected entity output port                                                                                                    |
| GateStatus         | Enabled Gate                                          | 'open' or 'closed'                                                                                                    |
| InputEntity        | Replicate                                             | Identifier of the entity that the block is replicating                                                                                                    |
| CurrentReplica     | Replicate                                             | Identifier of the copy of the input entity that the block created and that is about to advance                                                                                                    |
| Status             | Replicate, Entity<br>Combiner, and<br>Entity Splitter | <ul> <li>Status of block.</li> <li>Values for Replicate Block: <ul> <li>'Inactive'</li> </ul> </li> <li>'Replicating X/Y'. X is the index of the entity output port through which the replica will depart. Y is the Number of entity output ports parameter of the block</li> <li>Values for Entity Combiner Block: <ul> <li>'Inactive'</li> </ul> </li> <li>Values for Entity Splitter Block: <ul> <li>'Inactive'</li> </ul> </li> </ul> |

| Block                                        | Description                                                                                                    |
|----------------------------------------------|----------------------------------------------------------------------------------------------------|
|                                              | • 'Splitting'                                                                                                    |
| Signal Latch                                 | Value of the internal memory of the block                                                                                                    |
| Entity Departure<br>Counter                  | Number of entities that have departed from this block and arrived at subsequent storage blocks, since the simulation start or the last reset, whichever occurred later.                                                                                                    |
| All blocks that possess an entity input port | Structure array, of which each element has these fields:  • ID — Entity identifier  • Status (queue and server blocks only) — Status of the entity with respect to the block.  Entity Status Values in Queue Blocks:  - 'Advancing' - 'Queuing' - 'Queued' - 'Timed Out' Entity Status Values in Server Blocks:  - 'Advancing' - 'In Service' - 'Service Completed' - 'Preempted' |
|                                              | Signal Latch  Entity Departure Counter  All blocks that possess an entity                                                                                                    |

| Field | Block | Description                                                                               |
|-------|-------|-------------------------------------------------------------------------------------------|
|       | İ     |                                                                                           |
|       |       | • Event (server blocks only) — Identifier of the service completion event for the entity  |
|       |       | • EventTime (server blocks only) — Time of the service completion event for the entity    |
|       |       | TimeInQueue (queue blocks only) —     Length of time the entity has been     in the queue |

#### **Examples**

View information about a block:

1 Begin a debugger session for a particular model. At the MATLAB command prompt, enter:

```
sedebug('sedemo_start_timer_read_timer')
```

2 Proceed in the simulation. At the sedebug>> prompt, enter:

```
tbreak 2.51 cont
```

The partial output indicates that the server is about to execute a service completion event:

**3** View information about the block that is about to execute the event:

```
blkname = gceb
     blkid = gcebid
  The output is:
     blkname =
     sedemo_start_timer_read_timer/Infinite Server
     blkid =
     blk7
4 Proceed further in the simulation:
     step
  The output shows that the entity is about to depart from the server:
        Entity Advancing (en4)
        : From = Infinite Server
        : To = Read Timer
5 Use the identifier, blkid, to get information about the block and
  the status of entities in it:
     % Display information in Command Window.
     blkinfo(blkid)
     % Store information in structure.
     blkdetails = blkinfo(blkid)
     % Store status of entities in cell array.
     blkentities = {blkdetails.Entities.Status}'
  The output is:
     Infinite Server Current State
                                                  T = 2.581301297500028
     Block (blk7): Infinite Server
```

```
Entities (Capacity = Inf):
 Pos
         ID
                   Status
                                             Event
                                                       EventTime
 1
         en2
                   In Service
                                             ev4
                                                       2.7303849396254689
 2
                   Advancing
         en4
                                             ev8
                                                       2.581301297500028
 3
                   In Service
                                             ev10
                                                       2.974736350905304
blkdetails =
         Time: 2.5813
        Block: 'sedemo_start_timer_read_timer/Infinite Server'
      BlockID: 'blk7'
    BlockType: 'Infinite Server'
     Capacity: Inf
     Entities: [1x3 struct]
blkentities =
    'In Service'
    'Advancing'
    'In Service'
```

**6** Get more information about one of the entities by using data from the blkdetails structure as an input argument to the eninfo function:

```
adv_eninfo = eninfo(blkdetails.Entities(1).ID);
time_in_system = adv_eninfo.Timers.ElapsedTime
The output is:
    time_in_system =
    1.5813
```

7 End the debugger session. At the sedebug>> prompt, enter:

## sedb.blkinfo

sedb.quit

See Also sedb.blklist | sedb.gceb

**How To**• "Inspecting Entities, Blocks, and Events"

#### **Purpose**

Blocks and their identifiers in discrete-event simulation

#### **Syntax**

blklist

blk cell = blklist

#### **Description**

blklist displays a list of event-based blocks and block identifiers in the model that you are debugging. The list includes all blocks for which blkinfo is valid. The list excludes virtual subsystems and Discrete Event Subsystem blocks, but includes relevant blocks inside such subsystems. In the Command Window, you can click hyperlinks to highlight the blocks in the model window.

 $blk\_cell$  = blklist returns the same information as blklist in a cell array of strings. The first column of  $blk\_cell$  contains block identifiers. The corresponding cells in the second column contain block path names.

#### **Examples**

In the Command Window, view the block list and store it in a variable:

1 Begin a debugger session for a particular model. At the MATLAB command prompt, enter:

```
sedebug('sedemo_count_attributes')
```

2 View the list of blocks. At the sedebug>> prompt, enter:

blklist

The output is:

List of blocks in model: sedemo\_count\_attributes

blk1 <u>Entity Index</u>
blk2 <u>Time-Based Entity Generator</u>

 blk3
 Set Attribute

 blk4
 Get Attribute

 blk5
 Entity Sink

**3** Store the list of blocks in a variable and examine one row of the cell array:

```
x = blklist;
x{1,:}
```

The output indicates the identifier and path name of one block in the model:

```
ans =
blk1

ans =
sedemo_count_attributes/Entity Index
```

4 End the debugger session. At the sedebug>> prompt, enter:

```
sedb.quit
```

## See Also

sedb.blkinfo

### **How To**

• "Inspecting Blocks"

**Purpose** List breakpoints in discrete-event simulation

**Syntax** breakpoints

b struct = breakpoints

**Description** breakpoints displays a list of all breakpoints in the simulation. The

list includes disabled breakpoints, as well as breakpoints that the

debugger already hit.

b struct = breakpoints returns a structure array that stores

information about breakpoints in the simulation.

Outputs b\_struct

Structure array that stores information about breakpoints. The following table describes the fields of each structure in the array.

| Field   | Description                                       |
|---------|---------------------------------------------------|
| ID      | Breakpoint identifier                             |
| Туре    | Type of breakpoint                                |
| Value   | Value associated with the breakpoint, as a string |
| Enabled | 1, if the breakpoint is enabled; 0 otherwise      |

## **Examples** Set and view breakpoints:

1 Begin a debugger session for a particular model. At the MATLAB command prompt, enter:

```
sedebug('sedemo_timeout')
```

**2** Establish breakpoints and then view them in the Command Window. At the sedebug>> prompt, enter:

tbreak 0.5

```
tbreak 1
tbreak 1.5
breakpoints
```

The output confirms the setting of breakpoints and displays the list of breakpoints:

```
Set b1: Breakpoint for first operation at or after time 0.500000
Set b2: Breakpoint for first operation at or after time 1.000000
Set b3 : Breakpoint for first operation at or after time 1.500000
List of Breakpoints:
                       Value
                                   Enabled
           Туре
           Timed
b1
                       0.5
                                   yes
h2
           Timed
                       1
                                   yes
b3
          Timed
                       1.5
                                   yes
```

**3** End the debugger session. At the sedebug>> prompt, enter:

```
sedb.quit
```

Manipulate the structure array that is the output from breakpoints:

1 Begin a debugger session for a particular model. At the MATLAB command prompt, enter:

```
sedebug('sedemo timeout')
```

**2** Establish breakpoints and then record them in a structure variable. At the sedebug>> prompt, enter:

```
tbreak 0.5
tbreak 1
```

```
tbreak 1.5
b = breakpoints
```

The output confirms the setting of breakpoints and displays an initial view of the structure b:

```
Set b1 : Breakpoint for first operation at or after time 0.500000
Set b2 : Breakpoint for first operation at or after time 1.000000
Set b3 : Breakpoint for first operation at or after time 1.500000
b =

1x3 struct array with fields:
    ID
    Type
    Value
    Enabled
```

**3** View information about the first breakpoint:

```
b1 = b(1)
```

The output is a structure:

```
b1 =

ID: 'b1'

Type: 'Timed'

Value: '0.5'

Enabled: 1
```

4 Store the IDs of the enabled breakpoints in a cell array, bid:

```
idx = find([b.Enabled]);
bid = {b(idx).ID}
```

The output is:

**5** End the debugger session. At the sedebug>> prompt, enter:

```
sedb.quit
```

## **See Also**

sedb.tbreak | sedb.evbreak | sedb.bdelete | sedb.disable

## How To

• "Defining a Breakpoint"

### **Purpose**

Continue simulation until next breakpoint

## **Syntax**

cont

## **Description**

cont continues the simulation until it reaches the next breakpoint or the end, whichever comes first.

## **Examples**

Establish a breakpoint at T=2 and then run the simulation until that point:

1 Begin a debugger session for a particular model. At the MATLAB command prompt, enter:

```
sedebug('sedemo_timeout')
```

**2** Proceed in the simulation. At the sedebug>> prompt, enter:

```
tbreak 2
detail none
cont
```

The output ends with a message describing the context of the simulation at T=2:

: Block = Time-Based Entity Generator

**3** End the debugger session. At the sedebug>> prompt, enter:

sedb.quit

See Also sedb.tbreak | sedb.evbreak

**How To**• "Defining a Breakpoint"

• "Using Breakpoints During Debugging"

# sedb.currentop

**Purpose** 

Current operation in discrete-event simulation

**Syntax** 

currentop

**Description** 

currentop displays the most recent message in the simulation log. If this message represents a dependent operation, the output also includes a message about the most recent independent operation in the simulation log.

### **Definitions**

### **Independent Operation**

An *independent operation* is one of these operations:

- Initialization of the model or any Time-Based Entity Generator blocks in the model. For more information, see "Initialization Messages".
- Execution of an event on the event calendar. However, if the application executes an event without scheduling it on the event calendar, the event cannot be the basis of an independent operation. To learn which events are on the event calendar, see "Role of the Event Calendar".
- Detection by a reactive port of a relevant update in a time-based input signal. You can think of these relevant updates as zero crossings or level crossings. However, if the input signal is an event-based signal or if the input port is not a reactive port, the update is not an independent operation.

For more information, see "Independent Operations and Consequences in the Debugger".

### **Dependent Operation**

A dependent operation is a consequence of an independent operation.

## **Examples**

Compare the current operation display with the simulation log:

```
opts_struct = se_getdbopts;
opts_struct.StartFcn={'step over','step',...
```

```
'step','step','currentop','quit'};
sedebug('sedemo_event_priorities',opts_struct)
```

The output shows that the display of the current operation includes the last entry in the simulation log, which is the current operation. The display also includes the last unindented entry in the simulation log, representing the latest independent operation.

```
*** SimEvents Debugger ***
Functions | Quick Start | Debugger Help
%===============================%
Initializing Model sedemo event priorities
Initializing Time-Based Entity Generators
   Scheduling EntityGeneration Event (ev1)
   : EventTime = 0.0000000000000 (Now)
   : Priority = 2
                                    Independent operation
   : Block = Time-Based Entity Generator
: Entity = <none>
: Block = Time-Based Entity Generator
                                 Priority = 2
   %.....%
   Generating Entity (en1)
: Block = Time-Based Entity Generator
  %.....%
   Entity Advancing (en1)
   : From = Time-Based Entity Generator
                                    Dependent operation
   To = FIFO Queue
   Entity Advancing (en1)
   : From = FIFO Queue
   : To = Single Server
Current Operation:
Executing EntityGeneration Event (ev1)
                             : Entity = <none> Priority = 2
: Block = Time-Based Entity Generator
%......%
   Entity Advancing (en1)
   : From = FIFO Queùe
   : To = Single Server
SimEvents Debugger: Abort
```

#### How To

- · "Simulation Log in the Debugger"
- "Independent Operations and Consequences in the Debugger"
- "Inspecting the Current Point in the Debugger"

#### **Purpose**

Customize debugger simulation log in discrete-event simulation

## **Syntax**

```
detail('none')
detail('default')
detail('all')
prev = detail(...)
detail(struc)
detail(paramname1, paramvalue1, paramname2,
paramvalue2,...)
detail
curr = detail
```

## **Description**

detail('none') configures the debugger to omit all simulation log messages, except upon reaching breakpoints. This syntax is the same as detail('en',0,'ev',0,'cal',0). You cannot use the step function to step to anything other than breakpoints when the debugger omits all simulation log messages.

detail('default') resets the detail settings to their default values. This syntax is the same as detail('en',1,'ev',1,'cal',0).

detail('all') configures the debugger to show all simulation log messages. This syntax is the same as detail('en',1,'ev',1,'cal',1).

prev = detail(...) configures the debugger based on the inputs, and
also returns a structure that describes the previous detail settings.

detail(struc) uses the structure struc to establish detail settings.

detail(paramname1, paramvalue1, paramname2, paramvalue2,...) configures the debugger to show or omit certain kinds of messages in the simulation log. You can specify one, two, or three pairs of parameter names, paramnameN, and parameter values, paramvalueN.

detail displays the current detail settings.

curr = detail returns a structure that describes the current detail
settings.

## sedb.detail

### Inputs

#### paramnameN

Name of detail setting.

'ev' Event operations, except if at least

one detail setting is 1, independent

operations representing event

executions appear. The exception holds

true even if the 'ev' setting is 0.

'en' Entity operations

'cal' Event calendar information

#### paramvalueN

Value of detail setting.

Omit messages, except upon reaching a

breakpoint. Omitting entity messages or event messages also means that you cannot rely on the step function to step to an operation that corresponds to an

omitted message.

1 Show messages.

#### struc

Structure having three fields describing the detail settings that you want. Field names are the same as the names in the table that describes the *paramnameN* input. Field values are the same as the values in the table that describes the *paramvalueN* input.

## Outputs

curr

Structure that describes the current detail settings. Field names are the same as the names in the table that describes the <code>paramnameN</code> input. Field values are the same as the values in the table that describes the <code>paramvalueN</code> input.

prev

Structure that describes the previous detail settings before changing them. Field names are the same as the names in the table that describes the *paramnameN* input. Field values are the same as the values in the table that describes the *paramvalueN* input.

## **Examples**

Configure displays for breakpoints and stepping:

1 Begin a debugger session for a particular model. At the MATLAB command prompt, enter:

```
sedebug('sedemo_timeout')
```

**2** Proceed in the simulation, suppressing the simulation log until the debugger reaches a breakpoint. At the sedebug>> prompt, enter:

```
tbreak 2
prev = detail('none')
cont
```

The output ends with the context of the simulation at T=2:

```
: Block = Time-Based Entity Generator
```

**3** Now that the simulation is at a point of interest, configure the debugger to show the simulation log. This configuration makes subsequent step operations more informative. Then move forward in the simulation:

```
detail(prev)
step over
```

Event Operations (ev)

The output confirms the change in detail settings and then shows the result of enabling the simulation log:

```
Entity Operations (en) : on
Event Calendar
          (cal) : off
 %.....%
 Generating Entity (en4)
 : Block = Time-Based Entity Generator
 %.....%
 Entity Advancing (en4)
 : From = Time-Based Entity Generator
 : To = Schedule Timeout
 %.....%
 Scheduling Timeout Event (ev11)
 : EventTime = 3.00000000000000
 : Priority = 1700
 : Entity
        = en4
 : Block
        = Schedule Timeout
 %.....%
 Entity Advancing (en4)
 : From = Schedule Timeout
 : To = Infinite Server
 %.....%
 Scheduling ServiceCompletion Event (ev12)
 : EventTime = 2.581301297500028
```

**4** End the debugger session. At the sedebug>> prompt, enter:

sedb.quit

## See Also

sedb.cont | sedb.evbreak | sedb.tbreak

## **How To**

· "Customizing the Debugger Simulation Log"

#### **Purpose**

Disable breakpoints in discrete-event simulation

## **Syntax**

```
disable id1 id2 ...
disable(id_array)
disable all
```

## **Description**

disable *id1 id2* ... disables the breakpoints having identifiers *id1*, *id2*, and so on. To see breakpoints and their identifiers, use sedb.breakpoints. A disabled breakpoint remains in the list but the sedb.cont function ignores it.

disable (id\_array) disables the breakpoints in the cell array id\_array. disable all disables all breakpoints.

## **Examples**

Manipulate timed breakpoints and run the simulation until a breakpoint:

1 Begin a debugger session for a particular model. At the MATLAB command prompt, enter:

```
sedebug('sedemo_timeout')
```

**2** Establish and view breakpoints. At the sedebug>> prompt, enter:

```
tbreak 0.5
tbreak 1
tbreak 1.5
breakpoints
```

The output lists the breakpoints:

```
Set b1 : Breakpoint for first operation at or after time 0.500000
Set b2 : Breakpoint for first operation at or after time 1.000000
Set b3 : Breakpoint for first operation at or after time 1.500000
List of Breakpoints:
```

| ID | Type  | Value | Enabled |
|----|-------|-------|---------|
| b1 | Timed | 0.5   | yes     |
| b2 | Timed | 1     | yes     |
| b3 | Timed | 1.5   | ves     |

**3** Delete, disable, and enable some of the breakpoints. View the resulting list:

```
bdelete b2
disable b3
disable b1
enable b3
breakpoints
```

#### The output is:

```
Deleted b2: Breakpoint for first operation at or after time 1.000000 Disabled b3: Breakpoint for first operation at or after time 1.500000 Disabled b1: Breakpoint for first operation at or after time 0.500000 Enabled b3: Breakpoint for first operation at or after time 1.500000
```

#### List of Breakpoints:

| ID | Туре  | Value | Enabled |
|----|-------|-------|---------|
| b1 | Timed | 0.5   | no      |
| b3 | Timed | 1.5   | ves     |

**4** Run the simulation until the first enabled breakpoint:

#### cont

The partial output shows that b3 is the breakpoint at which the debugger stops. The debugger ignores the disabled breakpoint, b1, and does not consider the previously deleted breakpoint, b2.

```
Hit b3 : Breakpoint for first operation at or after time 1.500000
```

# sedb.disable

**5** End the debugger session. At the sedebug>> prompt, enter:

sedb.quit

**See Also** sedb.breakpoints | sedb.enable | sedb.bdelete

**How To**• "Using Breakpoints During Debugging"

### **Purpose**

Enable breakpoints in discrete-event simulation

## **Syntax**

enable *id1 id2* ... enable all

## **Description**

enable *id1 id2* ... enables the breakpoints having identifiers *id1*, *id2*, and so on. To see breakpoints and their identifiers, use sedb.breakpoints.

enable(id\_array) enables the breakpoints in the cell array, id\_array.
enable all enables all breakpoints.

## **Examples**

Manipulate timed breakpoints and run the simulation until a breakpoint:

**1** Begin a debugger session for a particular model. At the MATLAB command prompt, enter:

```
sedebug('sedemo timeout')
```

**2** Establish and view breakpoints. At the sedebug>> prompt, enter:

tbreak 0.5 tbreak 1 tbreak 1.5 breakpoints

The output lists the breakpoints:

Set b1 : Breakpoint for first operation at or after time 0.500000 Set b2 : Breakpoint for first operation at or after time 1.000000 Set b3 : Breakpoint for first operation at or after time 1.500000

List of Breakpoints:

ID Type Value Enabled b1 Timed 0.5 yes

## sedb.enable

```
b2 Timed 1 yes
b3 Timed 1.5 yes
```

**3** Delete, disable, and enable some of the breakpoints. View the resulting list:

```
bdelete b2
disable b3
disable b1
enable b3
breakpoints
```

#### The output is:

```
Deleted b2 : Breakpoint for first operation at or after time 1.000000 Disabled b3 : Breakpoint for first operation at or after time 1.500000 Disabled b1 : Breakpoint for first operation at or after time 0.500000 Enabled b3 : Breakpoint for first operation at or after time 1.500000
```

#### List of Breakpoints:

| ID | Type  | Value | Enabled |
|----|-------|-------|---------|
| b1 | Timed | 0.5   | no      |
| b3 | Timed | 1.5   | yes     |

**4** Run the simulation until the first enabled breakpoint:

#### cont

The partial output shows that b3 is the breakpoint at which the debugger stops. The debugger ignores the disabled breakpoint, b1, and does not consider the previously deleted breakpoint, b2.

: Block = Time-Based Entity Generator

**5** End the debugger session. At the sedebug>> prompt, enter:

sedb.quit

**See Also** sedb.breakpoints | sedb.disable | sedb.bdelete

**How To**• "Using Breakpoints During Debugging"

# sedb.eninfo

Purpose Entity information in discrete-event simulation

**Syntax** eninfo(enid)

en struct = eninfo(enid)

**Description** eninfo(enid) displays information about the location, attributes,

timers, and timeouts on an entity. enid is the identifier of the entity.

en\_struct = eninfo(enid) returns a structure that stores information

about the entity.

Outputs en\_struct

Structure that stores information about the entity. The following table describes the  $en\_struct$  fields.

| Field      | Description                                                                                       |
|------------|---------------------------------------------------------------------------------------------------|
| Time       | Current simulation time                                                                           |
| Location   | Path name of the block containing the entity                                                      |
| Attributes | Structure whose field names and values match the names and values of the attributes of the entity |
| Timers     | Structure array, of which each element has these fields:                                          |
|            | • Tag — Timer tag                                                                                 |
|            | • ElapsedTime — Time elapsed since the timer started                                              |
| Timeouts   | Structure array, of which each element has these fields:                                          |
|            | • Tag — Timeout tag                                                                               |

| Field | Description                                       |  |
|-------|---------------------------------------------------|--|
|       | • TimeOfTimeout — Scheduled time of timeout event |  |
|       | Event— Identifier of timeout event                |  |

## **Examples**

View the values of the attributes of an entity:

1 Begin a debugger session for a particular model. At the MATLAB command prompt, enter:

```
sedebug('sedemo_star_routing')
```

2 Proceed in the simulation. At the sedebug>> prompt, enter:

```
tbreak 0.1 cont
```

The partial output shows the entity identifier, en1, in the display:

**3** Get the ID of an entity:

```
% Get ID of current entity.
enid = gcen
```

The workspace variable, enid, holds the same entity identifier, en1, from the display:

```
enid =
en1
```

**4** Use the identifier, enid, to get information about the entity:

```
% Display information in Command Window.
eninfo(enid)
% Store information in structure.
endetails = eninfo(enid)
% View attributes.
enattrs = endetails.Attributes
% View one attribute.
enServiceProcess = enattrs.ServiceProcess
% Equivalently, view one attribute starting from endetails.
enServiceProcess = endetails.Attributes.ServiceProcess;
```

#### The output is:

```
Entity (en1) Current State
                                                      T = 0.30000000000000
Location: Distribution Center/Infinite Server
Attributes:
 Name
                       Value
 CurrentRoute
 CurrentServiceTime
                      2
 CurrentStep
 JobClass
                       1
 JobID
 JobServiceStatus
                      [1x15]
 LastServiceLocation 0
 ServiceProcess
                       [6x1]
 ServiceTime
                       [6x1]
Timeouts, Timers: None
endetails =
      Location: 'sedemo_star_routing/Distribution Center/Infinite Server'
   Attributes: [1x1 struct]
```

```
Timers: [0x0 struct]
    Timeouts: [0x0 struct]
enattrs =
        CurrentRoute: 1
   CurrentServiceTime: 2
        CurrentStep: 2
           JobClass: 1
             JobID: 1
     LastServiceLocation: 0
      ServiceProcess: [6x1 double]
        ServiceTime: [6x1 double]
enServiceProcess =
   1
   2
   2
   3
```

**5** End the debugger session. At the sedebug>> prompt, enter:

```
sedb.quit
```

## **See Also**

sedb.gcen | sedb.blkinfo | sedb.evinfo | sedb.currentop

### **How To**

- · "Obtaining Entity Identifiers"
- · "Inspecting Entities, Blocks, and Events"

## sedb.evbreak

**Purpose** 

Set breakpoint for execution or cancelation of event

**Syntax** 

evbreak(evid)

bid = evbreak(evid)

**Description** 

evbreak(evid) sets a breakpoint for execution or cancelation of the event with identifier, evid, in the simulation. To obtain a list of events on the event calendar and their identifiers, use sedb.evcal.

bid = evbreak(evid) returns the identifier of the breakpoint.

## **Examples**

Set a breakpoint on a service completion event:

1 Begin a debugger session for a particular model. At the MATLAB command prompt, enter:

```
sedebug('sedemo server service time')
```

**2** Proceed in the simulation. At the sedebug>> prompt, enter:

step over

The output is:

#### **3** Proceed further:

#### step over

The output, with bold added, shows that a service completion event with identifier, ev4, appears on the event calendar. The scheduled time of the event is T=1.

```
%.....%
  Generating Entity (en1)
  : Block = Time-Based Entity Generator
  %.....%
  Entity Advancing (en1)
  : From = Time-Based Entity Generator
  : To = Single Server
  %.....%
  Scheduling ServiceCompletion Event (ev4)
  : EventTime = 1.00000000000000
  : Priority = 500
  : Entity = en1
  : Block
         = Single Server
  %.....%
  Scheduling EntityGeneration Event (ev5)
  : EventTime = 1.00000000000000
  : Priority = 500
         = Time-Based Entity Generator
Executing EntityGeneration Event (ev2)
                                Time = 0.000000000000000
: Entity = <none>
                                Priority = 500
: Block = Time-Based Entity Generator 1
```

**4** Set a breakpoint that causes the debugger to stop when it is about to execute the service completion event, ev4:

```
evbreak ev4
```

The output confirms the operation:

```
Set b1: Breakpoint for execution or cancelation of event ev4
```

**5** Run the simulation until the breakpoint:

Executing ServiceCompletion Event (ev4)

: Entity = en1

: Block = Single Server

cont

The partial output shows that the debugger proceeds through a different event at T=1, and stops upon hitting the breakpoint at event ev4. Because that event is not the first event the simulation executes at that time, the example shows how an event breakpoint differs from a timed breakpoint. A timed breakpoint at T=1 would have caused the debugger to stop upon the first event at this time, ev6.

Time = 1.000000000000000

Priority = 500

# sedb.evbreak

 ${\bf 6}\,$  End the debugger session. At the sedebug>> prompt, enter:

sedb.quit

See Also

sedb.evcal | sedb.cont | sedb.breakpoints | sedb.bdelete

How To

• "Defining a Breakpoint"

## sedb.evcal

Purpose Event calendar of discrete-event simulation

Syntax evcal

 $cal\_struct = evcal$ 

**Description** evcal displays the list of events on the event calendar. The listing

for the event in progress or the event selected for execution includes the characters =>. These characters appear to the left of the event identifier. The display includes this event unless all its immediate

consequences are complete.

cal\_struct = evcal returns a structure that stores information about

the event calendar.

Outputs cal\_struct

Structure that stores information about the event calendar. The *cal\_struct* fields are in the following table.

| Field         | Description                                                                                               |  |
|---------------|----------------------------------------------------------------------------------------------------|--|
| Time          | Current simulation time                                                                                   |  |
| ExecutingEven | Structure that describes the event in progress or selected for execution. The structure has these fields: |  |
|               | • ID — Event identifier                                                                                   |  |
|               | • EventType — Type of event                                                                               |  |
|               | EventTime — Scheduled time of event                                                                       |  |
|               | • Priority — Priority of event                                                                            |  |
|               | <ul> <li>Entity — Identifier of entity associated<br/>with the event</li> </ul>                           |  |

| Field         | Description                                                                                                    |
|---------------|----------------------------------------------------------------------------------------------------|
|               |                                                                                                    |
|               | • Block — Path name of block that executes the event                                                                                    |
| PendingEvents | Structure array that describes events that are not in progress or selected for execution. Each structure in the array has these fields: |
|               | • ID — Event identifier                                                                                                    |
|               | • EventType — Type of event                                                                                                    |
|               | • EventTime — Scheduled time of event                                                                                                   |
|               | • Priority — Priority of event                                                                                                    |
|               | <ul> <li>Entity — Identifier of entity associated with the event</li> </ul>                                                             |
|               | Block — Path name of block that executes<br>the event                                                                                   |

## **Examples**

View the event calendar and then manipulate a structure variable that stores the same information:

**1** Begin a debugger session for a particular model. At the MATLAB command prompt, enter:

```
sedebug('sedemo_timeout')
```

2 Proceed in the simulation. At the sedebug>> prompt, enter:

tbreak 2 detail none cont

The output ends with a message describing the context of the simulation at T=2:

**3** View the event calendar:

```
% View event calendar. evcal
```

The following output lists all events on the event calendar:

**4** Store the event calendar as a structure and get more information about the first pending event:

```
% Store event calendar as a structure.
cal_struct = evcal
ev5struct = cal_struct.PendingEvents(1)
```

The output is:

```
ExecutingEvent: [1x1 struct]
         PendingEvents: [2x1 struct]
     ev5struct =
              ID: 'ev5'
        EventType: 'Timeout'
        EventTime: 2
         Priority: '1700'
          Entity: 'en2'
           Block: 'sedemo_timeout/Infinite Server'
5 Find the types of pending events whose scheduled time is the current
  simulation time:
     idx = find([cal struct.PendingEvents.EventTime] == simtime);
     simult event types = {cal struct.PendingEvents(idx).EventType}'
  The output is:
     simult_event_types =
        'Timeout'
6 Store all event times in a vector:
     ev times = cal struct.ExecutingEvent.EventTime;
     ev times = [ev times, cal struct.PendingEvents.EventTime]'
  The output is:
     ev_times =
        2.0000
        2.0000
```

cal\_struct =

Time: 2

2.7304

**7** End the debugger session. At the sedebug>> prompt, enter:

sedb.quit

After the debugger session ends, cal\_struct and the other variables remain in the workspace.

**See Also** sedb.evinfo

**How To** • "Viewing the Event Calendar"

**Purpose** Event information in discrete-event simulation

**Description** ev\_struct = evinfo(evid) returns a structure that stores information

about the event with identifier evid. To obtain a list of events on the

event calendar and their identifiers, use sedb.evcal.

Outputs ev\_struct

Structure that stores information about the event. The following table describes the <code>ev struct</code> fields.

| Field     | Description                                    |
|-----------|------------------------------------------------|
| ID        | Event identifier                               |
| EventType | Type of event                                  |
| EventTime | Scheduled time of event                        |
| Priority  | Priority of event                              |
| Entity    | Identifier of entity associated with the event |
| Block     | Path name of block that executes the event     |

### **Examples** View event information:

1 Begin a debugger session for a particular model. At the MATLAB command prompt, enter:

```
sedebug('sedemo_count_attributes')
```

**2** Proceed in the simulation. At the sedebug>> prompt, enter:

step

The output shows the identifier, ev1, in the display:

**3** View information about the event that the application is about to schedule:

```
evid = gcev
evdetails = evinfo(evid)
```

The output shows the same identifier, ev1, in the workspace variable, evid, and the ID field of the structure, evdetails:

```
evid =

ev1

evdetails =

    ID: 'ev1'
    EventType: 'EntityGeneration'
    EventTime: 0
    Priority: '1'
    Entity: ''
    Block: [1x51 char]
```

**4** End the debugger session. At the sedebug>> prompt, enter:

```
sedb.quit
```

### See Also

sedb.gcev | sedb.evcal

### **How To**

· "Inspecting Entities, Blocks, and Events"

**Purpose** 

Name of currently executing block in discrete-event simulation

**Syntax** 

blkname = gceb

**Description** 

blkname = gceb returns the path name of the block associated with the current operation. If the current operation is not associated with a block, blkname is an empty string. If an entity is advancing, blkname indicates the block from which the entity departs.

### **Examples**

View information about a block:

1 Begin a debugger session for a particular model. At the MATLAB command prompt, enter:

```
sedebug('sedemo_start_timer_read_timer')
```

**2** Proceed in the simulation. At the sedebug>> prompt, enter:

```
tbreak 2.51 cont
```

The partial output indicates that the server is about to execute a service completion event:

```
Hit b1 : Breakpoint for first operation at or after time 2.510000
```

%==========%
Executing ServiceCompletion Event (ev8) Time = 2.581301297500028

```
: Entity = en4 Priority = 1
```

: Block = Infinite Server

**3** View information about the block that is about to execute the event:

```
blkname = gceb
blkid = gcebid
```

The output is:

```
blkname =
sedemo_start_timer_read_timer/Infinite Server
blkid =
blk7
```

**4** Proceed further in the simulation:

step

The output shows that the entity is about to depart from the server:

```
Entity Advancing (en4)

: From = Infinite Server

: To = Read Timer
```

5 Use the identifier, blkid, to get information about the block and the status of entities in it:

```
% Display information in Command Window.
blkinfo(blkid)
% Store information in structure.
blkdetails = blkinfo(blkid)
% Store status of entities in cell array.
blkentities = {blkdetails.Entities.Status}'
```

The output is:

```
Infinite Server Current State
                                                     T = 2.581301297500028
Block (blk7): Infinite Server
Entities (Capacity = Inf):
Pos
        ID
                  Status
                                           Event
                                                      EventTime
                  In Service
1
                                           ev4
                                                      2.7303849396254689
        en2
                  Advancing
                                                      2.581301297500028
        en4
                                           ev8
```

```
In Service
                                           ev10
                                                    2.974736350905304
     blkdetails =
             Time: 2.5813
            Block: 'sedemo_start_timer_read_timer/Infinite Server'
          BlockID: 'blk7'
         BlockType: 'Infinite Server'
         Capacity: Inf
         Entities: [1x3 struct]
     blkentities =
         'In Service'
         'Advancing'
         'In Service'
6 Get more information about one of the entities by using data from the
  blkdetails structure as an input argument to the eninfo function:
     adv eninfo = eninfo(blkdetails.Entities(1).ID);
     time in system = adv eninfo.Timers.ElapsedTime
  The output is:
     time in system =
        1.5813
7 End the debugger session. At the sedebug>> prompt, enter:
     sedb.quit
sedb.blkinfo
• "Inspecting the Current Point in the Debugger"
```

See Also

How To

**Purpose** 

Identifier of currently executing block in discrete-event simulation

**Syntax** 

blkid = gcebid

**Description** 

blkid = gcebid returns the identifier of the block associated with the current operation. If the current operation is not associated with a block, blkid is an empty string. If an entity is advancing, blkid indicates the block from which the entity departs.

### **Examples**

View information about a block:

1 Begin a debugger session for a particular model. At the MATLAB command prompt, enter:

```
sedebug('sedemo_start_timer_read_timer')
```

2 Proceed in the simulation. At the sedebug>> prompt, enter:

```
tbreak 2.51 cont
```

The partial output indicates that the server is about to execute a service completion event:

**3** View information about the block that is about to execute the event:

```
blkname = gceb
blkid = gcebid
```

The output is:

```
blkname =
     sedemo_start_timer_read_timer/Infinite Server
     blkid =
     blk7
4 Proceed further in the simulation:
     step
  The output shows that the entity is about to depart from the server:
        Entity Advancing (en4)
        : From = Infinite Server
        : To = Read Timer
5 Use the identifier, blkid, to get information about the block and
  the status of entities in it:
     % Display information in Command Window.
     blkinfo(blkid)
     % Store information in structure.
     blkdetails = blkinfo(blkid)
     % Store status of entities in cell array.
     blkentities = {blkdetails.Entities.Status}'
  The output is:
     Infinite Server Current State
                                                   T = 2.581301297500028
     Block (blk7): Infinite Server
     Entities (Capacity = Inf):
            ID
                     Status
                                           Event
                                                   EventTime
                                                   2.7303849396254689
      1
            en2
                     In Service
                                           ev4
```

2

en4

Advancing

2.581301297500028

ev8

```
3 en5 In Service ev10 2.974736350905304

blkdetails =
    Time: 2.5813
    Block: 'sedemo_start_timer_read_timer/Infinite Server'
    BlockID: 'blk7'
    BlockType: 'Infinite Server'
    Capacity: Inf
    Entities: [1x3 struct]

blkentities =
    'In Service'
    'Advancing'
    'In Service'
```

**6** Get more information about one of the entities by using data from the blkdetails structure as an input argument to the eninfo function:

```
adv_eninfo = eninfo(blkdetails.Entities(1).ID);
time_in_system = adv_eninfo.Timers.ElapsedTime
```

The output is:

```
time_in_system =
1.5813
```

7 End the debugger session. At the sedebug>> prompt, enter:

```
sedb.quit
```

See Also sedb.blkinfo

**How To**• "Inspecting the Current Point in the Debugger"

**Purpose** 

Identifier of entity currently undergoing operation

**Syntax** 

enid = gcen

**Description** 

enid = gcen returns the identifier of the entity that undergoes the
current operation. If the current operation does not apply to a unique
entity, enid is empty.

#### **Examples**

View the values of the attributes of an entity:

1 Begin a debugger session for a particular model. At the MATLAB command prompt, enter:

```
sedebug('sedemo star routing')
```

**2** Proceed in the simulation. At the sedebug>> prompt, enter:

```
tbreak 0.1 cont
```

The partial output shows the entity identifier, en1, in the display:

```
Hit b1 : Breakpoint for first operation at or after time 0.100000
```

```
Executing ServiceCompletion Event (ev2)

: Entity = en1

: Block = Distribution Center/Infinite Server
```

**3** Get the ID of an entity:

```
% Get ID of current entity.
enid = gcen
```

The workspace variable, enid, holds the same entity identifier, en1, from the display:

```
enid =
```

en1

**4** Use the identifier, enid, to get information about the entity:

```
% Display information in Command Window.
eninfo(enid)
% Store information in structure.
endetails = eninfo(enid)
% View attributes.
enattrs = endetails.Attributes
% View one attribute.
enServiceProcess = enattrs.ServiceProcess
% Equivalently, view one attribute starting from endetails.
enServiceProcess = endetails.Attributes.ServiceProcess;
```

#### The output is:

```
Entity (en1) Current State
                                                      T = 0.30000000000000
Location: Distribution Center/Infinite Server
Attributes:
 Name
                       Value
 CurrentRoute
                       1
 CurrentServiceTime
                       2
 CurrentStep
                       2
 JobClass
 JobID
 JobServiceStatus
                       [1x15]
 LastServiceLocation 0
 ServiceProcess
                       [6x1]
 ServiceTime
                       [6x1]
Timeouts, Timers: None
endetails =
```

```
Time: 0.3
    Location: 'sedemo_star_routing/Distribution Center/Infinite Server'
   Attributes: [1x1 struct]
      Timers: [0x0 struct]
    Timeouts: [0x0 struct]
enattrs =
        CurrentRoute: 1
   CurrentServiceTime: 2
         CurrentStep: 2
            JobClass: 1
              JobID: 1
     LastServiceLocation: 0
       ServiceProcess: [6x1 double]
         ServiceTime: [6x1 double]
enServiceProcess =
    1
    2
    4
    2
   3
```

**5** End the debugger session. At the sedebug>> prompt, enter:

sedb.quit

**See Also** sedb.eninfo

**How To**• "Inspecting the Current Point in the Debugger"

#### **Purpose**

Identifier of current event

#### **Syntax**

evid = gcev

#### **Description**

evid = gcev returns the identifier of the event associated with the
current operation. If the current operation does not change the event
calendar, evid is an empty string. A change to the event calendar can
be the scheduling, execution, or cancelation of an event.

### **Examples**

View the event associated with the current operation:

1 Begin a debugger session for a particular model. At the MATLAB command prompt, enter:

```
sedebug('sedemo async stateflow ent')
```

**2** Proceed in the simulation. At the sedebug>> prompt, enter:

```
tbreak 1
```

The output ends with the current operation, which is the execution of the event with identifier ev6:

```
%=======%

Executing ServiceCompletion Event (ev6)

: Entity = en2

: Block = Asynchronous Execution/Single Server
```

**3** View information about the event associated with the current operation:

```
evid = gcev
evdetails = evinfo(evid)
```

The output shows the same identifier, ev6, in the workspace variable, evid, and the ID field of the structure, evdetails:

```
evid =

ev6

evdetails =

    ID: 'ev6'
    EventType: 'ServiceCompletion'
    EventTime: 1
    Priority: '500'
    Entity: 'en2'
    Block: 'sedemo_async_stateflow_ent/Asynchronous_Execution/Single_Server'
```

**4** Proceed further in the simulation:

step

The output is:

```
%......%
Scheduling EntityRequest Event (ev7)
: EventTime = 1.000000000000000 (Now)
: Priority = SYS2
: Block = Asynchronous Execution/Single Server
```

**5** View information about the event associated with the current operation. This event is the entity request event the simulation is scheduling, not the service completion event whose execution causes the scheduling of the entity request event.

```
evid_next = gcev
evdetails next = evinfo(evid next)
```

The output refers to the event identifier, ev7:

```
evid_next =
ev7
```

```
evdetails_next =

ID: 'ev7'
EventType: 'EntityRequest'
EventTime: 1
Priority: 'SYS2'
Entity: ''
Block: 'sedemo_async_stateflow_ent/Asynchronous Execution/Single Server'
```

**6** End the debugger session. At the sedebug>> prompt, enter:

sedb.quit

See Also sedb.evinfo | sedb.evcal

**How To**• "Inspecting Entities, Blocks, and Events"

Purpose Quit discrete-event simulation debugging session

Syntax quit

sedb.quit

**Description** quit, at the SimEvents debugger command prompt, stops the

simulation and exits the debugging session.

sedb.quit is the same as the preceding quit syntax. Specifying the sedb package prevents you from inadvertently ending the MATLAB session by entering the command at the incorrect command prompt.

See Also sedb.runtoend

# sedb.runtoend

Purpose Run until end of discrete-event simulation

**Syntax** runtoend

**Description** runtoend continues the simulation until the end, ignoring timed and

event breakpoints. At the end of the simulation, the debugging session

ends.

**How To** • "Stopping the Debugger"

**Purpose** 

Current time in discrete-event simulation

**Syntax** 

t = simtime

**Description** 

t = simtime, at the SimEvents debugger command prompt, returns the current simulation time.

### **Examples**

Set a breakpoint to advance the simulation by 2 s from the current time:

1 Begin a debugger session for a particular model. At the MATLAB command prompt, enter:

```
sedebug('sedemo count attributes')
```

**2** Use the current time to set a breakpoint. At the sedebug>> prompt, enter:

```
t = simtime;
tbreak(t+2)
```

The following output confirms the setting of the breakpoint:

```
Set b1 : Breakpoint for first operation at or after time 2.000000
```

**3** Run the simulation until the breakpoint:

cont

The output describes simulation behavior and then confirms that the debugger has reached the breakpoint. Here is an excerpt:

# sedb.simtime

4 End the debugger session. At the sedebug>> prompt, enter:

sedb.quit

### How To

• "Inspecting the Current Point in the Debugger"

**Purpose** Single step in discrete-event simulation

Syntax step

step in step over step out

Description

step or step in, at the SimEvents debugger command prompt, advances the simulation by the smallest possible step in the debugger.

step over advances the simulation to the next message at the same

level in the simulation log.

 $\ensuremath{\mathfrak{step}}$  out advances the simulation to the next independent operation

that appears in the simulation log.

**Definitions** Level in the Simulation Log

The figure illustrates the two-level hierarchy of the simulation log to

help you distinguish among syntaxes.

```
%=======================%
   : Entity = <none>
: Block = Time-Based Entity Generator
                                 Priority = 1
     %.....%
     Generating Entity (en9)
      : Block = Time-Based Entity Generator
     : BLOCK = Time-Based Entity Generator step
    Entity Advancing (en9)
  step : From = Time-Based Entity Generator
                                                step
         = Entity Sink
      : To
                   ______in
  step Destroying Entity (en9)
in : Block = Entity Sink
     Scheduling EntityGeneration Event (ev10)
  step : EventTime = 9.00000000000000
  Executing EntityGeneration Event (ev10)
                             step : Entity = <none>
out : Block = Time-Based Entity Generator
                                 Priority = 1
                                                  over
```

### **Independent Operation**

An *independent operation* is one of these operations:

- Initialization of the model or any Time-Based Entity Generator blocks in the model. For more information, see "Initialization Messages".
- Execution of an event on the event calendar. However, if the application executes an event without scheduling it on the event calendar, the event cannot be the basis of an independent operation. To learn which events are on the event calendar, see "Role of the Event Calendar".
- Detection by a reactive port of a relevant update in a time-based input signal. You can think of these relevant updates as zero crossings or level crossings. However, if the input signal is an event-based signal or if the input port is not a reactive port, the update is not an independent operation.

For more information, see "Independent Operations and Consequences in the Debugger".

## **Tutorials**

• "Confirming Event-Based Behavior Using the SimEvents Debugger"

### How To

• "Stepping Through the Simulation"

#### **Purpose**

Set timed breakpoint in discrete-event simulation

#### **Syntax**

```
tbreak(t)
tbreak t
tid = tbreak(t)
```

#### **Description**

tbreak(t) or tbreak t, at the SimEvents debugger command prompt, sets a breakpoint for time t. If you later enter cont, the simulation stops at the first operation at or after time t. The argument, t, is a numeric scalar or a string that represents a number.

tid = tbreak(t) returns the identifier of the breakpoint.

## **Examples**

Manipulate timed breakpoints and run the simulation until a breakpoint:

1 Begin a debugger session for a particular model. At the MATLAB command prompt, enter:

```
sedebug('sedemo_timeout')
```

2 Establish and view breakpoints. At the sedebug>> prompt, enter:

```
tbreak 0.5
tbreak 1
tbreak 1.5
breakpoints
```

The output lists the breakpoints:

```
Set b1 : Breakpoint for first operation at or after time 0.500000
Set b2 : Breakpoint for first operation at or after time 1.000000
Set b3 : Breakpoint for first operation at or after time 1.500000

List of Breakpoints:

ID Type Value Enabled
b1 Timed 0.5 yes
```

```
b2 Timed 1 yes
b3 Timed 1.5 yes
```

**3** Delete, disable, and enable some of the breakpoints. View the resulting list:

```
bdelete b2
disable b3
disable b1
enable b3
breakpoints
```

#### The output is:

```
Deleted b2: Breakpoint for first operation at or after time 1.000000 Disabled b3: Breakpoint for first operation at or after time 1.500000 Disabled b1: Breakpoint for first operation at or after time 0.500000 Enabled b3: Breakpoint for first operation at or after time 1.500000
```

#### List of Breakpoints:

| ID | Type  | Value | Enabled |
|----|-------|-------|---------|
| b1 | Timed | 0.5   | no      |
| b3 | Timed | 1.5   | yes     |

**4** Run the simulation until the first enabled breakpoint:

#### cont

The partial output shows that b3 is the breakpoint at which the debugger stops. The debugger ignores the disabled breakpoint, b1, and does not consider the previously deleted breakpoint, b2.

```
: Block = Time-Based Entity Generator
```

**5** End the debugger session. At the sedebug>> prompt, enter:

sedb.quit

**See Also** sedb.cont | sedb.breakpoints | sedb.bdelete

**How To**• "Defining a Breakpoint"

#### **Purpose**

Debug discrete-event simulation

#### **Syntax**

sedebug(sys)

sedebug(sys, opts\_struct)

#### **Description**

sedebug(sys) begins a SimEvents debugger session on a model. sys is the name of the top-level system as a string. After you enter this command at the MATLAB command prompt, the prompt changes to sedebug>>. At the new prompt, you can enter debugging commands.

sedebug(sys, opts\_struct) applies debugging options in opts\_struct. To obtain an options structure in the correct format, use se\_getdbopts. You can set the StartFcn field of opts\_struct to a cell array of strings representing commands that the debugger executes after the debugger session begins.

#### **Examples**

Start and end a debugger session for a SimEvents model:

1 Begin a debugger session for a particular model. At the MATLAB command prompt, enter:

```
sedebug('sedemo count attributes')
```

The output is:

```
*** SimEvents Debugger ***

Functions | Quick Start | Debugger Help

%=======%

Initializing Model sedemo_outputswitch

sedebug>>
```

2 End the debugger session. At the sedebug>> prompt, enter:

sedb.quit

#### See Also

sedb.quit | se getdbopts

# sedebug

### **How To**

- "Starting the SimEvents Debugger"
- "Debugger Efficiency Tips"

**Purpose** Change model settings for discrete-event simulation

**Syntax** simeventsconfig

simeventsconfig(sys,'des')
simeventsconfig(sys,'hybrid')

**Description** 

simeventsconfig changes the current system settings to values appropriate for discrete-event simulation (DES) modeling.

simeventsconfig(sys,'des') changes settings of the specified system

to values appropriate for discrete-event simulation modeling.

simeventsconfig(sys, 'hybrid') changes settings of the specified system to values appropriate for modeling systems that combine

time-driven and discrete-event-driven behavior.

**Algorithm** 

This function assigns the following simulation settings.

| Parameter         | Setting for DES Systems | Setting for Hybrid Systems |
|-------------------|-------------------------|----------------------------|
| SolverName        | VariableStepDiscrete    | ode45                      |
| SolverType        | Variable-step           | Variable-step              |
| MaxStep           | inf                     | inf                        |
| SaveTime          | off                     | off                        |
| SaveOutput        | off                     | off                        |
| AlgebraicLoopMsg  | error                   | error                      |
| SolverPrmCheckMsg | none                    | none                       |

For information about the settings in the table, see "Model Parameters" in the Simulink® documentation. For information about discrete and continuous solvers, see "Solvers" in the Simulink documentation.

**See Also** simeventsstartup

# simeventsdocex

Purpose Open SimEvents documentation example model

**Syntax** simeventsdocex(*mname*)

**Description** simeventsdocex(mname) opens the SimEvents documentation example

model mname. The function modifies the MATLAB path, if necessary.

# simeventslib

Purpose Open SimEvents library

**Syntax** simeventslib

**Description** simeventslib opens the main SimEvents library.

# simeventsstartup

**Purpose** Set default model settings for discrete-event simulation

**Syntax** simeventsstartup('des')

simeventsstartup('hybrid')

**Description** simeventsstartup('des') changes the default model settings to

values appropriate for discrete-event simulation (DES) modeling. Changes in default model settings apply to new models that you create later in the MATLAB software session. To specify these model settings each time you start a MATLAB software session, modify your

startup.m file so it invokes simeventsstartup.

simeventsstartup('hybrid') changes the default model settings to values appropriate for modeling systems that combine time-driven and

discrete-event-driven behavior.

**Algorithm** This function assigns the following simulation settings.

| Parameter         | Setting for DES Systems | Setting for Hybrid Systems |
|-------------------|-------------------------|----------------------------|
| SolverName        | VariableStepDiscrete    | ode45                      |
| SolverType        | Variable-step           | Variable-step              |
| MaxStep           | inf                     | inf                        |
| SaveTime          | off                     | off                        |
| SaveOutput        | off                     | off                        |
| AlgebraicLoopMsg  | error                   | error                      |
| SolverPrmCheckMsg | none                    | none                       |

For information about the settings in the table, see "Model Parameters" in the Simulink documentation. For information about discrete and continuous solvers, see "Solvers" in the Simulink documentation.

**See Also** simeventsconfig | startup

# Block Reference

Generators (p. 3-2)

Generate entities, events, and

signals

SimEvents Sinks (p. 3-3)

View and export data

Attributes (p. 3-4)

Manage data attached to entities

Queues (p. 3-5)

Store entities in queue

Servers (p. 3-6)

Delay entities by service time

Routing (p. 3-7)

Design entity paths

Gates (p. 3-8)

Regulate entity admission

Entity Management (p. 3-9)

Combine and split entities

Signal Management (p. 3-10)

Manipulate signals based on events

SimEvents Ports and Subsystems

Control timing using discrete event

(p. 3-11)

subsystems

Timing (p. 3-12)

Compute and limit time that entities

spend in region

Event Translation (p. 3-13)

Convert event types

Probes (p. 3-14)

Report information about the

simulation

SimEvents User-Defined Functions

(p. 3-15)

Support custom functions

#### **Generators**

Entity Generators (p. 3-2)

Event Generators (p. 3-2)

Create entities

Create function-call events

Signal Generators (p. 3-2)

Create numerical signals

## **Entity Generators**

Event-Based Entity Generator Generate entity upon signal-based event or function call

Time-Based Entity Generator Generate entities using intergeneration times from signal or

statistical distribution

#### **Event Generators**

Entity-Based Function-Call Event
Generator

Generate function call events
corresponding to entities

Generator

Generate function-call events in
response to signal-based events

## **Signal Generators**

Event-Based Random Number Generate random numbers from specified distribution, parameters,

and initial seed

Event-Based Sequence Generate sequence of numbers from

specified column vector

## **SimEvents Sinks**

Attribute Scope Plot data from attribute of arriving

entities

Discrete Event Signal to Workspace Write event-based signal to

workspace

Entity Sink Accept or block entities

Instantaneous Entity Counting

Scope

Plot entity count versus time

Instantaneous Event Counting

Scope

Plot event count versus time

Signal Scope Plot data from signal

X-Y Attribute Scope Plot data from two attributes of

arriving entities

X-Y Signal Scope Plot data from two signals

# **Attributes**

Get Attribute Set Attribute

Output value of entity's attribute

Assign data to entity

### **Queues**

FIFO Queue Store entities in sequence for

undetermined length of time

LIFO Queue Store entities in stack for

undetermined length of time

Priority Queue Store entities in sorted sequence for

undetermined length of time

## **Servers**

Infinite Server Delay any number of entities for

period of time

N-Server Serve up to N entities for period of

time

Single Server Serve one entity for period of time

# **Routing**

Input Switch Accept entities from selected entity

input port

Output Switch Select entity output port for

departure

Path Combiner Merge entity paths

Replicate Output copies of entity

## **Gates**

**Enabled Gate** Permit entity arrivals only when

control signal is positive

Release Gate Permit one pending entity to arrive

when event occurs

## **Entity Management**

Entity Combiner Generate one entity per set of

entities arriving simultaneously

Entity Splitter Divide composite entity into

component entities

## **Signal Management**

Initial Value Output specified value until first

sample time hit

Signal Latch Write input signal value to memory and read memory to output signal

upon events

## **SimEvents Ports and Subsystems**

Conn Provide entity input port or entity

output port for virtual subsystem

Discrete Event Inport Input port for Discrete Event

Subsystem block

Discrete Event Outport Provide output port for Discrete

Event Subsystem block

Discrete Event Subsystem Subsystem to be executed upon

signal-based events

Subsystem Configuration Configuration for Discrete Event

Subsystem block

## **Timing**

Cancel Timeout Cancel timeout event for each entity

Read Timer Report statistical data about named

timer associated with arriving

entities

Schedule Timeout Schedule timeout event for each

entity

Start Timer Associate named timer to each

arriving entity independently and

start timing

## **Event Translation**

Entity Departure Event to Function-Call Event

Signal-Based Event to Function-Call Event

Convert entity departure event into one or two function calls

Convert signal-based events into function calls

## **Probes**

**Entity Departure Counter** 

Count departures and write result to signal port or attribute

## **SimEvents User-Defined Functions**

Attribute Function

Access and modify attributes using Embedded MATLAB $^{\text{TM}}$  code

# Blocks — Alphabetical List

## **Attribute Function**

**Purpose** 

Access and modify attributes using Embedded MATLAB code

Library

SimEvents User-Defined Functions

**Description** 

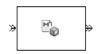

This block accepts an entity, assigns data to it, and then outputs it. Assigned data is stored in attributes of the entity, where each attribute has a name and a value.

This block corresponds to a function that you write in an editor window that opens when you double-click the block. Your function names the attributes you want to access, modify, or create. When writing your function, you can use any part of the Embedded MATLAB subset of the MATLAB language, subject to the argument-naming rules described in "Writing Functions to Manipulate Attributes" and the attribute support described in "Attribute Value Support" in the SimEvents user guide documentation.

**Note** If you attach large arrays to entities in a model that contains a server or a queue block with large capacity, the simulation could run out of memory.

### **Timing and Connections**

The Attribute Function block automatically ensures that the computation and the reassignment of the attribute value use the correct timing. It is not necessary to use a discrete event subsystem in conjunction with the Attribute Function block.

In most cases, it is not necessary to introduce a storage block between the Attribute Function block and subsequent blocks that use attributes (for example, Attribute Scope). However, the next table indicates exceptional cases in which you should insert a Single Server block between the Attribute Function block and the block performing the subsequent operation.

| Subsequent Operation                                                                                  | Block                                                                  |
|----------------------------------------------------------------------------------------------------|------------------------------------------------------------------------|
| Switching based on the same<br>attribute that the Attribute<br>Function block created or<br>modified  | Output Switch block with Switching criterion=From attribute            |
| Preemption based on the same<br>attribute that the Attribute<br>Function block created or<br>modified | Single Server block with Permit preemption based on attribute selected |

### **Ports**

### **Entity Input Ports**

| Label | Description                 |
|-------|-----------------------------|
| IN    | Port for arriving entities. |

### **Entity Output Ports**

| Label | Description                                                                  |
|-------|------------------------------------------------------------------------------|
| OUT   | Port for entities whose attributes the block accessed, created, or modified. |

## **Examples**

- "Example: Setting Attributes" in the SimEvents user guide documentation
- "Example: Incorporating Legacy Code" in the SimEvents user guide documentation
- "Attribute Names Unique and Accessible in Composite Entity" in the SimEvents user guide documentation
- Entity Combiner for Assembling Components demo

## **Attribute Function**

• Distributed Processing for Multi-Class Jobs demo, within the Distribution Center subsystem and its Service History Monitor subsystem

### See Also

Set Attribute, Get Attribute

"Writing Functions to Manipulate Attributes" in the SimEvents user guide documentation  $\,$ 

**Purpose** Plot data from attribute of arriving entities

**Library** SimEvents Sinks

**Description** This block creates a plot using data from a real scalar-valued attribute of arriving entities. Use the **Y** attribute name parameter to specify

which attribute to plot along the vertical axis.

Use the **Enable entity OUT port** option to choose whether the entity advances to a subsequent block or whether the block absorbs the arriving entity.

The **Plot type** parameter on the **Plotting** tab determines whether and how the block connects the points that it plots. For details, see "Connections Among Points in Plots" in the SimEvents user guide documentation.

### Selecting Data for the Horizontal Axis

Use the X value from parameter to select the type of data for the horizontal axis. The table below describes the choices.

| Source of X Data | Description of Plot                                                                                                    |
|------------------|----------------------------------------------------------------------------------------------------|
| Event time       | Plot of the specified attribute versus simulation time.                                                                                                    |
| Index            | Plot of the successive values of the specified attribute against a horizontal axis that represents the index of the values. The first entity's attribute value has an index of 1, the second entity's attribute value has an index of 2, and so on. For example, you might use this option when multiple entities might arrive simultaneously, to help determine the exact sequence among the simultaneous attribute values. |

## **Attribute Scope**

The figures below illustrate the different sources of data for the horizontal axis. The plots look similar, except that the second plot has uniform horizontal spacing rather than time-based spacing between successive points.

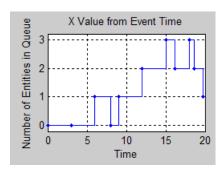

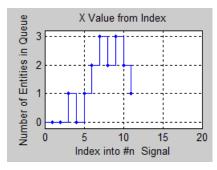

### **Ports**

### **Entity Input Ports**

| Label | Description                                                            |
|-------|------------------------------------------------------------------------|
| IN    | Port for arriving entities, whose attributes contain the data to plot. |

## **Entity Output Ports**

| Label | Description                                                                                             |
|-------|----------------------------------------------------------------------------------------------------|
| OUT   | Port for departing entities. You see this port only if you select <b>Enable</b> entity <b>OUT</b> port. |

## **Signal Output Ports**

| Label | Description                                                                          |
|-------|--------------------------------------------------------------------------------------|
| #a    | Number of entities that have arrived at the block since the start of the simulation. |

The initial output value, which is in effect from the start of the simulation until the first update by the block, is 0.

## **Attribute Scope**

## Dialog Box

To open the block dialog box, click the Parameters toolbar button in the plot window.

### **Plotting Tab**

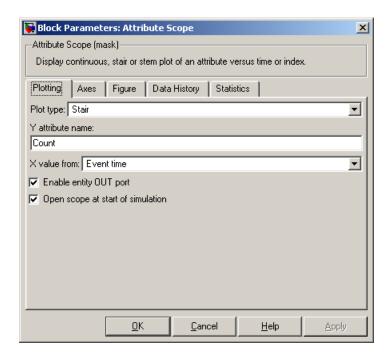

### Plot type

The presentation format for the data. See "Connections Among Points in Plots" in the SimEvents user guide documentation for details.

#### Y attribute name

Name of the attribute to plot along the vertical axis.

#### X value from

Source of data for the plot's horizontal axis. See "Selecting Data for the Horizontal Axis" on page 4-5 for details.

#### **Enable entity OUT port**

Causes the block to have an entity output port labeled **OUT**, through which the arriving entity departs. If you clear this box, the block absorbs arriving entities.

### Open scope at start of simulation

Selecting this option causes the plot window to open when you start the simulation. If you clear this box, you can open the plot window by double-clicking the block icon.

### **Axes Tab**

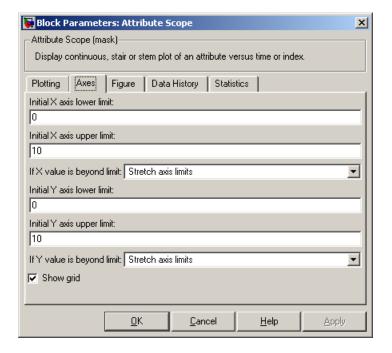

### Initial X axis lower limit, Initial X axis upper limit

The interval shown on the X axis at the beginning of the simulation. The interval might change from this initial setting

## **Attribute Scope**

due to zooming, autoscaling, or the **If X value is beyond limit** setting.

#### If X value is beyond limit

Determines how the plot changes if one or more X values are not within the limits shown on the X axis. For details, see "Varying Axis Limits Automatically" in the SimEvents user guide documentation.

### Initial Y axis lower limit, Initial Y axis upper limit

The interval shown on the Y axis at the beginning of the simulation. The interval might change from this initial setting due to zooming, autoscaling, or the **If Y value is beyond limit** setting.

### If Y value is beyond limit

Determines how the plot changes if one or more attribute values are not within the limits shown on the Y axis. For details, see "Varying Axis Limits Automatically" in the SimEvents user guide documentation.

### Show grid

Toggles the grid on and off.

### **Figure Tab**

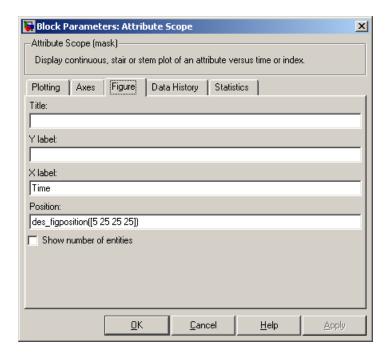

#### Title

Text that appears as the title of the plot, above the axes.

### Y label

Text that appears to the left of the vertical axis.

#### X label

Text that appears below the horizontal axis.

#### Position

A four-element vector of the form [left bottom width height] specifying the position of the scope window. (0,0) is the lower left corner of the display.

## **Attribute Scope**

#### Show number of entities

Displays the number of plotted points using an annotation in the plot window.

### **Data History Tab**

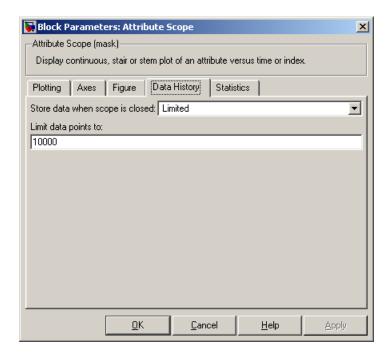

#### Store data when scope is closed

Select Unlimited to have the block cache all data for future viewing, Limited to cache a portion of the most recent data, and Disabled to avoid caching undisplayed data.

#### Limit data points to

The number of data points the block caches, using the most recent data. You see this field only if you set **Store data when scope is closed** to Limited.

### **Statistics Tab**

These parameters determine whether certain ports produce data throughout the simulation, produce data only when you stop or pause the simulation, or are omitted from the block. For descriptions of the affected ports, see the preceding table, "Signal Output Ports".

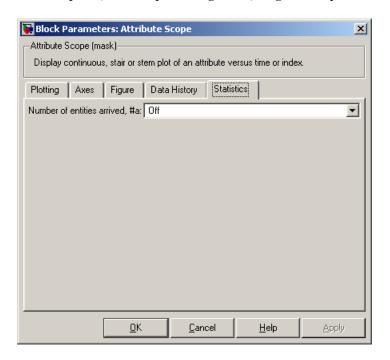

#### Number of entities arrived

Controls the presence and behavior of the signal output port labeled #a.

## **Examples**

- "Example: Round-Robin Approach to Choosing Inputs" in the SimEvents getting started documentation
- "Example: Setting Attributes" in the SimEvents user guide documentation

## **Attribute Scope**

## **See Also**

X-Y Attribute Scope, Signal Scope

"Plotting Data" in the SimEvents user guide documentation, "Accessing Attributes of Entities" in the SimEvents user guide documentation

### **Purpose**

Cancel timeout event for each entity

## Library

Timing

## **Description**

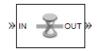

This block cancels a named timeout event that the Schedule Timeout block previously scheduled for the arriving entity. Timeout events enable you to limit the time that an entity spends on designated entity paths during the simulation. Topologically, this block designates an end of an entity path that is relevant to the time limit. The ability to cancel timeout events before they occur lets you apply the time limit to an entity path that does not end with a sink block.

The **Timeout tag** parameter of this block is the name of the timeout event and corresponds to the **Timeout tag** parameter of a Schedule Timeout block in the model. If the arriving entity is not associated with a timeout event of that name, then you can configure the block to produce an error or warning, or to ignore the absence of the timeout event.

Using the **Residual time** and **Average residual time** parameters, you can configure the block to report the following statistics via the **rt** and **w** signal output ports, respectively:

- The residual time for the named timeout event associated with the arriving entity, which is the amount of time between the entity's arrival time at this block and the scheduled time of the named timeout event
- The average among the **rt** values among all entities that have arrived at this block during the simulation and been associated with timeouts of the specified name

## **Cancel Timeout**

### **Ports**

## **Entity Input Ports**

| Label | Description                 |
|-------|-----------------------------|
| IN    | Port for arriving entities. |

## **Entity Output Ports**

| Label | Description                                                        |
|-------|--------------------------------------------------------------------|
| OUT   | Port for entities whose timeout event the block has just canceled. |

## **Signal Output Ports**

| Label | Description                                                                                                    | Time of Update When Statistic is On | Order of<br>Update |
|-------|----------------------------------------------------------------------------------------------------|-------------------------------------|--------------------|
| #d    | Number of entities that have departed from this block since the start of the simulation.                                                       | After entity departure              | 3                  |
| #t    | Number of entities that have departed from this block and been associated with a timeout of the specified name.                                | After entity departure              | 2                  |
| rt    | Amount of time between arrival time at this block and the scheduled time of the named timeout event.                                           | After entity departure              | 2                  |
| W     | Average among the <b>rt</b> values among all entities that have arrived at this block and been associated with timeouts of the specified name. | After entity departure              | 1                  |

Output signals having the same number in the Order of Update column in the table above are updated in an arbitrary sequence relative to each other; you should not rely on a specific sequence for your simulation results.

The initial output value, which is in effect from the start of the simulation until the first update by the block, is 0 for all signals.

## Dialog Box

### **Cancel Timeout Tab**

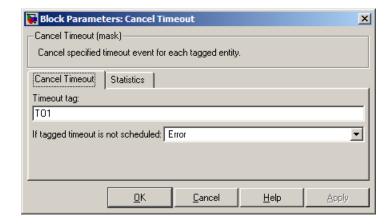

### Timeout tag

Name of the timeout event to cancel, corresponding to the **Timeout tag** parameter of a Schedule Timeout block in the model.

#### If tagged timeout is not scheduled

Behavior of the block if an arriving entity is not associated with a timeout event with the specified timeout tag.

### **Statistics Tab**

These parameters determine whether certain ports produce data throughout the simulation, produce data only when you stop or pause the simulation, or are omitted from the block. For descriptions of the affected ports, see the preceding table, "Signal Output Ports".

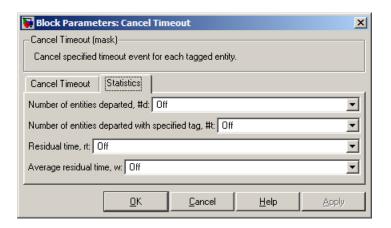

### Number of entities departed

Controls the presence and behavior of the signal output port labeled #d.

### Number of entities departed with specified tag

Controls the presence and behavior of the signal output port labeled #t.

#### Residual time

Controls the presence of the signal output port labeled rt.

#### Average residual time

Controls the presence and behavior of the signal output port labeled  $\mathbf{w}$ .

### **Examples**

- "Basic Example Using Timeouts" in the SimEvents user guide documentation
- "Defining Entity Paths on Which Timeouts Apply" in the SimEvents user guide documentation
- "Example: Dropped and Timed-Out Packets" in the SimEvents user guide documentation
- "Example: Rerouting Timed-Out Entities to Expedite Handling" in the SimEvents user guide documentation

## **Cancel Timeout**

• "Example: Limiting the Time Until Service Completion" in the SimEvents user guide documentation

## See Also

Schedule Timeout

"Forcing Departures Using Timeouts" in the SimEvents user guide documentation  $\,$ 

### **Purpose**

Provide entity input port or entity output port for virtual subsystem

## Library

SimEvents Ports and Subsystems

## **Description**

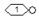

The Conn block, placed inside a subsystem containing blocks with entity ports, creates an entity port on the boundary of the subsystem. When you connect the Conn block, the port changes its appearance and becomes either an entity input port or an entity output port:

- Conn represents an input port if connected to another block's input port.
- Conn represents an output port if connected to another block's output port.

To create a new virtual subsystem, select one or more blocks in the model and select **Edit > Create Subsystem** from the model window's menu. The application automatically inserts and connects appropriate input and output ports. To add more ports to the subsystem along entity paths, insert and connect this block in the subsystem window.

**Note** This block is for entity paths in virtual subsystems, not signal connections in discrete event subsystems. To add a port to the Discrete Event Subsystem block, use the Discrete Event Inport or Discrete Event Outport block.

## Dialog Box

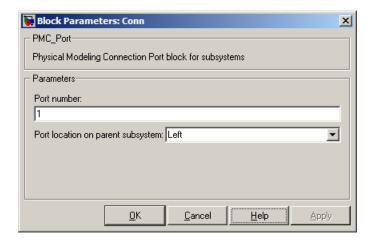

#### Port number

Labels the subsystem connector port created by this block. Each connector port on the boundary of a single subsystem requires a unique number as a label.

### Port location on parent subsystem

Use this parameter to choose on which side of the parent subsystem boundary the port appears. The choices are Left and Right. The choice of port location is unrelated to whether the block represents an entity input port or an entity output port.

## **Discrete Event Inport**

**Purpose** 

Input port for Discrete Event Subsystem block

Library

SimEvents Ports and Subsystems

**Description** 

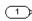

Discrete Event Inport blocks are the links from outside a discrete event subsystem into the subsystem. The application executes the subsystem when at least one of the Discrete Event Inport blocks within the subsystem detects a qualifying signal-based event. If the signal corresponding to this block is a nonscalar array, the block detects a single qualifying event if any of the positions in the array has a qualifying event; for example, a value change from [1 2 3] to [1 5 6] represents one event, not two events. If N distinct qualifying events occur at the same time at distinct Discrete Event Inport blocks or at distinct sample time hits of a single Discrete Event Inport block, then the subsystem executes N times and updates its output signals N times.

By default, the names of Discrete Event Inport blocks appear in the subsystem window as **Din**, **Din1**, **Din2**, and so on. A discrete event inport represents a real or complex sample-based signal of type double and any dimension.

Copying and pasting Discrete Event Inport blocks is supported, but duplicating them is not.

To create a subsystem using the Discrete Event Subsystem block, see "Setting Up Signal-Based Discrete Event Subsystems" in the SimEvents user guide documentation.

**Note** This block is for signal connections in discrete event subsystems, not entity paths in virtual subsystems. To add a port to a virtual subsystem along an entity path, use the Conn block.

## Dialog Box

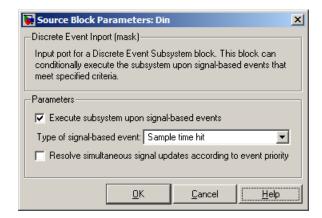

### Execute subsystem upon signal-based events

If you select this option, the application executes the subsystem when a qualifying signal-based event occurs in the signal corresponding to this inport block. If you clear this option, the subsystem reads the signal upon execution but does not respond to its events.

### Type of signal-based event

Determines the type of event that is a qualifying event in the signal corresponding to this inport block. If the signal is complex, you must select Sample time hit. You see this field only if you select Execute subsystem upon signal-based events.

### Type of change in signal value, Trigger type

The type of change in the control signal's value, or the type of trigger, that further restricts the event type specified in **Type of signal-based event**. You see this field only if you set **Type of signal-based event** to Change in signal or Trigger.

### Resolve simultaneous signal updates according to event priority

Select this option to control the sequencing of the subsystem's execution event in response to updates in the signal corresponding to this inport block, relative to other simultaneous events in the simulation. If you do not select this option, the application executes the subsystem immediately upon detecting the

## **Discrete Event Inport**

signal-based event that causes it. For details, see "Choosing How to Resolve Simultaneous Signal Updates" in the SimEvents user guide documentation.

#### **Event priority**

The priority of the subsystem's execution event (in response to updates in the signal corresponding to this inport block), relative to other simultaneous events in the simulation. For details, see "Specifying Event Priorities to Resolve Simultaneous Signal Updates" in the SimEvents user guide documentation. You see this field only if you select **Resolve simultaneous signal updates according to event priority**.

### **Examples**

See "Examples Using Discrete Event Subsystem Blocks" in the SimEvents user guide documentation.

### See Also

Discrete Event Subsystem, Discrete Event Outport

"Controlling Timing with Subsystems" in the SimEvents user guide documentation

## **Discrete Event Outport**

Purpose

Provide output port for Discrete Event Subsystem block

Library

SimEvents Ports and Subsystems

**Description** 

 $\chi$ 1

Discrete Event Outport blocks are the links from a discrete event subsystem to a destination outside the subsystem. By default, the names of Discrete Event Outport blocks appear in the subsystem window as **Dout. Dout1. Dout2.** and so on.

To create a subsystem using the Discrete Event Subsystem block, see "Setting Up Signal-Based Discrete Event Subsystems" in the SimEvents user guide documentation.

**Note** This block is for signal connections in discrete event subsystems, not entity paths in virtual subsystems. To add a port to a virtual subsystem along an entity path, use the Conn block.

**Examples** 

See "Examples Using Discrete Event Subsystem Blocks" in the SimEvents user guide documentation.

See Also

Discrete Event Subsystem, Discrete Event Inport

"Controlling Timing with Subsystems" in the SimEvents user guide documentation

## **Discrete Event Signal to Workspace**

Purpose Write event-based signal to workspace

**Library** SimEvents Sinks

**Description**This block writes its input to a structure or array in the base MATLAB workspace when the simulation stops or pauses. One way to pause a running simulation is to select **Simulation > Pause**. Suspending the simulation during a debugger session does not cause this block to write

data to the workspace.

This block is similar to the To Workspace block in the Simulink Sinks library but is tailored for use with event-based signals.

### **Output Format**

The **Save format** parameter determines the output format. The Structure With Time output format is most appropriate for event-based signals because it indicates when the signal assumes each value. Updates of event-based signals are typically aperiodic.

For scalar signals, you can convert a structure with time into a two-column matrix containing times in the first column and signal values in the second column. To do this, use an assignment like the one below. In place of simout, use the name specified in this block's **Variable name** parameter.

```
times_values = [simout.time, simout.signals.values];
```

For descriptions of all output formats, see the reference page for the To Workspace block in the Simulink documentation.

### Comparison with To Workspace Block

This block can detect zero-duration values of the input signal, as well as signal updates that do not necessarily correspond to time steps determined by time-based dynamics.

This block does not support data types other than double, and has no **Sample time** parameter because event-based signals do not have a true sample time.

## **Discrete Event Signal to Workspace**

The simulation times at which this block records data is typically unrelated to the variable that a model creates if you select **Time** in the **Save to workspace** section of the **Data Import/Export** tab of the Configuration Parameters dialog box. By default, this option is selected and the variable is called tout. The simeventsconfig function clears the time logging option to avoid confusion between the time steps listed in tout and the update times of event-based signals in the simulation.

### **Ports**

This block has one signal input port for the signal to write to the workspace.

The block has no entity ports, and no signal output port.

### Dialog Box

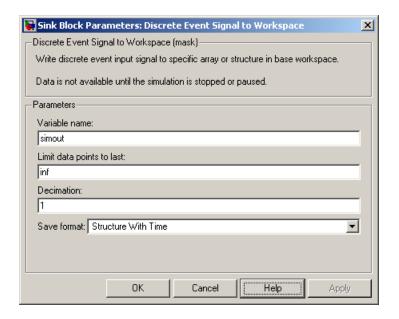

#### Variable name

The name of the structure or array that holds the data.

#### Limit data points to last

The maximum number of input samples to be saved.

## **Discrete Event Signal to Workspace**

#### **Decimation**

A positive integer, n, that specifies the decimation factor. The block ignores the first n-1 out of every n input samples.

#### Save format

Format in which to save simulation output to the workspace. The recommended format for event-based signals is Structure With Time.

## **Examples**

- "Example: Sending Queue Length to the Workspace" in the SimEvents user guide documentation
- "Example: Observing Service Completions" in the SimEvents user guide documentation

## See Also To Workspace

"Sending Data to the MATLAB Workspace" in the SimEvents user guide documentation

# **Discrete Event Subsystem**

#### **Purpose**

Subsystem to be executed upon signal-based events

## Library

SimEvents Ports and Subsystems

## **Description**

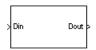

This block represents a subsystem of the system that contains it. It is configured so that the application executes the subsystem when at least one of the Discrete Event Inport blocks within the subsystem detects a qualifying signal-based event. If N qualifying events occur at the same simulation time (whether at distinct Discrete Event Inport blocks or at distinct sample time hits of a single Discrete Event Inport block), then the subsystem executes N times and updates its output signals N times.

Attach inputs from the upper level to blocks inside the subsystem using the **Din**, **Din1**, **Din2**, and similarly labeled ports on the Discrete Event Subsystem block. Inputs are real or complex sample-based signals, of type double and any dimension. Attach outputs, if necessary, from blocks inside the subsystem to the upper level using the **Dout**, **Dout1**, **Dout2**, and similarly labeled ports on the Discrete Event Subsystem block.

The number of input ports drawn on the Discrete Event Subsystem block's icon corresponds to the number of nonduplicate Discrete Event Inport blocks inside the subsystem. Similarly, the number of output ports drawn on the block corresponds to the number of Discrete Event Outport blocks inside the subsystem.

**Note** This block is compatible only with inports and outports from the SimEvents Ports and Subsystems library. To add inports or outports to the Discrete Event Subsystem window, either copy new ports from the SimEvents Ports and Subsystems library (not the Simulink Ports & Subsystems library), or copy and paste the ports that are in the Discrete Event Subsystem window by default.

To create a subsystem using the Discrete Event Subsystem block, see "Setting Up Signal-Based Discrete Event Subsystems" in the SimEvents user guide documentation. A discussion of discrete event

# **Discrete Event Subsystem**

subsystems and examples using this block are in "Controlling Timing with Subsystems" in the SimEvents user guide documentation. To view the contents of the subsystem, double-click the Discrete Event Subsystem block; the Model Explorer tool does not show the contents.

"Block execution" in this documentation is shorthand for "block methods execution." Methods are functions that the Simulink engine uses to solve a model. Blocks are made up of multiple methods. For details, see "Block Methods" in the Simulink documentation.

#### **Ports**

#### **Signal Input Ports**

| Label                            | Description                                                                                                    |  |
|----------------------------------|----------------------------------------------------------------------------------------------------|--|
| Din, Din1,<br>Din2, and<br>so on | Signals that serve as inputs to the blocks in the subsystem. At least one input signal must be present; others are optional. Each port appears only if the subsystem contains a Discrete Event Inport block of the same name. |  |

#### **Signal Output Ports**

| Label                   | Description                                                                                                    |
|-------------------------|----------------------------------------------------------------------------------------------------|
| Dout, Dout1, Dout2, and | Optional signals that serve as outputs from the blocks in the subsystem. Each port appears only if the subsystem contains a Discrete Event Outport block of the same name. |
| so on                   |                                                                                                    |

The initial output value for each output signal, which is in effect from the start of the simulation until the first update by the block, is 0.

**Examples** See "Examples Using Discrete Event Subsystem Blocks" in the SimEvents user guide documentation.

See Also Discrete Event Inport, Discrete Event Outport

# **Discrete Event Subsystem**

"Controlling Timing with Subsystems" in the SimEvents user guide documentation  $\,$ 

## **Enabled Gate**

**Purpose** Permit entity arrivals only when control signal is positive

**Library** Gates

**Description** This block represents a gate that is open whenever the control signal

at the **en** input port is positive, and closed whenever the signal is zero or negative. By definition, an open gate permits entity arrivals as long as the entities would be able to advance immediately to the next block, while a closed gate forbids entity arrivals. The **en** signal is a numerical signal of type double. Because the signal can remain positive for a time interval of arbitrary length, an enabled gate can remain open for a time interval of arbitrary length. The length can be zero or a positive number.

#### **Ports**

#### **Entity Input Ports**

| Label | Description                 |
|-------|-----------------------------|
| IN    | Port for arriving entities. |

### **Signal Input Ports**

| Label | Description                                        |
|-------|----------------------------------------------------|
| en    | The gate is open whenever this signal is positive. |

## **Entity Output Ports**

| Label | Description                  |
|-------|------------------------------|
| OUT   | Port for departing entities. |

#### **Signal Output Ports**

| Label | Description                                                                              | Time of Update When Statistic Is On |
|-------|------------------------------------------------------------------------------------------|-------------------------------------|
| #d    | Number of entities that have departed from this block since the start of the simulation. | After entity departure              |

The initial output value, which is in effect from the start of the simulation until the first update by the block, is 0.

## Dialog Box

#### **Enabled Gate Tab**

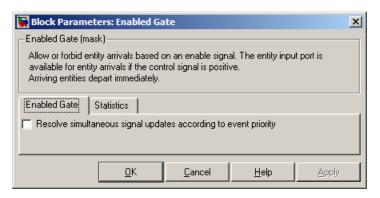

#### Resolve simultaneous signal updates according to event priority

Select this option to prioritize the gate-opening or gate-closing event explicitly, relative to other simultaneous events in the simulation. If you do not select this option, the event has priority SYS1 on the event calendar. For details, see "Choosing How to Resolve Simultaneous Signal Updates" in the SimEvents user guide documentation.

#### **Event priority**

The priority of the gate-opening and gate-closing events, relative to other simultaneous events in the simulation. Gate opening and closing are distinct events that share the same event priority. For

## **Enabled Gate**

details, see "Specifying Event Priorities to Resolve Simultaneous Signal Updates" in the SimEvents user guide documentation. You see this field only if you select **Resolve simultaneous signal updates according to event priority**.

#### **Statistics Tab**

These parameters determine whether certain ports produce data throughout the simulation, produce data only when you stop or pause the simulation, or are omitted from the block. For descriptions of the affected ports, see the preceding table, "Signal Output Ports".

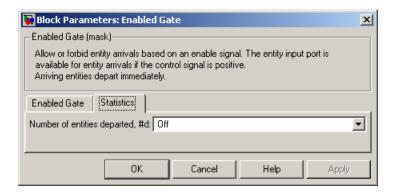

#### Number of entities departed

Controls the presence and behavior of the signal output port labeled **#d**.

## **Examples**

- "Example: Controlling Joint Availability of Two Servers" in the SimEvents user guide documentation
- "Example: First Entity as a Special Case" in the SimEvents user guide documentation
- "Example: Limiting the Time Until Service Completion" in the SimEvents user guide documentation

# **Enabled Gate**

## See Also Release Gate

"Regulating Arrivals Using Gates" in the SimEvents user guide documentation  $\,$ 

# **Entity Combiner**

**Purpose** 

Generate one entity per set of entities arriving simultaneously

Library

**Entity Management** 

## **Description**

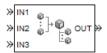

This block generates one new entity for each set of entities arriving simultaneously at multiple input ports. The arriving entities are called component entities. They might represent different parts within a larger item, such as a header, payload, and trailer that are parts of a packet. The Entity Combiner block and its preceding blocks automatically detect when all necessary component entities are ready for the combining operation to proceed. Your parameter choices in this block determine whether other blocks can access the attributes or timers of the component entities, and whether the combining operation is reversible. Some parameter choices require uniqueness of attribute names or timer tags in the component entities.

Timeout events, if any, corresponding to the component entities are canceled during the combining operation.

### **Waiting for Component Entities on Multiple Paths**

The Entity Combiner block has multiple entity input ports and one entity output port. The combining operation occurs when all necessary component entities are ready and the resulting entity would be able to depart. More explicitly, when all the blocks that connect to the Entity Combiner block's entity input ports have a pending entity simultaneously and the port connecting to the Entity Combiner block's entity output port is available, the Entity Combiner block accepts one entity arrival at each input port and outputs one entity. At all other times, the Entity Combiner block's input ports are unavailable.

**Tip** It is typical to connect a queue or other storage block to each entity input port of the Entity Combiner block. The storage blocks provide a place for pending entities to wait for other entity paths to have pending entities. Storage blocks are especially important if multiple component entities come from a single multiple-output block, such as a Replicate or Entity Splitter block.

### **Managing Information When Combining Entities**

The entity that departs from the Entity Combiner block can optionally carry information about the component entities that the block combines. In some applications, you might consider the information to be more important than the entities that carry it. The table below indicates how different options of the block produce different requirements and behavior regarding

- Uniqueness of attribute names among the entities at all entity input ports of the Entity Combiner block
- Uniqueness of timer tags among the entities at all entity input ports of the Entity Combiner block
- Your ability to use the departing entity to access attributes and timers from the component entities
- Your ability to split the departing entity into its components using the Entity Splitter block

**Note** You can manage access to the set of attributes and the set of timers independently. The table treats attributes and timers together merely for conciseness.

# **Entity Combiner**

## **Options for Managing Information When Combining Entities**

| <ul> <li>✓ Retain structure in departing entity</li> <li>✓ Make attributes accessible in departing entity</li> <li>✓ Make timer accessible in departing entity</li> </ul>                                                                                                    | <ul> <li>☐ Retain structure in departing entity</li> <li>☐ Copy attributes to departing entity</li> <li>☐ Copy timers to departing entity</li> </ul>                                                                                                    |
|----------------------------------------------------------------------------------------------------|----------------------------------------------------------------------------------------------------|
| <ul> <li>You can split the departing entity, which is called a composite entity.</li> <li>Attribute names and timer tags must be unique.</li> <li>You can access attributes and timers.</li> </ul>                                                                                                    | <ul> <li>You cannot split the departing entity.</li> <li>Attribute names and timer tags must be unique.</li> <li>You can access attributes and timers.</li> </ul>                                                                                                    |
| <ul> <li>✓ Retain structure in departing entity</li> <li>✓ Make attributes accessible in departing entity</li> <li>✓ Make timer accessible in departing entity</li> <li>You can split the departing entity, which is called a composite entity. When you split the composite entity, attributes and timers of components become accessible.</li> <li>Uniqueness of attribute names and timer tags is optional.</li> </ul> | <ul> <li>☐ Retain structure in departing entity</li> <li>☐ Copy attributes to departing entity</li> <li>☐ Copy timers to departing entity</li> <li>• You cannot split the departing entity.</li> <li>• Uniqueness of attribute names and timer tags is optional.</li> <li>• You cannot access attributes and timers.</li> </ul> |
| • You cannot access attributes and timers via the departing entity.                                                                                                    |                                                                                                    |

If you do not select **Retain structure in departing entity**, you can think of the block as generating a new nonhierarchical entity, copying attribute or timer information to the new entity if necessary, and then discarding the component entities.

### **Ports**

## **Entity Input Ports**

| Label                          | Description                                                                                                    |
|--------------------------------|----------------------------------------------------------------------------------------------------|
| IN1, IN2,<br>IN3, and so<br>on | Port for arriving entities. The <b>Number of entity input ports</b> parameter determines how many of these entity input ports the block has. |

## **Entity Output Ports**

| Label | Description                  |
|-------|------------------------------|
| OUT   | Port for departing entities. |

## **Signal Output Ports**

| Label | Description                                                                              | Time of Update When Statistic Is On |
|-------|------------------------------------------------------------------------------------------|-------------------------------------|
| #d    | Number of entities that have departed from this block since the start of the simulation. | After entity departure              |

The initial output value, which is in effect from the start of the simulation until the first update by the block, is 0.

# **Entity Combiner**

## Dialog Box

### **Entity Combiner Tab**

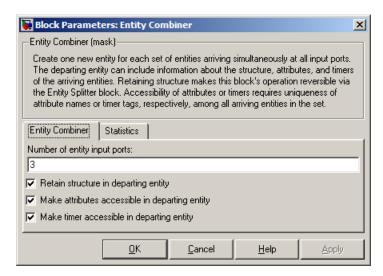

#### Number of entity input ports

Determines how many entity input ports the block has. This parameter must be a literal value, not a variable or an expression requiring evaluation.

#### Retain structure in departing entity

If you select this option, the departing entity carries information about the number of component entities and which attributes and timers each component entity possesses. Such information enables you to recover the component entities using the Entity Splitter block.

# Make attributes accessible in departing entity, Copy attributes to departing entity

If you select this option, you can access attributes from the component entities via the departing entity. The name of this field depends on whether you select **Retain structure in departing entity**.

# Make timers accessible in departing entity, Copy timers to departing entity

If you select this option, you can access timers from the component entities via the departing entity. The name of this field depends on whether you select **Retain structure in departing entity**.

#### **Statistics Tab**

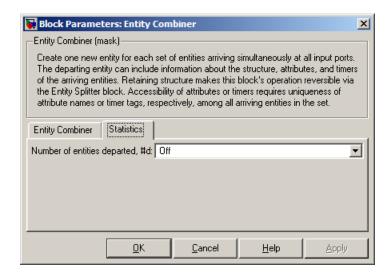

#### Number of entities departed

Controls the presence and behavior of the signal output port labeled #d.

## **Examples**

- "Example: Waiting to Combine Entities" in the SimEvents user guide documentation
- "Example: Copying Timers When Combining Entities" in the SimEvents user guide documentation
- "Example: Managing Data in Composite Entities" in the SimEvents user guide documentation
- Entity Combiner for Assembling Components demo

# **Entity Combiner**

## **Limitations** In general, a composite entity can arrive at this block and become a

component entity within a new nested composite entity. However, if you select **Retain structure in departing entity**, the depth of nesting is limited. This prevents the memory usage of nested composite entities from growing without bound in the case of a looped entity path.

## **See Also** Entity Splitter

"Combining Entities" in the SimEvents user guide documentation

**Purpose** Count departures and write result to signal port or attribute

**Library** Probes

**Description** 

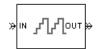

This block computes the number of entities that have departed since the start of the simulation or since the last reset, whichever occurred later. The block writes this number to a signal output port and/or an attribute of each departing entity. The count includes the departing entity.

#### **Ports**

### **Entity Input Ports**

| Label | Description                 |
|-------|-----------------------------|
| IN    | Port for arriving entities. |

#### **Signal Input Ports**

| Label | Description                                                                                                    |
|-------|----------------------------------------------------------------------------------------------------|
| ts    | When this signal has an update, the block resets its internal counter and the #d output signal to zero. You see this port only if you set Reset counter upon to Sample time hit from port ts.                                         |
| tr    | When this signal satisfies the specified trigger criteria, the block resets its internal counter and the #d output signal to zero. You see this port only if you set Reset counter upon to Trigger from port tr.                      |
| vc    | When this signal satisfies the specified value-change criteria, the block resets its internal counter and the #d output signal to zero. You see this port only if you set <b>Reset counter upon</b> to Change in signal from port vc. |
| fcn   | When this signal carries a function call, the block resets its internal counter and the #d output signal to zero. You see this port only if you set Reset counter upon to Function call from port fcn.                                |

#### **Entity Output Ports**

| Label | Description                  |
|-------|------------------------------|
| OUT   | Port for departing entities. |

### **Signal Output Ports**

| Label | Description                                                                                                    | Time of Update When Statistic Is On |
|-------|----------------------------------------------------------------------------------------------------|-------------------------------------|
| #d    | Number of entities that have departed from this block since the start of the simulation or since the last reset. | After entity departure              |

The initial output value, which is in effect from the start of the simulation until the first update by the block, is 0.

## Dialog Box

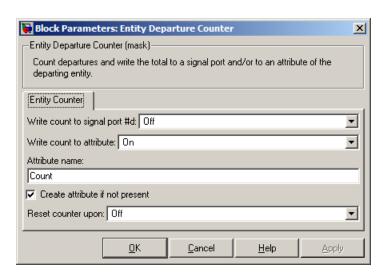

#### Write count to signal port #d

Controls the presence and behavior of the signal output port labeled **#d**. This parameter determines whether the block outputs the entity count through a signal output port under these circumstances:

- Throughout the simulation
- Only when you stop or pause the simulation
- Not at all

#### Write count to attribute

If you select **On**, the block assigns the entity count to the attribute specified in the **Attribute name** parameter.

#### Attribute name

The name of the attribute the block uses to record the entity count. You see this field only if you set **Write count to attribute** to **On**.

#### Create attribute if not present

Selecting this option enables the block to define a new attribute for the entity count. Otherwise, the block issues an error if the attribute you name in the **Attribute name** parameter does not exist. You see this field only if you set **Write count to attribute** to On.

#### Reset counter upon

Determines whether, and under which circumstances, the block resets its internal counter and the #d output signal to zero.

#### Trigger type

Determines whether rising, falling, or either type of trigger edge causes the counter to reset. You see this field only if you set **Reset counter upon** to Trigger from port tr.

### Type of change in signal value

Determines whether rising, falling, or either type of value change causes the counter to reset. You see this field only if you set **Reset** counter upon to Change in signal from port vc.

#### Resolve simultaneous signal updates according to event priority

Select this option to prioritize the reset event explicitly, relative to other simultaneous events in the simulation. If you do not select this option, the event has priority SYS1 on the event calendar. For details, see "Choosing How to Resolve Simultaneous Signal Updates" in the SimEvents user guide documentation. You see this field only if you set **Reset counter upon** to a value other than Off.

#### **Event priority**

The priority of the reset event, relative to other simultaneous events in the simulation. For details, see "Specifying Event Priorities to Resolve Simultaneous Signal Updates" in the SimEvents user guide documentation. You see this field only if you set these parameters:

- Reset counter upon = A value other than Off
- Select Resolve simultaneous signal updates according to event priority

## **Examples**

- "Example: Setting Attributes" in the SimEvents user guide documentation
- "Example: Resetting a Counter After a Transient Period" in the SimEvents user guide documentation
- "Stopping Upon Processing a Fixed Number of Entities" in the SimEvents user guide documentation

#### See Also

Instantaneous Entity Counting Scope

"Counting Entities" in the SimEvents user guide documentation

**Purpose** 

Convert entity departure event into one or two function calls

Library

**Event Translation** 

**Description** 

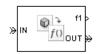

This block converts an entity departure event into one or two function calls that you can use to invoke function-call subsystems, Stateflow® blocks, or other blocks that accept function-call inputs. The block can suppress its output under certain conditions.

## **Criteria for Generating Function Calls**

The primary criterion is the departure, or imminent departure, of an entity from the block. You can choose whether the block generates the function call before or after the departure.

To generate up to two function calls per event, select **Generate optional function call f2 after function call f1**. If you configure the block to generate the **f1** function call before the entity departure, you can independently choose whether the block generates the **f2** function call before or after that departure.

To make the f1 or f2 output function call contingent upon a secondary criterion, select Suppress function call f1 if enable signal e1 is not positive or Suppress function call f2 if enable signal e2 is not positive. The block acquires an additional signal input port, labeled e1 or e2, to which you connect a control signal. If the control signal is zero or negative when the block is about to generate the function call, the block suppresses the function call. The e1 and e2 ports operate independently of each other as secondary criteria for their respective function-call output ports.

#### **Ports**

## **Entity Input Ports**

| Label | Description                 |
|-------|-----------------------------|
| IN    | Port for arriving entities. |

## **Signal Input Ports**

| Label     | Description                                                                                                    |
|-----------|----------------------------------------------------------------------------------------------------|
| e1        | When this signal is 0 or negative, the block does not generate a function call at the f1 output port. You see this input port only if you select Suppress function call f1 if enable signal e1 is not positive.                |
| <b>e2</b> | When this signal is 0 or negative, the block does not generate a function call at the <b>f2</b> output port. You see this input port only if you select <b>Suppress function call f2 if enable signal e2 is not positive</b> . |

## **Entity Output Ports**

| Label | Description                  |
|-------|------------------------------|
| OUT   | Port for departing entities. |

### **Signal Output Ports**

| Label | Description                                                                                   | Time of Update When Port<br>Is Present                                                                                                    | Order of<br>Update |
|-------|-----------------------------------------------------------------------------------------------|----------------------------------------------------------------------------------------------------|--------------------|
| f1    | Function-call signal, possibly contingent on <b>e1</b> input signal.                          | Before or after entity departure, depending on Timing of function call f1 parameter                                                             | 1                  |
| f2    | Function-call signal, possibly contingent on <b>e2</b> input signal.                          | Before entity departure if both <b>Timing of function</b> call parameters are set to Before entity departure; otherwise, after entity departure | 2                  |
| #d    | Number of entities that have departed from this block since the start of the simulation.      | After entity departure                                                                                                    | 4                  |
| #f1   | Number of function calls the block has generated at the f1 port during the simulation.        | After entity departure                                                                                                    | 3                  |
| #f2   | Number of function calls the block has generated at the <b>f2</b> port during the simulation. | After entity departure                                                                                                    | 3                  |

Output signals having the same number in the Order of Update column in the table above are updated in an arbitrary sequence relative to each other; you should not rely on a specific sequence for your simulation results.

The initial output value for the numerical signals, which is in effect from the start of the simulation until the first update by the block, is 0.

## Dialog Box

#### **Function Call Tab**

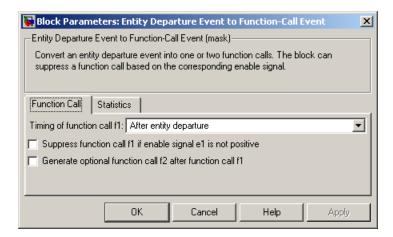

#### Timing of function call f1

Determines whether the **f1** function call occurs before or after the entity departure event.

#### Suppress function call f1 if enable signal e1 is not positive

Selecting this option causes **f1** function calls to be contingent upon a positive value at the **e1** signal input port.

#### Generate optional function call f2 after function call f1

Selecting this option causes the block to generate a function call at the optional **f2** output port when appropriate criteria are satisfied.

#### Timing of function call f2

Determines whether the **f2** function call occurs before or after the entity departure event. You see this field only if you set **Timing** of function call **f1** to Before entity departure and select Generate optional function call **f2** after function call **f1**.

#### Suppress function call f2 if enable signal e2 is not positive

Selecting this option causes **f2** function calls to be contingent upon a positive value at the **e2** signal input port. You see this

field only if you select Generate optional function call f2 after function call f1.

#### **Statistics Tab**

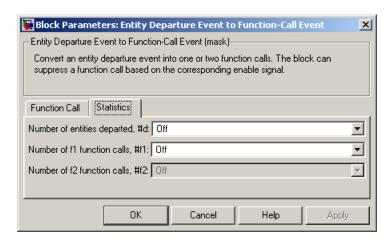

#### Number of entities departed

Controls the presence and behavior of the signal output port labeled **#d**.

#### Number of f1 function calls

Controls the presence and behavior of the signal output port labeled #f1.

#### Number of f2 function calls

Controls the presence and behavior of the signal output port labeled #f2. This field is active only if you select Generate optional function call f2 after function call f1 on the Function Call tab of this dialog box.

### **Examples**

- "Example: Opening a Gate Upon Entity Departures" in the SimEvents user guide documentation
- "Example: Using Entity-Based Timing for Choosing a Port" in the SimEvents user guide documentation

• Markov-Modulated Poisson Process demo, within On-Off Modulated Markov Source subsystems

## See Also

Signal-Based Event to Function-Call Event

"Manipulating Events" in the SimEvents user guide documentation

Purpose Accept or block entities

**Library** SimEvents Sinks

**Description** This block provides a way to terminate an entity path:

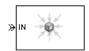

- If you select **Input port available for entity arrivals**, the block always accepts entity arrivals.
- If you do not select **Input port available for entity arrivals**, the block never accepts entity arrivals. The simulation issues an error message if an entity attempts to arrive at the block.

#### **Ports**

### **Entity Input Ports**

| Label | Description                                         |
|-------|-----------------------------------------------------|
| IN    | Port for entities that arrive or attempt to arrive. |

## **Signal Output Ports**

| Label | Description                                                                                                    | Time of Update When Statistic<br>Is On |
|-------|----------------------------------------------------------------------------------------------------|----------------------------------------|
| #a    | Number of entities that the block has accepted. You see this port only if you select <b>Input port available for entity arrivals</b> , and then set <b>Number of entities arrived</b> to either On or Upon stop or pause. | After entity arrival                   |

The initial output value, which is in effect from the start of the simulation until the first update by the block, is 0.

## Dialog Box

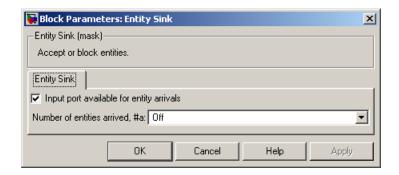

#### Input port available for entity arrivals

Determines whether the block accepts or blocks entities that attempt to arrive.

#### Number of entities arrived

Controls the presence and behavior of the signal output port labeled #a. You see this field only if you select **Input port** available for entity arrivals.

### **Examples**

- "Modeling the Channels" in the SimEvents getting started documentation
- "Example: Using an Attribute to Select an Output Port" in the SimEvents getting started documentation

#### See Also

Time-Based Entity Generator, Event-Based Entity Generator

**Purpose** 

Divide composite entity into component entities

Library

**Entity Management** 

## **Description**

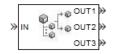

This block divides a composite entity into its components and outputs the component entities through each entity output port that is not blocked. A composite entity is an entity that the Entity Combiner block creates using the **Retain structure in departing entity** option. In a typical pairing, the number of entity input ports of the Entity Combiner block equals the number of entity output ports of the Entity Splitter block.

Timeout events, if any, corresponding to the composite entity are canceled during the splitting operation.

**Note** If you want identical copies of an arriving entity to advance along multiple entity paths, use the Replicate block instead of the Entity Splitter block. The Replicate block copies entities without regard to their structure.

#### **Attributes and Timers**

Attributes and timers from the original component entities (that combined to form the composite entity) are present in the component entities that depart from this block. The values of the attributes and timers might have changed between the combining and splitting operations.

If the composite entity acquired a new attribute or a new timer between the combining and splitting operations, then it is not present in the component entities that depart from this block.

# **Entity Splitter**

## **Complete or Partial Splitting**

The **Split entity when** parameter affects the circumstances under which the block accepts an entity to split. Choices are in the table.

| Parameter Value                         | Description                                                                                                  |
|-----------------------------------------|----------------------------------------------------------------------------------------------------|
| All entity output ports are not blocked | The block accepts an entity to split only when all component entities would be able to depart immediately.   |
| Any entity output port is not blocked   | The block accepts an entity to split when at least one component entity would be able to depart immediately. |

## **Departure of Component Entities**

Each time the block splits an entity, the component entities depart in a sequence whose start is determined by the **Departure port precedence** parameter. Choices are in the next table.

| Parameter Value | Description                                                                                                    | Example                                                                                                    |
|-----------------|----------------------------------------------------------------------------------------------------|----------------------------------------------------------------------------------------------------|
| OUT1 port       | Each time the block splits an entity, the component entities depart via entity output ports <b>OUT1</b> , <b>OUT2</b> , <b>OUT3</b> ,, in that sequence.                                                                                                    | The sequence of departures is always OUT1, OUT2, OUT3, throughout the simulation.                                                                                                    |
| Round robin     | Each time the block splits an entity, the first component entity departs via the port after the one that received preference on the last such occasion. The remaining component entities depart via the subsequent ports in turn.                                                                                                    | On a block with three entity output ports, the first time the block splits an entity, the component entities depart in the sequence OUT1, OUT2, OUT3. The second time, the component entities depart in the sequence OUT2, OUT3, OUT1. The third time, the component entities depart in the sequence OUT3, OUT1, OUT2. The fourth time is analogous to the first time, and so on. |
| Equiprobable    | Each time the block splits an entity, the first component entity departs via a randomly selected entity output port. All entity output ports are equally likely to be selected and the <b>Initial seed</b> parameter initializes the random number generation process. The remaining component entities depart via the subsequent ports in turn. | On a block with four entity output ports, if the random number is three, then the component entities depart in the sequence OUT3, OUT4, OUT1, OUT2. If the random number is two on the next such occasion, then the component entities depart in the sequence OUT2, OUT3, OUT4, OUT1.                                                                                             |

# **Entity Splitter**

An example in which the choice of **Departure port precedence** parameter is relevant is a model that sets an attribute on each component entity based on its departure port and then advances all component entities along a merged path to a FIFO Queue block. At each splitting occurrence during the simulation, the **Departure port precedence** parameter determines the sequence of the component entities in the queue.

In some cases, a departure through one entity output port causes another entity output port to become newly blocked. For example, this could happen if two entity output ports connect to a Path Combiner block, which in turn connects to a Single Server block whose service time is nonzero. Use the **If an output port becomes blocked during split** parameter to determine how the block responds. Choices are in the table below.

| Parameter Value         | Description                                                                                                    |
|-------------------------|----------------------------------------------------------------------------------------------------|
| Discard entity          | The block discards the component entity that is supposed to depart through the newly blocked entity output port.                                                            |
| Warn and discard entity | The block issues a warning message in the MATLAB Command Window, and discards the component entity that is supposed to depart through the newly blocked entity output port. |
| Error                   | The simulation halts with an error message.                                                                                                    |

#### **Ports**

### **Entity Input Ports**

| Label | Description                                                                                                    |
|-------|----------------------------------------------------------------------------------------------------|
| IN    | Port for arriving entities, which must be composite entities created by the Entity Combiner block using the <b>Retain structure in departing entity</b> option. |

## **Entity Output Ports**

| Label                                | Description                                                                                                    |
|--------------------------------------|----------------------------------------------------------------------------------------------------|
| OUT1,<br>OUT2,<br>OUT3, and<br>so on | Entity ports through which component entities depart. The entity that departs via the <b>OUTN</b> port corresponds to the entity that arrived at the <b>INN</b> entity input port of the corresponding Entity Combiner block. The <b>Number of entity output ports</b> parameter determines how many of these entity output ports the block has. |

## **Signal Output Ports**

| Label | Description                                                                              | Time of Update When Statistic Is On | Order of<br>Update |
|-------|------------------------------------------------------------------------------------------|-------------------------------------|--------------------|
| #a    | Number of entities that have arrived at this block since the start of the simulation.    | After entity arrival                | 1                  |
| #d    | Number of entities that have departed from this block since the start of the simulation. | After entity departure              | 2                  |

The initial output value, which is in effect from the start of the simulation until the first update by the block, is 0 for all signals.

## Dialog Box

## **Entity Splitter Tab**

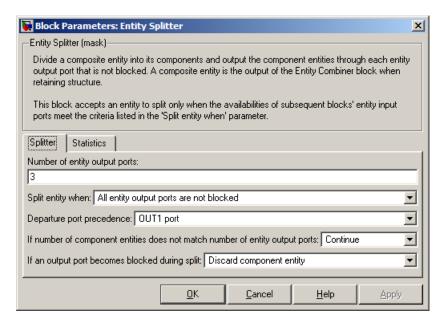

#### Number of entity output ports

Determines how many entity output ports the block has. This parameter must be a literal value, not a variable or an expression requiring evaluation.

#### Split entity when

Determines whether the block is available to arriving entities whenever at least one entity output port is not blocked, or only when all entity output ports are not blocked.

#### Departure port precedence

Determines the start of the sequence in which the block outputs the component entities, each time the block splits an entity.

#### Initial seed

A nonnegative integer that initializes the random number generator used to determine the output sequence. You see this field only if you set **Departure port precedence** to Equiprobable.

# If number of component entities does not match number of entity output ports

Determines whether the block issues a message when the number of component entities in the arriving composite entity does not equal the number of entity output ports of this block. "Continue" means that the block ignores any extra entity output ports and discards any extra component entities.

#### If an output port becomes blocked during split

Determines whether the block issues a message when a component entity is unable to depart because an output port becomes blocked during the splitting process. You see this field only if you set **Split entity when** to All entity output ports are not blocked.

#### **Statistics Tab**

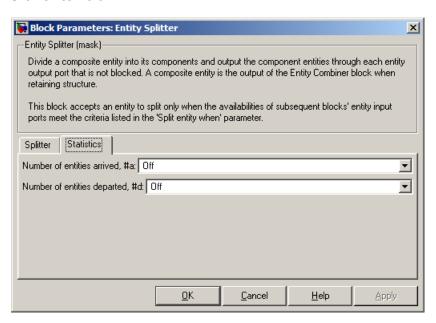

# **Entity Splitter**

#### Number of entities arrived

Controls the presence and behavior of the signal output port labeled #a.

#### Number of entities departed

Controls the presence and behavior of the signal output port labeled #d.

## **Examples** See "Exam

See "Example: Managing Data in Composite Entities" in the SimEvents user guide documentation.

## **See Also** Entity Combiner

"Combining Entities" in the SimEvents user guide documentation

# **Entity-Based Function-Call Event Generator**

**Purpose** Generate function call events corresponding to entities

**Library** Generators / Event Generators

**Description** This b

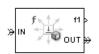

This block generates a function call corresponding to each entity that arrives at the block. You can choose whether the block generates the function call before or after the departure. You can use the function call to invoke function-call subsystems, Stateflow blocks, or other blocks that accept function-call inputs.

This block is similar to the Entity Departure Event to Function-Call Event block, which offers more flexibility.

#### **Ports**

### **Entity Input Ports**

| Label | Description                 |
|-------|-----------------------------|
| IN    | Port for arriving entities. |

## **Entity Output Ports**

| Label | Description                  |
|-------|------------------------------|
| OUT   | Port for departing entities. |

## **Signal Output Ports**

| Label | Description           | Time of Update When Port Is Present                                                      | Order of<br>Update |
|-------|-----------------------|------------------------------------------------------------------------------------------|--------------------|
| f1    | Function-call signal. | Before or after entity<br>departure, depending on<br>Generate function call<br>parameter | 1                  |

# **Entity-Based Function-Call Event Generator**

### **Signal Output Ports (Continued)**

| Label | Description                                                                              | Time of Update When Port Is Present | Order of<br>Update |
|-------|------------------------------------------------------------------------------------------|-------------------------------------|--------------------|
| #d    | Number of entities that have departed from this block since the start of the simulation. | After entity departure              | 3                  |
| #f1   | Number of function calls the block has generated since the start of the simulation.      | After entity departure              | 2                  |

The initial output value for the numerical signals, which is in effect from the start of the simulation until the first update by the block, is 0.

## Dialog Box

#### **Function Call Tab**

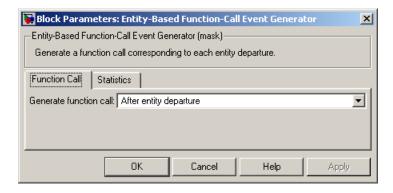

#### Generate function call

Determines whether the function call occurs before or after the entity departs from this block.

# **Entity-Based Function-Call Event Generator**

#### Statistics Tab

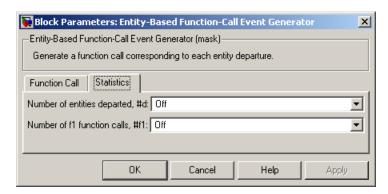

### Number of entities departed

Controls the presence and behavior of the signal output port labeled **#d**.

#### Number of f1 function calls

Controls the presence and behavior of the signal output port labeled #f1.

# **Examples**

See "Example: Performing a Computation on Selected Entity Paths" in the SimEvents user guide documentation.

### **See Also**

Entity Departure Event to Function-Call Event, Signal-Based Function-Call Event Generator

"Generating Function-Call Events" in the SimEvents user guide documentation

**Purpose** 

Generate entity upon signal-based event or function call

Library

Generators / Entity Generators

**Description** 

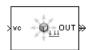

This block is designed to generate entities when events of a specified type occur.

| When to Generate Entities                                              | Generate entities upon Value  |
|------------------------------------------------------------------------|-------------------------------|
| Each time the application recomputes and outputs the value of a signal | Sample time hit from port ts  |
| Each time an input signal has a trigger edge                           | Trigger from port tr          |
| Each time an input signal changes its value                            | Change in signal from port vc |
| Each time an input signal generates a function call                    | Function call from port fcn   |

**Note** An exceptional case is when the block temporarily suspends its normal entity-generation behavior. See the description of the Delay first pending entity option in "Responding to Blockage at the Entity Output Port" on page 4-66.

# Responding to Blockage at the Entity Output Port

Using the Allow OUT port blocking and optional Response during blockage period parameters, you can choose how this block responds when the subsequent entity input port is not available to accept the newly generated entity. The possible responses are in the table below.

| Response to Blockage | Parameter Values                             |
|----------------------|----------------------------------------------|
| Error message        | Clear the Allow OUT port blocking check box. |

| Response to Blockage                                                                                                    | Parameter Values                                                                                              |
|----------------------------------------------------------------------------------------------------|----------------------------------------------------------------------------------------------------|
| The block discards all entities generated while the <b>OUT</b> port is blocked. Such entities do not depart from the block.                                                                                                    | Select Allow OUT port blocking<br>and set Response during blockage<br>period to Discard generated<br>entities |
| The block holds one generated entity and temporarily suspends the generation of additional entities. When the subsequent entity input port becomes available, this block outputs the held entity and resumes normal operation. | Select Allow OUT port blocking and set Response during blockage period to Delay first pending entity          |

# **Ports**

# **Signal Input Ports**

| Label | Description                                                                                                    |
|-------|----------------------------------------------------------------------------------------------------|
| ts    | Signal whose updates indicate when to generate entities. You see this port only if you set <b>Generate entities upon</b> to Sample time hit from port ts.                     |
| tr    | Trigger signal whose edges indicate when to generate entities. You see this port only if you set <b>Generate entities upon</b> to Trigger from port tr.                       |
| vc    | Signal whose numerical changes in value indicate when to generate entities. You see this port only if you set <b>Generate entities upon</b> to Change in signal from port vc. |
| fcn   | Function-call signal that indicates when to generate entities. You see this port only if you set <b>Generate entities upon</b> to Function call from port fcn.                |

### **Entity Output Ports**

| Label | Description                                   |
|-------|-----------------------------------------------|
| OUT   | Port through which generated entities depart. |

### **Signal Output Ports**

| Label | Description                                                                                                    | Time of Update When<br>Statistic Is On                                                                    | Order of<br>Update |
|-------|----------------------------------------------------------------------------------------------------|----------------------------------------------------------------------------------------------------|--------------------|
| #d    | Number of entities that have departed from this block since the start of the simulation.                                                                                     | After entity departure                                                                                    | 3                  |
| pe    | A value of 1 indicates when<br>the block tries and fails to<br>output an entity.                                                                                             | After entity generation if <b>OUT</b> port is blocked, and when entity departure is imminent in all cases | 1                  |
| w     | Average intergeneration time, in seconds, for all pairs of successive entities that have departed from this block. The signal value is 0 before the second entity departure. | After entity departure                                                                                    | 2                  |

The initial output value, which is in effect from the start of the simulation until the first update by the block, is 0 for all signals.

# Dialog Box

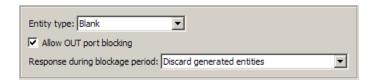

#### Entity type

The blank type includes no attributes. The standard type includes attributes called Priority and Count with default values of 10 and 0, respectively.

### Allow OUT port blocking

If you do not select this option, the simulation halts with an error message if the subsequent entity input port is not available to accept an entity when this block generates it.

### Response during blockage period

Determines how the block responds if a generated entity cannot depart immediately because the entity input port of the subsequent block is unavailable; see "Responding to Blockage at the Entity Output Port" on page 4-66. You see this field only if you select **Allow OUT port blocking**.

### **Entity Generation Tab**

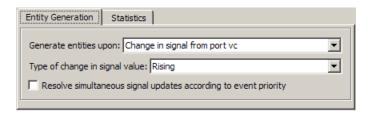

### Generate entities upon

The type of event that indicates when the block should generate an entity.

### Trigger type

Determines whether rising, falling, or either type of trigger edge causes an entity generation. You see this field only if you set **Generate entities upon** to Trigger from port tr.

### Type of change in signal value

Determines whether rising, falling, or either type of value change causes an entity generation. You see this field only if you set Generate entities upon to Change in signal from port vc.

### Resolve simultaneous signal updates according to event priority

Select this option to prioritize the entity-generation event explicitly, relative to other simultaneous events in the simulation. If you do not select this option, the event has priority SYS1 on the event calendar. For details, see "Choosing How to Resolve Simultaneous Signal Updates" in the SimEvents user guide documentation.

#### **Event priority**

The priority of the entity-generation event, relative to other simultaneous events in the simulation. For details, see "Specifying Event Priorities to Resolve Simultaneous Signal Updates" in the SimEvents user guide documentation. You see this field only if you select Resolve simultaneous signal updates according to event priority.

### Generate entity at simulation start

If you select this option, the block generates the first entity when the simulation begins. Otherwise, the block generates the first entity upon the first update of the **ts** signal at a nonzero value of time. You see this field only if you set **Generate entities** to Sample time hit from port ts.

### Allow entity generation at simulation start

If you select this option, the block responds to function calls at the starting time of the simulation. Otherwise, the block responds only to function calls at subsequent times. You see this field only if you set **Generate entities upon** to Function call from port fcn.

#### Statistics Tab

These parameters determine whether certain ports produce data throughout the simulation, produce data only when you stop or pause the simulation, or are omitted from the block. For descriptions of the affected ports, see the preceding table, "Signal Output Ports".

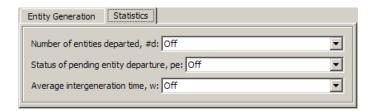

### Number of entities departed

Controls the presence and behavior of the signal output port labeled #d.

### Status of pending entity departure

Controls the presence and behavior of the signal output port labeled **pe**.

### Average intergeneration time

Controls the presence and behavior of the signal output port labeled  $\mathbf{w}$ .

### **Examples**

- "Example: Plotting Event Counts to Check for Simultaneity" in the SimEvents user guide documentation
- "Example: Choices of Values for Event Priorities" in the SimEvents user guide documentation
- "Example: Varying Fluid Flow Rate Based on Batching Logic" in the SimEvents user guide documentation
- "Sample Use Cases for Event-Based Generation of Entities" in the SimEvents user guide documentation

### **See Also**

Time-Based Entity Generator, Entity Sink

"Generating Entities When Events Occur" in the SimEvents user guide documentation

**Purpose** 

Generate random numbers from specified distribution, parameters, and initial seed

Library

Generators / Signal Generators

**Description** 

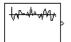

This block generates random numbers in an event-based manner, inferring from a subsequent block when to generate a new random number. For example, when connected to the **t** input port of a Single Server block, the Event-Based Random Number block generates a new random number each time an entity arrives at the server.

You specify the distribution from which the block draws random numbers. The seed of the random number generator is reset to the value of the **Initial seed** parameter each time a simulation starts, which makes the random behavior repeatable.

### **Connecting to Other Blocks**

This block has a restricted set of valid connections to other blocks because the Event-Based Random Number block is designed to infer from a subsequent block when to generate a new random number.

Connections from the Event-Based Random Number block must satisfy all of these conditions:

- Exactly one line must connect to a port listed in "Notifying Ports" in the SimEvents user guide documentation
- Zero or more lines may connect to ports listed in "Monitoring Ports" in the SimEvents user guide documentation
- No lines may connect to other ports; in particular, do not connect this block to the ports listed in "Reactive Ports" in the SimEvents user guide documentation

**Note** Connections from the Event-Based Random Number block to ports other than notifying ports and monitoring ports are not supported. To create a random signal that can be an input to a reactive port, see the techniques described in "Generating Random Signals Based on Arbitrary Events" and "Generating Random Time-Based Signals" in the SimEvents user guide documentation.

### **Distribution Types**

The **Distribution** parameter names the type of distribution the block uses to generate random numbers. When you set the **Distribution** parameter, the block changes its dialog box to show additional parameters that determine the probability density function (or probability mass function, for a discrete distribution). The available distributions and the additional parameters for each are described in the sections that follow.

| Distribution         | Additional Parameters                                         |
|----------------------|---------------------------------------------------------------|
| Exponential          | Mean                                                          |
| Uniform              | Minimum, Maximum                                              |
| Bernoulli            | Probability of 1                                              |
| Binomial             | Probability of success in a single trial,<br>Number of trials |
| Triangular           | Minimum, Maximum, Mode                                        |
| Gamma                | Threshold, Scale, Shape                                       |
| Gaussian<br>(normal) | Mean, Standard deviation                                      |
| Geometric            | Probability of success in a single trial                      |
| Poisson              | Mean                                                          |
| Lognormal            | Threshold, Mu, Sigma                                          |
| Log-logistic         | Threshold, Scale                                              |

| Distribution          | Additional Parameters                                     |
|-----------------------|-----------------------------------------------------------|
| Beta                  | Minimum, Maximum, Shape parameter a,<br>Shape parameter b |
| Discrete<br>uniform   | Minimum, Maximum, Number of values                        |
| Weibull               | Threshold, Scale, Shape                                   |
| Arbitrary continuous  | Value vector, Cumulative probability function vector      |
| Arbitrary<br>discrete | Value vector, Probability vector                          |

For information about the definitions and properties of each distribution, see "References" on page 4-83 below.

### Range of Output Values

Different distributions have different output ranges. Make sure the distribution and parameters you choose are suitable for your application. For example, when generating random service times, do not use a Gaussian distribution because it can produce negative numbers.

### **Ports**

This block has one signal output port for the random numbers. The initial output value, which is in effect from the start of the simulation until the first update by the block, is 0.

The block has no entity ports, and no signal input port.

### Dialog Box

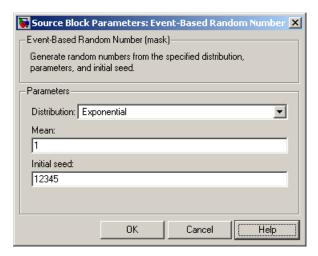

All parameters of this block, except **Distribution**, are tunable from one rapid simulation run to the next. No parameter of this block is tunable within a simulation run. For details, see "Running Discrete-Event Simulations Programmatically".

#### Distribution

The distribution from which the block generates random numbers.

#### Mean

The mean value of an exponential, Gaussian, or Poisson distribution.

#### Minimum, Maximum

The minimum and maximum values of a uniform, triangular, beta, or discrete uniform distribution.

#### Probability for output to be 0

The probability of a zero in a Bernoulli distribution.

### Probability of success in a single trial

The probability of a successful outcome in each trial used to describe a binomial or geometric distribution.

#### Number of trials

The number of trials used to describe a binomial distribution.

#### Mode

The statistical mode of a triangular distribution. The triangular distribution also uses the **Minimum** and **Maximum** parameters to define its density function.

#### Threshold, Scale, Shape

Parameters that define the density function of a gamma, log-logistic, or Weibull distribution. The log-logistic distribution does not use a **Shape** parameter, however.

#### Threshold, Mu, Sigma

Parameters that define the density function of a lognormal distribution. The log of a lognormal random variable is normally distributed with mean **Mu** and standard deviation **Sigma**.

#### Standard deviation

The standard deviation of a Gaussian distribution, which also uses the **Mean** parameter to define its density function.

#### Shape parameter a, Shape parameter b

The first and second shape parameters, respectively, of a beta distribution. The beta distribution also uses the **Minimum** and **Maximum** parameters to define its density function.

#### Number of values

The number of possible outputs of a discrete uniform distribution, including the values of the **Minimum** and **Maximum** parameters. **Number of values** must exceed 1.

#### Value vector

A vector of values in ascending order, representing the possible random values in an arbitrary continuous or arbitrary discrete distribution.

#### Cumulative probability function vector

A vector of values in ascending order representing the cumulative probability function for an arbitrary continuous distribution. The first and last values of the vector must be 0 and 1, respectively.

This parameter and the **Value vector** parameter must have the same vector length.

### Probability vector

A vector of values representing the probability of each value in the **Value vector** function for an arbitrary discrete distribution. This vector must contain nonnegative values that sum to 1. This parameter and the **Value vector** parameter must have the same vector length.

#### Initial seed

A nonnegative integer that initializes the random number generator.

# **Examples**

- "Examples of Random Event-Based Signals" in the SimEvents user guide documentation
- "Example: Computing an Ensemble Average Using Rapid Simulation" in the SimEvents user guide documentation

# **Algorithm**

Below are the expressions for f, the probability density functions for the continuous distributions and probability mass functions for the discrete distributions that the block supports.

### **Exponential Distribution**

$$f(x) = \begin{cases} \frac{1}{\mu} \exp\left(-\frac{x}{\mu}\right) & \text{for } x \ge 0\\ 0 & \text{otherwise} \end{cases}$$

where  $\mu$  is the **Mean** parameter, a positive number.

A similar function in the Statistics Toolbox  $^{\text{TM}}$  software is exprnd.

### **Uniform Distribution**

$$f(x) = \begin{cases} \frac{1}{U - L} & \text{for } L \le x \le U \\ 0 & \text{otherwise} \end{cases}$$

where L is the **Minimum** parameter and U is the **Maximum** parameter.

Similar functions are rand in MATLAB software and unifred in the Statistics Toolbox software.

### **Bernoulli Distribution**

$$f(x) = \begin{cases} p^x (1-p)^{1-x} & \text{for } x = 0, 1\\ 0 & \text{otherwise} \end{cases}$$

where p is the **Probability of 1** parameter. The value p must be between 0 and 1, inclusive. This is a discrete distribution.

This distribution is a special case of the binomial distribution in which the number of trials is 1.

#### **Binomial Distribution**

$$f(x) = \begin{cases} \frac{n!}{x!(n-x)!} p^x q^{(n-x)} & \text{for } x = 0, 1, 2, ..., n \\ 0 & \text{otherwise} \end{cases}$$

where p is the **Probability of success in a single trial** parameter, q = 1-p, and n is the **Number of trials** parameter. The value p must be between 0 and 1, inclusive, while n must be positive. This is a discrete distribution.

A similar function in the Statistics Toolbox software is binornd.

### **Triangular Distribution**

$$f(x) = \begin{cases} \frac{2(x-L)}{(U-L)(m-L)} & \text{for } L \le x \le m \\ \frac{2(U-x)}{(U-L)(U-m)} & \text{for } m < x \le U \\ 0 & \text{otherwise} \end{cases}$$

where L is the **Minimum** parameter, U is the **Maximum** parameter, and m is the **Mode** parameter. These parameters must satisfy L < m < U.

### **Gamma Distribution**

$$f(x) = \begin{cases} \left(\frac{x-\theta}{b}\right)^{a-1} \exp\left(-\frac{x-\theta}{b}\right) & \text{for } x \ge \theta\\ 0 & \text{otherwise} \end{cases}$$

where  $\theta$  is the **Threshold** parameter, b is the **Scale** parameter, and a is the **Shape** parameter. The **Scale** and **Shape** parameters must be positive. Also,  $\Gamma$  is the gamma function (gamma in MATLAB code).

A similar function in the Statistics Toolbox software is gamrnd.

### **Gaussian (Normal) Distribution**

$$f(x) = \frac{\exp(-(x-\mu)^2/(2\sigma^2))}{\sigma\sqrt{2\pi}}$$

where  $\mu$  is the **Mean** parameter and  $\sigma$  is the **Standard deviation** parameter. The standard deviation parameter must be nonnegative.

Similar functions are randn in MATLAB software and normrnd in the Statistics Toolbox software.

#### **Geometric Distribution**

If the **Probability of success in a single trial** parameter is strictly between 0 and 1, then the probability mass function is defined by

$$f(x) = \begin{cases} pq^x & \text{for } x = 0, 1, 2, \dots \\ 0 & \text{otherwise} \end{cases}$$

where p is the **Probability of success in a single trial** parameter and q = 1-p.

In the special case where the **Probability of success in a single trial** parameter is 1, then

$$f(x) = \begin{cases} 1 & \text{for } x = 0 \\ 0 & \text{otherwise} \end{cases}$$

This is a discrete distribution.

A similar function in the Statistics Toolbox software is geornd.

#### **Poisson Distribution**

$$f(x) = \begin{cases} \frac{e^{-\lambda} \lambda^x}{x!} & \text{for } x = 0, 1, 2, \dots \\ 0 & \text{otherwise} \end{cases}$$

where  $\lambda$  is the **Mean** parameter, a positive number. This is a discrete distribution.

A similar function in the Statistics Toolbox software is poissrnd.

### **Lognormal Distribution**

$$f(x) = \begin{cases} \exp\left[\frac{-\left(\ln\left(x-\theta\right)-\mu\right)^{2}}{2\sigma^{2}}\right] & \text{for } x \ge \theta \\ 0 & \text{otherwise} \end{cases}$$

where  $\theta$  is the **Threshold** parameter,  $\mu$  is the **Mu** parameter, and  $\sigma$  is the **Sigma** parameter. The **Sigma** parameter must be positive.

A similar function in the Statistics Toolbox software is lognrnd.

### **Log-Logistic Distribution**

The log-logistic distribution is derived from the logistic distribution, as follows:

X = Random variable with logistic distribution

 $Y = e^{X}$  = Random variable with log-logistic distribution

The probability density function for the logistic distribution is

$$f_{\text{logistic}}(x) = \frac{1}{b} \cdot \frac{e^{(x-\theta)/b}}{\left(1 + e^{(x-\theta)/b}\right)^2}$$

where  $\theta$  is the **Threshold** parameter and b is the **Scale** parameter. The **Scale** parameter must be positive.

#### **Beta Distribution**

$$f(x) = \begin{cases} \frac{(x-L)^{a-1}(U-x)^{b-1}}{B(a,b)(U-L)^{a+b+1}} & \text{for } L \le x \le U \\ 0 & \text{otherwise} \end{cases}$$

where L is the **Minimum** parameter, M is the **Maximum** parameter, a is the **Shape parameter a** parameter, b is the **Shape parameter b** parameter, and B(a,b) is the beta function defined by

$$B(a,b) = \int_0^1 t^{a-1} (1-t)^{b-1} dt$$

The two shape parameters must be positive.

A similar function in the Statistics Toolbox software is betarnd.

### **Discrete Uniform Distribution**

$$f(x) = \begin{cases} 1/K & \text{for } x = L + k \frac{(U - L)}{K - 1}, \ k = 0, 1, 2, ..., K - 1 \\ 0 & \text{otherwise} \end{cases}$$

where L is the **Minimum** parameter, U is the **Maximum** parameter, and K is the **Number of values** parameter. This is a discrete distribution. If (U-L)/(K-1) and L are both integers, then all outputs from this distribution are integers.

Similar functions are randi in MATLAB software and unidend in the Statistics Toolbox software.

#### **Weibull Distribution**

$$f(x) = \begin{cases} \frac{\gamma}{\alpha} \left( \frac{x - \theta}{\alpha} \right)^{(\gamma - 1)} \exp \left[ -\left( \frac{x - \theta}{\alpha} \right)^{\gamma} \right] & \text{for } x \ge \theta \\ 0 & \text{otherwise} \end{cases}$$

where  $\theta$  is the **Threshold** parameter,  $\alpha$  is the **Scale** parameter, and  $\gamma$  is the **Shape** parameter. The **Scale** and **Shape** parameters must be positive.

A similar function in the Statistics Toolbox software is wblrnd.

### References

[1] Evans, M., N. Hastings, and B. Peacock. *Statistical Distributions*. Wiley-Interscience, 2000.

[2] Johnson, N. L., S. Kotz, and N. Balakrishnan. *Continuous Univariate Distributions*, Volume 1. Wiley-Interscience, 1993.

[3] Johnson, N. L., S. Kotz, and N. Balakrishnan. *Continuous Univariate Distributions*, Volume 2. Wiley-Interscience, 1994.

[4] Johnson, N. L., S. Kotz, and A. W. Kemp. *Univariate Discrete Distributions*. Wiley-Interscience, 1993.

### See Also

Signal Latch, Event-Based Sequence

"Generating Random Signals" in the SimEvents user guide documentation

# **Event-Based Sequence**

**Purpose** 

Generate sequence of numbers from specified column vector

Library

Generators / Signal Generators

**Description** 

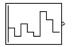

This block generates an event-based signal using data you provide, inferring from a subsequent block when to output the next value from your data. You specify the data as a column vector using the **Vector of output values** parameter. The parameter value can be any MATLAB language expression that evaluates to a column vector, including the name of a column vector variable in the MATLAB base workspace. As an example of inferring timing from a subsequent block, if you connect this block to the **t** input port of a Single Server block, then the Event-Based Sequence block outputs a new value each time an entity arrives at the server.

### **Behavior After Data Runs Out**

If the block needs more data than the vector contains, subsequent output values follow a rule you specify using the **Form output after final data value by** parameter. The table below lists possible values for this parameter.

**Note** In all cases, the choice of parameter value affects only the values, not the timing, of the output signal. The output signal is always an event-based signal whose sample time hits depend on notifications from a subsequent block.

| Parameter Value     | Description                                                                                                    |
|---------------------|----------------------------------------------------------------------------------------------------|
| Cyclic repetition   | When the block needs a new output value after exhausting the data, it starts over at the beginning of the vector. |
| Holding final value | After exhausting the data, the block outputs the last data value for every sample time hit.                       |

| Parameter Value     | Description                                                                                                    |
|---------------------|----------------------------------------------------------------------------------------------------|
| Setting to infinity | After exhausting the data, the block outputs the value inf for every sample time hit. For example, if the block outputs intergeneration times for an entity generator, then the generator produces up to a fixed number of entities. |
| Setting to zero     | After exhausting the data, the block outputs zero for every sample time hit. For example, if the block outputs service times for a server, then the server delays up to a fixed number of entities.                                  |

### **Connecting to Other Blocks**

The Event-Based Sequence block has a restricted set of valid connections to other blocks because it is designed to infer from a subsequent block when to generate a new number.

Connections from the Event-Based Sequence block must satisfy all of these conditions:

- Exactly one line must connect to a port listed in "Notifying Ports" in the SimEvents user guide documentation
- Zero or more lines may connect to ports listed in "Monitoring Ports" in the SimEvents user guide documentation
- No lines may connect to other ports; in particular, do not connect this block to the ports listed in "Reactive Ports" in the SimEvents user guide documentation

# **Event-Based Sequence**

**Note** Connections from the Event-Based Sequence block to ports other than notifying ports and monitoring ports are not supported. To create a sequence that can be an input to a reactive port, see the techniques described in "Generating Random Signals Based on Arbitrary Events" in the SimEvents user guide documentation or use time-based blocks such as Repeating Sequence Stair and From Workspace.

### **Ports**

This block has one signal output port for the numbers in the sequence. The initial output value, which is in effect from the start of the simulation until the first update by the block, is 0.

The block has no entity ports, and no signal input port.

### Dialog Box

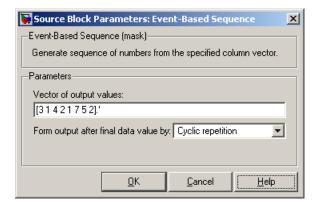

### Vector of output values

A column vector whose entries become values of this block's output signal. To use a column vector variable in the MATLAB base workspace, enter the variable name.

This parameter is tunable from one rapid simulation run to the next, but not within a simulation run. For details, see "Running Discrete-Event Simulations Programmatically".

# **Event-Based Sequence**

#### Form output after final data value by

The method for generating output after the block exhausts the data referenced in the **Vector of output values** parameter.

### **Examples**

- "Specifying Generation Times for Entities" in the SimEvents user guide documentation
- "Example: Counting Simultaneous Departures from a Server" in the SimEvents user guide documentation
- "Example: Setting Attributes" in the SimEvents user guide documentation

### **See Also**

Event-Based Random Number, Repeating Sequence Stair, From Workspace

"Using Data Sets to Create Event-Based Signals" in the SimEvents user guide documentation

# **FIFO Queue**

**Purpose** 

Store entities in sequence for undetermined length of time

Library

Queues

**Description** 

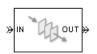

This block stores up to N entities simultaneously, where N is the **Capacity** parameter value. The block attempts to output an entity through the **OUT** port, but retains the entity if the **OUT** port is blocked and N>0. If the block is storing multiple entities and no entity times out, then entities depart in a first-in, first-out (FIFO) fashion. If an entity in this block is scheduled to time out, then it might depart prematurely via the optional **TO** port; see "Forcing Departures Using Timeouts" in the SimEvents user guide documentation for details about timeouts. The length of time that an entity stays in this block cannot be determined in advance.

The **IN** port is unavailable whenever N>0 and this block stores exactly N entities. In this case, the queue is said to be full.

If N=0, then the availability of the **IN** port matches the availability of the subsequent block's entity input port to which this block's **OUT** port is connected. If N=0, all arriving entities depart immediately because this block cannot store entities.

### **Ports**

### **Entity Input Ports**

| Label | Description                                   |
|-------|-----------------------------------------------|
| IN    | Port for arriving entities, which are stored. |

# **Entity Output Ports**

| Label | Description                                                                                                    |
|-------|----------------------------------------------------------------------------------------------------|
| OUT   | Port for departing entities that do not time out while in this block.                                                                                                    |
| ТО    | Port for entities that time out while in this block. You see this port only if you select <b>Enable TO port for timed-out entities</b> . This port must not be blocked when an entity attempts to depart here. |

# **Signal Output Ports**

| Label | Description                                                                                                    | Time of Update When<br>Statistic Is On                     | Order of<br>Update<br>When<br>Entity<br>Departs |
|-------|----------------------------------------------------------------------------------------------------|------------------------------------------------------------|-------------------------------------------------|
| #d    | Number of entities that have departed from this block via the <b>OUT</b> port since the start of the simulation.                                                             | After entity departure via the <b>OUT</b> port             | 4                                               |
| #n    | Number of entities currently in the queue.                                                                                                    | After entity arrival and after entity departure            | 3                                               |
| pe    | A value of 1 indicates when<br>the block tries and fails to<br>output an entity. A value of<br>0 indicates when the queue is<br>empty or an entity departure<br>is imminent. | After entity arrival and when entity departure is imminent | 1                                               |
| w     | Sample mean of the waiting times in this block for all entities that have departed via any port.                                                                             | After entity departure                                     | 2                                               |

# **FIFO Queue**

### **Signal Output Ports (Continued)**

| Label | Description                                                                                    | Time of Update When<br>Statistic Is On                                                                                                    | Order of<br>Update<br>When<br>Entity<br>Departs |
|-------|------------------------------------------------------------------------------------------------|----------------------------------------------------------------------------------------------------|-------------------------------------------------|
| len   | Average number of entities in the queue over time, that is, the time average of the #n signal. | After entity arrival and after entity departure. If the entity arrives at an empty queue and immediately departs, then len has one sample time hit, not two. | 2                                               |
| #to   | Number of entities that have timed out from this block since the start of the simulation.      | After entity departure via the <b>TO</b> port                                                                                                    | 4                                               |

Output signals having the same number in the Order of Update column in the table above are updated in an arbitrary sequence relative to each other; you should not rely on a specific sequence for your simulation results.

The initial output value, which is in effect from the start of the simulation until the first update by the block, is 0 for all signals.

## Dialog Box

### **FIFO Queue Tab**

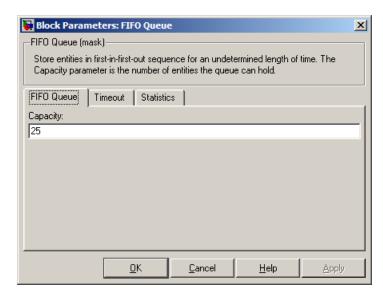

### Capacity

Determines how many entities the block can store at a time.

#### **Timeout Tab**

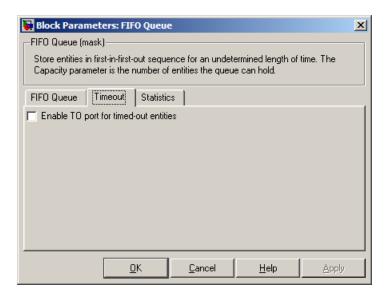

#### Enable TO port for timed-out entities

This option becomes relevant if an entity times out while in this block. Selecting this option provides a **TO** entity output port through which the timed-out entity departs. If you clear this option in a model that uses timeouts, see the **If entity has no destination when timeout occurs** parameter of the Schedule Timeout block.

#### **Statistics Tab**

These parameters determine whether certain ports produce data throughout the simulation, produce data only when you stop or pause the simulation, or are omitted from the block. For descriptions of the affected ports, see the preceding table, "Signal Output Ports".

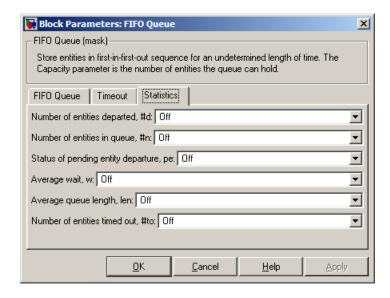

### Number of entities departed

Controls the presence and behavior of the signal output port labeled #d.

#### Number of entities in queue

Controls the presence and behavior of the signal output port labeled #n.

### Status of pending entity departure

Controls the presence of the signal output port labeled **pe**.

#### Average wait

Controls the presence and behavior of the signal output port labeled  $\mathbf{w}$ .

#### Average queue length

Controls the presence and behavior of the signal output port labeled **len**.

## **FIFO Queue**

#### Number of entities timed out

Controls the presence and behavior of the signal output port labeled **#to**.

## **Examples**

- "Building a Simple Discrete-Event Model" in the SimEvents getting started documentation
- "Example: Selecting the First Available Server" in the SimEvents getting started documentation
- "Example: Round-Robin Approach to Choosing Inputs" in the SimEvents getting started documentation
- "Constructs Involving Queues and Servers" in the SimEvents getting started documentation
- "Example of a Logical Queue" in the SimEvents getting started documentation
- "Example: Waiting Time in LIFO Queue" in the SimEvents user guide documentation

### See Also

LIFO Queue, Priority Queue

"Basic Queues and Servers" in the SimEvents getting started documentation

### **Purpose**

Output value of entity's attribute

# Library

Attributes

## **Description**

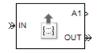

This block outputs signals using data from attributes of entities. For each arriving entity, the block updates the signal at the signal output ports using values of the attributes named in the block dialog box. The block also outputs the entity unchanged.

### Manipulating the Rows of the Table

Each attribute corresponds to a row in the table on the **Get Attribute** tab in the block's dialog box. Buttons to the left of the table let you manipulate rows in the table:

- To add a new row to the table, click the Add button . By default, the attribute name in the new row is unique within the table.
- To duplicate a row, select it and click the Copy button

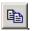

To remove a row, select it and click the Delete button

mistake, you can click **Cancel** to ignore unapplied changes.

**Note** The dialog box does not ask you to confirm the deletion and does not offer an undo operation. However, if you delete a row by

**Note** Deleting a row and applying the change might affect signal output ports corresponding to other rows of the table. For example, if the block has a signal output port A2 and you delete the row marked A1, then the block renames A2 as A1. Check that any signal that connects to the renamed port is still connected as you expect.

# **Get Attribute**

Within each row, you can specify aspects of the block's behavior that relate to the attribute that corresponds to that row.

### **Missing Attributes**

You can specify the block's behavior if the arriving entity does not possess an attribute listed in the table of the block dialog box. Use the **When Attribute Is Missing** parameter in the table row for that attribute, as described below.

| Parameter<br>Value | Block Behavior in Case of Missing Attribute                                                                                                    |
|--------------------|----------------------------------------------------------------------------------------------------|
| Error              | The block issues an error message and halts the simulation. In this case, the <b>Default Value</b> and <b>Treat Vector as 1-D</b> parameters in the table row for that attribute are disabled.                                                          |
| Default value      | The block outputs a default value that you specify using the <b>Default Value</b> and <b>Treat Vector as 1-D</b> parameters in the table row for that attribute. The simulation proceeds.                                                               |
| Warn               | The block outputs a default value that you specify using the <b>Default Value</b> and <b>Treat Vector as 1-D</b> parameters in the table row for that attribute. The block also issues a warning in the MATLAB Command Window. The simulation proceeds. |

### **Ports**

# **Entity Input Ports**

| Label | Description                 |
|-------|-----------------------------|
| IN    | Port for arriving entities. |

### **Entity Output Ports**

| Label | Description                  |
|-------|------------------------------|
| OUT   | Port for departing entities. |

### **Signal Output Ports**

| Label                                 | Description                                                                              | Time of Update When Statistic Is On | Order of<br>Update |
|---------------------------------------|------------------------------------------------------------------------------------------|-------------------------------------|--------------------|
| #d                                    | Number of entities that have departed from this block since the start of the simulation. | After entity departure              | 2                  |
| <b>Ax</b> , where <b>x</b> = 1, 2, 3, | Value of the attribute specified in the <b>A</b> x row of the table in the dialog.       | After entity departure              | 1                  |

Output signals having the same number in the Order of Update column in the table above are updated in an arbitrary sequence relative to each other; you should not rely on a specific sequence for your simulation results.

The initial output value, which is in effect from the start of the simulation until the first update by the block, is 0 for all signals.

## Dialog Box

### **Get Attribute Tab**

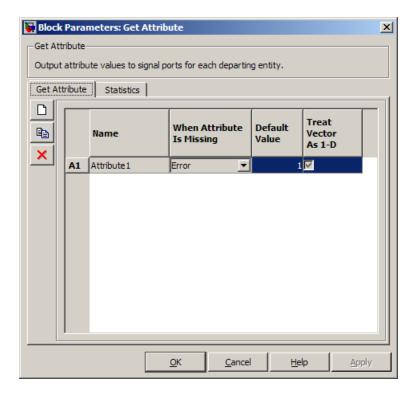

#### Name

The name of the attribute to query.

### When Attribute Is Missing

The response of the block when the entity does not possess an attribute named in the table.

#### **Default Value**

The value for the corresponding output signal if the entity does not possess an attribute named in the table. See "Attribute Value Support" in the SimEvents user guide documentation to learn what kind of data you can use as a default value. You see this

field only if you set When Attribute Is Missing to Default value or Warn.

#### Treat Vector as 1-D

This option affects attributes whose **When Attribute Is Missing** parameter is set to Default value or Warn, and whose **Default Value** parameter evaluates to an N-element row or column vector. Selecting this option causes the block to consider the default value as a vector of length N. Otherwise, the block considers the default value as a multidimensional array.

#### **Statistics Tab**

These parameters determine whether certain ports produce data throughout the simulation, produce data only when you stop or pause the simulation, or are omitted from the block. For descriptions of the affected ports, see the preceding table, "Signal Output Ports".

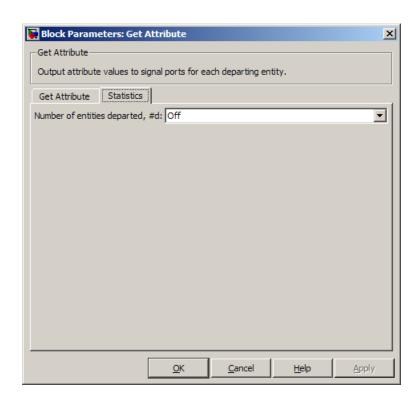

### Number of entities departed

Controls the presence and behavior of the signal output port labeled **#d**.

### **Examples**

- "Adding Event-Based Behavior" in the SimEvents getting started documentation
- "Using Block Diagrams to Manipulate Attributes" in the SimEvents user guide documentation

# See Also Set Attribute

"Accessing Attributes of Entities" in the SimEvents user guide documentation

**Purpose** 

Output value of entity's attribute

Library

Attributes

## **Description**

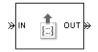

**Note** The Get Attribute block in the simeventsattributes1 library will be removed in a future release. Use the Get Attribute block in the simeventsattributes2 library instead.

This block outputs signals from up to four attributes. For each entity, the block updates the signal at the A1, A2, A3, and/or A4 signal output port using the value of the attribute named in the corresponding tab of the dialog box. The block also outputs the entity unchanged.

To query fewer than the maximum number of attributes, you can deactivate unused tabs by setting **Send attribute value to signal port A4**, for example, to **Off**.

To specify the names of attributes you want to query, use the **Attribute name** parameter in the dialog box.

## **Missing Attributes**

If the block is configured to retrieve the value of an attribute that an arriving entity does not possess, then the block can react in one of these ways:

- Issue an error message and halt the simulation.
- Output a default value that you specify. The simulation proceeds.
- Output a default value that you specify and also issue a warning in the MATLAB Command Window. The simulation proceeds.

You determine the reaction using the **Action for missing attribute** parameter on each attribute tab of the dialog. The error and warning options can be useful for debugging a simulation (for example, to locate a mistyped attribute name in a dialog box).

# **Get Attribute (Obsolete)**

### **Ports**

### **Entity Input Ports**

| Label | Description                 |
|-------|-----------------------------|
| IN    | Port for arriving entities. |

## **Entity Output Ports**

| Label | Description                  |
|-------|------------------------------|
| OUT   | Port for departing entities. |

## **Signal Output Ports**

| Label                                   | Description                                                                                                    | Time of Update When<br>Statistic Is On | Order of<br>Update |
|-----------------------------------------|----------------------------------------------------------------------------------------------------|----------------------------------------|--------------------|
| #d                                      | Number of entities that have departed from this block since the start of the simulation.                                                                                                | After entity departure                 | 2                  |
| <b>Ax</b> , where <b>x</b> = 1, 2, 3, 4 | Value of the attribute specified on the <b>Ax</b> tab of the dialog. You see this port only if you set <b>Send attribute</b> value to signal port <b>Ax</b> on the <b>Ax</b> tab to On. | After entity departure                 | 1                  |

Output signals having the same number in the Order of Update column in the table above are updated in an arbitrary sequence relative to each other; you should not rely on a specific sequence for your simulation results.

The initial output value, which is in effect from the start of the simulation until the first update by the block, is 0 for all signals.

## Dialog Box

## A1, A2, A3, A4 Tabs

The A1, A2, A3, and A4 tabs have similar parameter choices. By assigning different values to the parameters, you can configure this block to retrieve the values of up to four different attributes for each entity that the block processes.

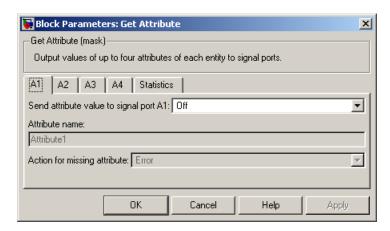

### Send attribute value to signal port Ax, where x = 1, 2, 3, 4

Indicates whether the block creates an output signal with the value of an attribute. Choosing Off indicates that you are not using this tab of the dialog and makes the parameters below inactive or invisible.

#### Attribute name

The name of the attribute to query.

#### Action for missing attribute

The response of the block when the entity does not possess the attribute named above.

#### **Default Value**

The value for the corresponding output signal if the entity does not possess the attribute named above. You see this field only if you set **Action for missing attribute** to Output default value or Output default value and warn.

# **Get Attribute (Obsolete)**

#### **Statistics Tab**

These parameters determine whether certain ports produce data throughout the simulation, produce data only when you stop or pause the simulation, or are omitted from the block. For descriptions of the affected ports, see the preceding table, "Signal Output Ports".

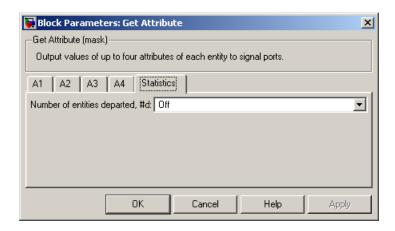

### Number of entities departed

Controls the presence and behavior of the signal output port labeled #d.

## **Examples**

- "Adding Event-Based Behavior" in the SimEvents getting started documentation
- "Using Block Diagrams to Manipulate Attributes" in the SimEvents user guide documentation

# **See Also**

Get Attribute. Set Attribute

"Accessing Attributes of Entities" in the SimEvents user guide documentation

**Purpose** 

Delay any number of entities for period of time

Library

Servers

## **Description**

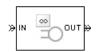

This block serves any number of entities for a period of time, called the *service time*, and then attempts to output them through the **OUT** port. If the **OUT** port is blocked, then the block holds the entities until the port becomes unblocked. If an entity in this block is scheduled to time out, then it might depart prematurely via the optional **TO** port; see "Forcing Departures Using Timeouts" in the SimEvents user guide documentation for details about timeouts

An infinite server is like an infinite set of single servers connected in parallel, followed by a path combiner; the path combiner notifies entities of an unblocked path in the sequence in which the entities completed their service time, until one entity departs.

You specify the service time, which is the duration of service, via a parameter, attribute, or signal, depending on the **Service time from** parameter value. The block determines the service time for an entity upon its arrival. Service times are assumed to be specified in seconds.

**Note** If you specify the service time via an event-based signal, be sure that its updates occur before the entity arrives. For common problems and troubleshooting tips, see "Unexpected Use of Old Value of Signal" in the SimEvents user guide documentation.

The **IN** port of an infinite server is always available. You can interpret an infinite server as a mechanism for delaying entities. Some discussions of this block suggest this interpretation by using the word delay instead of serve.

# **Infinite Server**

## **Ports**

# **Entity Input Ports**

| Label | Description                                       |
|-------|---------------------------------------------------|
| IN    | Port for arriving entities, which will be served. |

# **Signal Input Ports**

| Label | Description                                                                                                    |
|-------|----------------------------------------------------------------------------------------------------|
| t     | Service time, in seconds, for a newly arrived entity. You see this port only if you set <b>Service time from</b> to <b>Signal port</b> t. |

# **Entity Output Ports**

| Label | Description                                                                                                    |
|-------|----------------------------------------------------------------------------------------------------|
| OUT   | Port for departing entities that have completed their service time and have not timed out while in this block.                                                                                                 |
| ТО    | Port for entities that time out while in this block. You see this port only if you select <b>Enable TO port for timed-out entities</b> . This port must not be blocked when an entity attempts to depart here. |

# **Signal Output Ports**

| Label | Description                                                                                                    | Time of Update When<br>Statistic Is On  | Order of<br>Update<br>When<br>Entity<br>Departs |
|-------|----------------------------------------------------------------------------------------------------|-----------------------------------------|-------------------------------------------------|
| #d    | Number of entities that have departed from this block via the <b>OUT</b> port since the start of the simulation. | After entity departure via the OUT port | 5                                               |

# Signal Output Ports (Continued)

| Label | Description                                                                                                    | Time of Update When<br>Statistic Is On                                                               | Order of<br>Update<br>When<br>Entity<br>Departs |
|-------|----------------------------------------------------------------------------------------------------|----------------------------------------------------------------------------------------------------|-------------------------------------------------|
| #n    | Number of entities in the block.                                                                                                    | After entity arrival and after entity departure                                                      | 4                                               |
| pe    | The value is 1 if the block is holding any pending entities, that is, entities that have completed their service but cannot depart because the <b>OUT</b> port is blocked. The value of this signal is 0 if the block has no pending entities or if an entity departure is imminent. | After service completion and when entity departure is imminent                                       | 1                                               |
| #pe   | The number of entities that have completed their service but cannot depart because the <b>OUT</b> port is blocked.                                                                                                    | After service completion<br>(increase in value) and after<br>entity departure (decrease in<br>value) | 3                                               |
| W     | Sample mean of the waiting times in this block for all entities that have departed via any port. An entity's waiting time might exceed its service time if the <b>OUT</b> port is blocked when the entity completes service.                                                         | After entity departure                                                                               | 2                                               |
| #to   | Number of entities that have timed out from this block since the start of the simulation.                                                                                                    | After entity departure via the <b>TO</b> port                                                        | 5                                               |

# **Infinite Server**

Output signals having the same number in the Order of Update column in the table above are updated in an arbitrary sequence relative to each other; you should not rely on a specific sequence for your simulation results.

The initial output value, which is in effect from the start of the simulation until the first update by the block, is 0 for all signals.

# Dialog Box

#### **Infinite Server Tab**

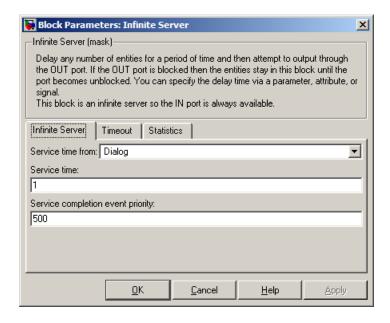

#### Service time from

Determines whether the service time is computed from a parameter in this dialog box, a signal input port, or an attribute of the entity being served.

#### Service time

The service time, in seconds, for all entities. You see this field only if you set **Service time from** to Dialog.

#### Attribute name

The name of the attribute whose value the block uses as the service time for an entity. You see this field only if you set **Service time from** to Attribute.

#### Service completion event priority

The priority of the service completion event, relative to other simultaneous events in the simulation.

#### **Timeout Tab**

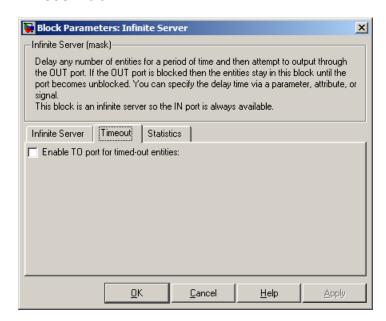

### Enable TO port for timed-out entities

This option becomes relevant if an entity times out while in this block. Selecting this option provides a **TO** entity output port through which the timed-out entity departs. If you clear this option in a model that uses timeouts, see the **If entity has no destination when timeout occurs** parameter of the Schedule Timeout block.

#### **Statistics Tab**

These parameters determine whether certain ports produce data throughout the simulation, produce data only when you stop or pause the simulation, or are omitted from the block. For descriptions of the affected ports, see the preceding table, "Signal Output Ports".

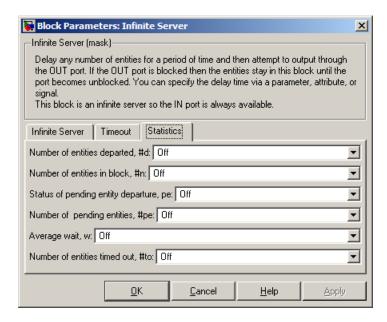

### Number of entities departed

Controls the presence and behavior of the signal output port labeled **#d**.

#### Number of entities in block

Controls the presence and behavior of the signal output port labeled #n.

### Status of pending entity departure

Controls the presence of the signal output port labeled **pe**.

#### Number of pending entities

Controls the presence and behavior of the signal output port labeled **#pe**.

#### Average wait

Controls the presence and behavior of the signal output port labeled w.

#### Number of entities timed out

Controls the presence and behavior of the signal output port labeled **#to**.

## **Examples**

- "Adding Event-Based Behavior" in the SimEvents getting started documentation
- "Restarting a Timer from Zero" in the SimEvents user guide documentation
- "Example: Counting Simultaneous Departures from a Server" in the SimEvents user guide documentation

## **See Also**

Single Server, N-Server

"Basic Queues and Servers" in the SimEvents getting started documentation

# **Initial Value**

**Purpose** 

Output specified value until first sample time hit

Library

Signal Management

**Description** 

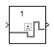

This block establishes an initial value for an event-based signal. Before the first sample time hit at the input port, the value of the output signal is the **Value until first sample time hit** parameter value. Starting from the first sample time hit, the output signal is identical to the input signal.

The following model fragment illustrates block usage in a feedback loop. When the simulation starts, the Initial Value block provides an initial value of 1 that opens the gate to permit the first entity to advance into the feedback loop. Without a nonzero initial value, no entity would arrive at the servers and the Signal Latch block would never experience any events.

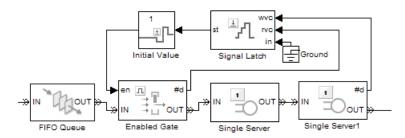

**Note** The IC block in the Simulink library set operates in a time-based manner and is not suitable for event-based signals.

### **Ports**

## **Signal Input Ports**

| Label | Description                                                                                                    |
|-------|----------------------------------------------------------------------------------------------------|
| None  | The first sample time hit in this signal causes the block to stop using the initial value from the block dialog box. From then on, the output signal is identical to the input signal. |

## **Signal Output Ports**

| Label | Description                                                                                                    |
|-------|----------------------------------------------------------------------------------------------------|
| None  | The value is either the initial value in the block dialog box or the input signal value, depending on whether the input signal has had a sample time hit yet during the simulation. |

The initial output value, which is in effect strictly before the first sample time hit of the input signal, is the value of the **Value until** first sample time hit parameter.

## Dialog Box

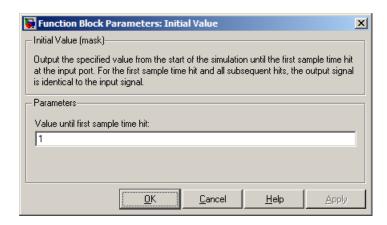

# **Initial Value**

### Value until first sample time hit

The value to output before the first sample time hit of the input signal. The value of this parameter must have the same dimensions, data type, and complexity as the input signal.

# **Examples**

- "Example: Controlling Joint Availability of Two Servers" in the SimEvents user guide documentation
- "Example: Failure and Repair of a Server" in the SimEvents user guide documentation
- "Example: Limiting the Time Until Service Completion" in the SimEvents user guide documentation

# See Also

### IC, Signal Latch

"Specifying Initial Values of Event-Based Signals" in the SimEvents user guide documentation

**Purpose** 

Accept entities from selected entity input port

# Library

Routing

# **Description**

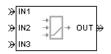

This block selects exactly one entity input port for potential arrivals. The selected entity input port can change during the simulation. When one entity input port becomes selected, all others become unavailable.

The possible rules the block uses for selecting an entity input port, as well as the corresponding values of the **Switching criterion** parameter in the dialog box, are listed in the table below.

| Switching criterion Value | Description                                                                                                    |
|---------------------------|----------------------------------------------------------------------------------------------------|
| Round robin               | At the beginning of the simulation, <b>IN1</b> is selected. After each departure, the block selects the entity input port next to the last selected port. After exhausting all entity input ports, the block returns to the first one, <b>IN1</b> .                                                                                     |
| Equiprobable              | At the beginning of the simulation and after each departure, the block randomly chooses which entity input port is selected for the next arrival. All entity input ports are equally likely. The <b>Initial seed</b> parameter initializes the random number generation process.                                                        |
| From signal port p        | Selecting this option creates an additional signal input port, labeled <b>p</b> . The signal at this port must have integer values between 1 and the <b>Number of entity input ports</b> parameter value. The block detects changes in this integer value and selects the corresponding entity input port for future arriving entities. |

# **Input Switch**

**Tip** If multiple entity input ports of the Input Switch block are on entity paths that come from a single block having multiple entity output ports, then you should include a storage block in each of those paths.

For example, instead of connecting two entity output ports of an Entity Splitter block directly to two entity input ports of an Input Switch block, you should insert a storage block in each of the two paths.

# Ports Entity Input Ports

| Label                         | Description                                                                                                    |
|-------------------------------|----------------------------------------------------------------------------------------------------|
| IN1, IN2,<br>IN3, and s<br>on | Ports for potential entity arrivals. At any given time, one input port is selected and the others are unavailable. The <b>Number of entity input ports</b> parameter determines how many of these entity input ports the block has. |

## **Signal Input Ports**

| Label | Description                                                                                                    |
|-------|----------------------------------------------------------------------------------------------------|
| p     | Index of the entity input port that is available. Values are 1, 2, 3,,  Number of entity input ports. You see this port only if you set  Switching criterion to From signal port p. |

## **Entity Output Ports**

| Label | Description                  |
|-------|------------------------------|
| OUT   | Port for departing entities. |

## **Signal Output Ports**

| Label | Description                                                                                                    | Time of Update When Statistic Is On | Order of<br>Update |
|-------|----------------------------------------------------------------------------------------------------|-------------------------------------|--------------------|
| #d    | Number of entities that have departed from this block since the start of the simulation.                                                                                              | After entity departure              | 2                  |
| last  | Index of the input port that was available the last time an entity departed. The initial value is 0. After an entity has departed, values are 1, 2, 3,, Number of entity input ports. | After entity departure              | 1                  |

The initial output value, which is in effect from the start of the simulation until the first update by the block, is 0 for all signals.

# Dialog Box

## **Input Switch Tab**

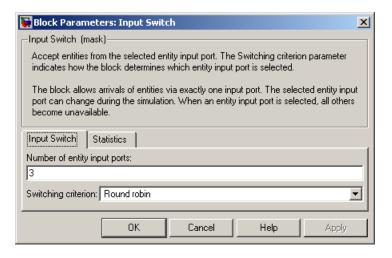

# **Input Switch**

### Number of entity input ports

Determines how many entity input ports the block has. This parameter must be a literal value, not a variable or an expression requiring evaluation.

#### Switching criterion

The rule that determines which entity input port is selected for receiving entities.

#### Initial seed

A nonnegative integer that initializes the random number generator used to select an entity input port. You see this field only if you set **Switching criterion** to Equiprobable.

#### Resolve simultaneous signal updates according to event priority

Select this option to prioritize the port-selection event explicitly, relative to other simultaneous events in the simulation. If you do not select this option, the event has priority SYS1 on the event calendar. For details, see "Choosing How to Resolve Simultaneous Signal Updates" in the SimEvents user guide documentation. You see this field only if you set **Switching criterion** to From signal port p.

#### **Event priority**

The priority of the port-selection event, relative to other simultaneous events in the simulation. For details, see "Specifying Event Priorities to Resolve Simultaneous Signal Updates" in the SimEvents user guide documentation. You see this field only if you set Switching criterion to From signal port p and select Resolve simultaneous signal updates according to event priority.

#### **Statistics Tab**

These parameters determine whether certain ports produce data throughout the simulation, produce data only when you stop or pause the simulation, or are omitted from the block. For descriptions of the affected ports, see the preceding table, "Signal Output Ports".

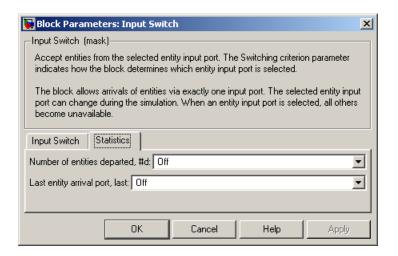

### Number of entities departed

Controls the presence and behavior of the signal output port labeled **#d**.

### Last entity arrival port

Controls the presence of the signal output port labeled **last**.

# **Examples**

- "Example: Choices of Values for Event Priorities" in the SimEvents user guide documentation
- "Example: Round-Robin Approach to Choosing Inputs" in the SimEvents getting started documentation
- "Example: Compound Switching Logic"

## **See Also**

## Output Switch

"Using the Input Switch" in the SimEvents getting started documentation

**Purpose** 

Plot entity count versus time

Library

SimEvents Sinks

## **Description**

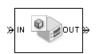

This block creates a plot by counting arriving entities at each arrival time. The block restarts the count from 1 when the time changes. As a result, the count is cumulative for a given time instant but not cumulative across the entire simulation.

**Note** If you want to plot the total number of arriving entities across the entire simulation, connect the **#d** signal of the Entity Departure Counter block to the Signal Scope block.

Use the **Enable entity OUT port** option to choose whether the entity advances to a subsequent block or whether the block absorbs the arriving entity.

### **Ports**

## **Entity Input Ports**

| Label | Description                                         |  |
|-------|-----------------------------------------------------|--|
| IN    | Port for arriving entities, which the block counts. |  |

## **Entity Output Ports**

| Label | Description                                                                                             |
|-------|----------------------------------------------------------------------------------------------------|
| OUT   | Port for departing entities. You see this port only if you select <b>Enable</b> entity <b>OUT</b> port. |

## Dialog Box

To open the block dialog box, click the Parameters toolbar button in the plot window.

## **Plotting Tab**

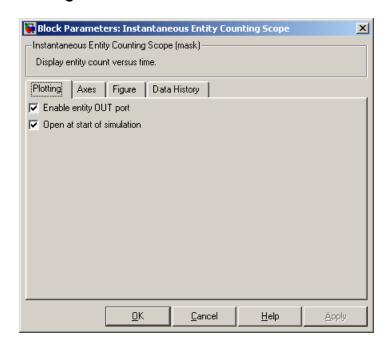

### **Enable entity OUT port**

Causes the block to have an entity output port labeled **OUT**, through which the arriving entity departs. If you clear this box, the block absorbs arriving entities.

## Open scope at start of simulation

Selecting this option causes the plot window to open when you start the simulation. If you clear this box, you can open the plot window by double-clicking the block icon.

#### Axes Tab

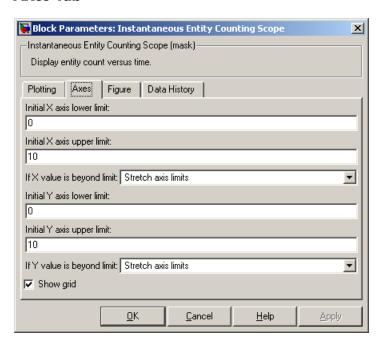

#### Initial X axis lower limit, Initial X axis upper limit

The interval shown on the X axis at the beginning of the simulation. The interval might change from this initial setting due to zooming, autoscaling, or the **If X value is beyond limit** setting.

## If X value is beyond limit

Determines how the plot changes if one or more X values are not within the limits shown on the X axis. For details, see "Varying Axis Limits Automatically" in the SimEvents user guide documentation.

## Initial Y axis lower limit, Initial Y axis upper limit

The interval shown on the Y axis at the beginning of the simulation. The interval might change from this initial setting

due to zooming, autoscaling, or the **If Y value is beyond limit** setting.

#### If Y value is beyond limit

Determines how the plot changes if one or more entity counts are not within the limits shown on the Y axis. For details, see "Varying Axis Limits Automatically" in the SimEvents user guide documentation.

#### Show grid

Toggles the grid on and off.

## **Figure Tab**

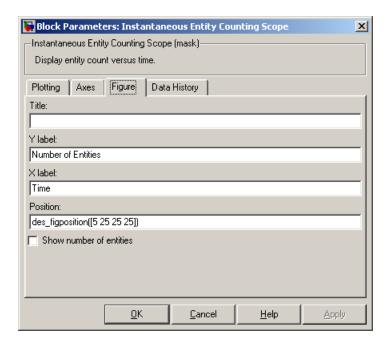

#### Title

Text that appears as the title of the plot, above the axes.

#### Y label

Text that appears to the left of the vertical axis.

#### X label

Text that appears below the horizontal axis.

#### **Position**

A four-element vector of the form [left bottom width height] specifying the position of the scope window. (0,0) is the lower left corner of the display.

#### Show number of entities

Displays the number of plotted points using an annotation in the plot window.

### **Data History Tab**

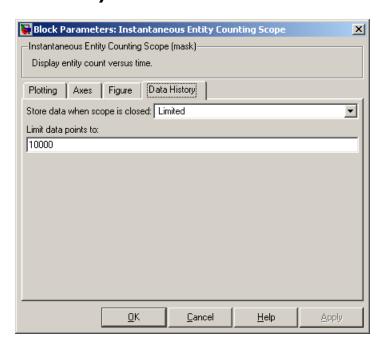

#### Store data when scope is closed

Select Unlimited to have the block cache all data for future viewing, Limited to cache a portion of the most recent data, and Disabled to avoid caching undisplayed data.

#### Limit data points to

The number of data points the block caches, using the most recent data. You see this field only if you set **Store data when scope is closed** to Limited.

# **Examples**

- "Example: Counting Simultaneous Departures from a Server" in the SimEvents user guide documentation
- "Example: Synchronizing Service Start Times with the Clock" in the SimEvents user guide documentation

## **See Also**

Entity Departure Counter, Instantaneous Event Counting Scope

"Plotting Data" in the SimEvents user guide documentation, "Counting Entities" in the SimEvents user guide documentation

Purpose Plot event count versus time

**Library** SimEvents Sinks

Description

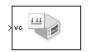

This block creates a plot by counting events. The block restarts the count from 1 when the time changes. As a result, the count is cumulative for a given time instant but not cumulative across the entire simulation.

When the block has a **ts** input port and the input signal is an event-based signal, a stem with no marker represents the signal's initial condition.

#### **Ports**

## **Signal Input Ports**

| Label | Description                                                                                                    |
|-------|----------------------------------------------------------------------------------------------------|
| ts    | Signal whose updates increment the counter. You see this port only if you set <b>Plot points upon</b> to Sample time hit from port ts.                       |
| tr    | Trigger signal whose edges increment the counter. You see this port only if you set <b>Plot points upon</b> to Trigger from port tr.                         |
| vc    | Signal whose numerical changes in value increment the counter. You see this port only if you set <b>Plot points upon</b> to Change in signal from port vc.   |
| fen   | Function-call signal that indicates when to increment the counter. You see this port only if you set <b>Plot points upon</b> to Function call from port fcn. |

## Dialog Box

To open the block dialog box, click the Parameters toolbar button in the plot window.

## **Plotting Tab**

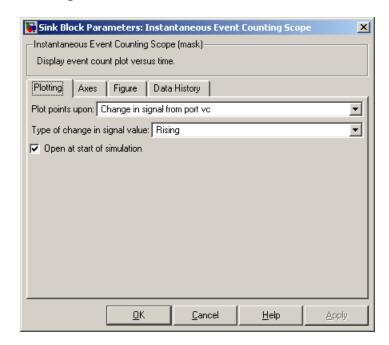

### Plot points upon

The type of event that indicates when the block increments its counter.

## Trigger type

Determines whether rising, falling, or either type of trigger edge causes the block to increment its counter. You see this field only if you set **Plot points upon** to Trigger from port tr.

### Type of change in signal value

Determines whether rising, falling, or either type of value change causes the block to increment its counter. You see this field only if you set **Plot points upon** to Change in signal from port vc.

#### Open scope at start of simulation

Selecting this option causes the plot window to open when you start the simulation. If you clear this box, you can open the plot window by double-clicking the block icon.

#### **Axes Tab**

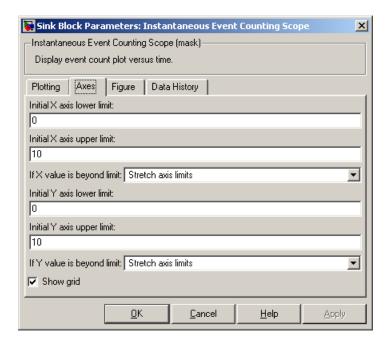

## Initial X axis lower limit, Initial X axis upper limit

The interval shown on the X axis at the beginning of the simulation. The interval might change from this initial setting due to zooming, autoscaling, or the **If X value is beyond limit** setting.

#### If X value is beyond limit

Determines how the plot changes if one or more X values are not within the limits shown on the X axis. For details, see "Varying Axis Limits Automatically" in the SimEvents user guide documentation.

### Initial Y axis lower limit, Initial Y axis upper limit

The interval shown on the Y axis at the beginning of the simulation. The interval might change from this initial setting due to zooming, autoscaling, or the **If Y value is beyond limit** setting.

#### If Y value is beyond limit

Determines how the plot changes if one or more event counts are not within the limits shown on the Y axis. For details, see "Varying Axis Limits Automatically" in the SimEvents user guide documentation.

#### Show grid

Toggles the grid on and off.

## Figure Tab

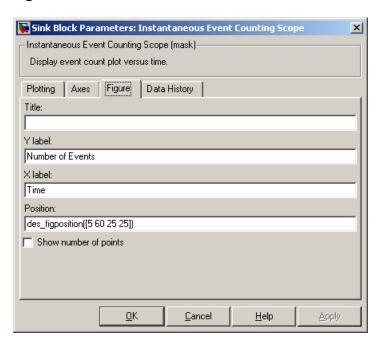

#### Title

Text that appears as the title of the plot, above the axes.

#### Y label

Text that appears to the left of the vertical axis.

#### X label

Text that appears below the horizontal axis.

#### Position

A four-element vector of the form [left bottom width height] specifying the position of the scope window. (0,0) is the lower left corner of the display.

#### Show number of points

Displays the number of plotted points using an annotation in the plot window.

### **Data History Tab**

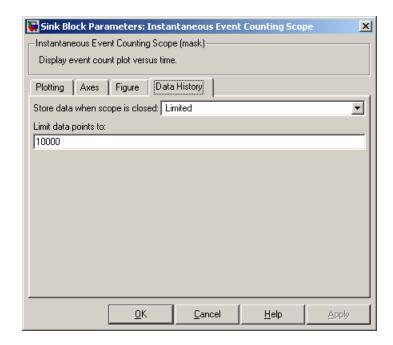

## Store data when scope is closed

Select Unlimited to have the block cache all data for future viewing, Limited to cache a portion of the most recent data, and Disabled to avoid caching undisplayed data.

### Limit data points to

The number of data points the block caches, using the most recent data. You see this field only if you set **Store data when scope is closed** to Limited.

**Example:** See "Example: Plotting Event Counts to Check for Simultaneity" in the

SimEvents user guide documentation.

See Also Signal Scope, Instantaneous Entity Counting Scope

"Plotting Data" in the SimEvents user guide documentation, "Observing

Events" in the SimEvents user guide documentation

## **Purpose**

Store entities in stack for undetermined length of time

# Library

Queues

## **Description**

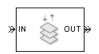

This block stores up to N entities simultaneously, where N is the **Capacity** parameter value. The block attempts to output an entity through the **OUT** port but retains the entity if the **OUT** port is blocked and N>0. If the block is storing multiple entities and no entity times out, then entities depart in a last-in, first-out (LIFO) fashion. If an entity in this block is scheduled to time out, then it might depart prematurely via the optional **TO** port. The length of time that an entity stays in this block cannot be determined in advance.

The **IN** port is unavailable whenever N>0 and this block stores exactly N entities. In this case, the queue is said to be full.

If N=0, then the availability of the **IN** port matches the availability of the subsequent block's entity input port to which this block's **OUT** port is connected. If N=0, all arriving entities depart immediately because this block cannot store entities.

#### **Ports**

## **Entity Input Ports**

| Label | Description                                       |
|-------|---------------------------------------------------|
| IN    | Port for arriving entities, which will be stored. |

## **Entity Output Ports**

| Label | Description                                                                                                    |  |
|-------|----------------------------------------------------------------------------------------------------|--|
| OUT   | Port for departing entities that do not time out while in this block.                                                                                                    |  |
| ТО    | Port for entities that time out while in this block. You see this port only if you select <b>Enable TO port for timed-out entities</b> . This port must not be blocked when an entity attempts to depart here. |  |

# LIFO Queue

# **Signal Output Ports**

| Label | Description                                                                                                    | Time of Update When<br>Statistic Is On                                                                                                    | Order of<br>Update<br>When<br>Entity<br>Departs |
|-------|----------------------------------------------------------------------------------------------------|----------------------------------------------------------------------------------------------------|-------------------------------------------------|
| #d    | Number of entities that have departed from this block via the <b>OUT</b> port since the start of the simulation.                                                             | After entity departure via the OUT port                                                                                                    | 4                                               |
| #n    | Number of entities currently in the queue.                                                                                                    | After entity arrival and after entity departure                                                                                                    | 3                                               |
| pe    | A value of 1 indicates when<br>the block tries and fails to<br>output an entity. A value of<br>0 indicates when the queue is<br>empty or an entity departure<br>is imminent. | After entity arrival and when entity departure is imminent                                                                                                   | 1                                               |
| w     | Sample mean of the waiting times in this block for all entities that have departed via any port.                                                                             | After entity departure                                                                                                    | 2                                               |
| len   | Average number of entities in the queue over time, that is, the time average of the #n signal.                                                                               | After entity arrival and after entity departure. If the entity arrives at an empty queue and immediately departs, then len has one sample time hit, not two. | 2                                               |
| #to   | Number of entities that have timed out from this block since the start of the simulation.                                                                                    | After entity departure via the <b>TO</b> port                                                                                                    | 4                                               |

Output signals having the same number in the Order of Update column in the table above are updated in an arbitrary sequence relative to each other; you should not rely on a specific sequence for your simulation results.

The initial output value, which is in effect from the start of the simulation until the first update by the block, is 0 for all signals.

# Dialog Box

### **LIFO Queue Tab**

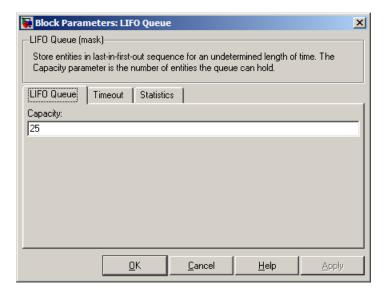

## Capacity

Determines how many entities the block can store at a time.

#### **Timeout Tab**

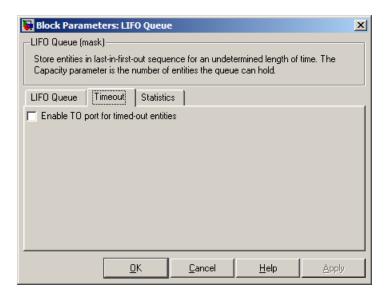

#### Enable TO port for timed-out entities

This option becomes relevant if an entity times out while in this block. Selecting this option provides a **TO** entity output port through which the timed-out entity departs. If you clear this option in a model that uses timeouts, see the **If entity has no destination when timeout occurs** parameter of the Schedule Timeout block.

#### **Statistics Tab**

These parameters determine whether certain ports produce data throughout the simulation, produce data only when you stop or pause the simulation, or are omitted from the block. For descriptions of the affected ports, see the preceding table, "Signal Output Ports".

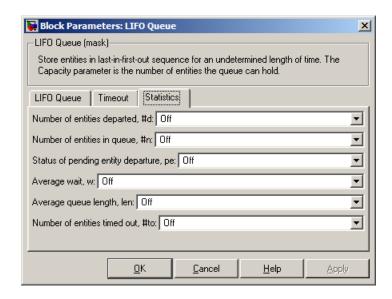

#### Number of entities departed

Controls the presence and behavior of the signal output port labeled #d.

#### Number of entities in queue

Controls the presence and behavior of the signal output port labeled **#n**.

## Status of pending entity departure

Controls the presence of the signal output port labeled **pe**.

#### Average wait

Controls the presence and behavior of the signal output port labeled  $\mathbf{w}$ .

#### Average queue length

Controls the presence and behavior of the signal output port labeled **len**.

# LIFO Queue

#### Number of entities timed out

Controls the presence and behavior of the signal output port labeled **#to**.

**Examples** See "Example: Waiting Time in LIFO Queue" in the SimEvents user

guide documentation.

See Also FIFO Queue, Priority Queue

"Using a LIFO Queuing Discipline" in the SimEvents user guide

documentation

**Purpose** 

Serve up to N entities for period of time

Library

Servers

# **Description**

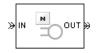

This block stores up to N entities, serving each one independently for a period of time and then attempting to output the entity through the **OUT** port. If the **OUT** port is blocked, then the entity stays in this block until the port becomes unblocked. If an entity in this block is scheduled to time out, then it might depart prematurely via the optional **TO** port; see "Forcing Departures Using Timeouts" in the SimEvents user guide documentation for details about timeouts.

An N-server is like a set of N single servers connected in parallel, followed by a path combiner; the path combiner notifies entities of an unblocked path in the sequence in which the entities completed their service time, until one entity departs.

You specify the service time, which is the duration of service, via a parameter, attribute, or signal, depending on the **Service time from** parameter value. The block determines the service time for an entity upon its arrival. Service times are assumed to be specified in seconds.

**Note** If you specify the service time via an event-based signal, be sure that its updates occur before the entity arrives. For common problems and troubleshooting tips, see "Unexpected Use of Old Value of Signal" in the SimEvents user guide documentation.

All entities that arrive do so via the **IN** port. The **IN** port is unavailable whenever this block contains N entities. In that case, the **IN** port becomes available when at least one of the N entities departs.

# **Ports**

# **Entity Input Ports**

| Label | Description                                       |
|-------|---------------------------------------------------|
| IN    | Port for arriving entities, which will be served. |

# **Signal Input Ports**

| Label | Description                                                                                                    |
|-------|----------------------------------------------------------------------------------------------------|
| t     | Service time, in seconds, for a newly arrived entity. You see this port only if you set <b>Service time from</b> to Signal port t. |

# **Entity Output Ports**

| Label | Description                                                                                                    |
|-------|----------------------------------------------------------------------------------------------------|
| OUT   | Port for departing entities that have completed their service time and have not timed out while in this block.                                                                                                 |
| ТО    | Port for entities that time out while in this block. You see this port only if you select <b>Enable TO port for timed-out entities</b> . This port must not be blocked when an entity attempts to depart here. |

# **Signal Output Ports**

| Label | Description                                                                                                    | Time of Update When<br>Statistic Is On  | Order of<br>Update<br>When<br>Entity<br>Departs |
|-------|----------------------------------------------------------------------------------------------------|-----------------------------------------|-------------------------------------------------|
| #d    | Number of entities that have departed from this block via the <b>OUT</b> port since the start of the simulation. | After entity departure via the OUT port | 5                                               |

# Signal Output Ports (Continued)

| Label | Description                                                                                                    | Time of Update When<br>Statistic Is On                                                               | Order of<br>Update<br>When<br>Entity<br>Departs |
|-------|----------------------------------------------------------------------------------------------------|----------------------------------------------------------------------------------------------------|-------------------------------------------------|
| #n    | Number of entities currently in the block, between 0 and N.                                                                                                    | After entity arrival and after entity departure                                                      | 4                                               |
| pe    | The value is 1 if the block is holding any pending entities, that is, entities that have completed their service but cannot depart because the <b>OUT</b> port is blocked. The value of this signal is 0 if the block has no pending entities or if an entity departure is imminent. | After service completion and when entity departure is imminent                                       | 1                                               |
| #pe   | The number of entities that have completed their service but cannot depart because the <b>OUT</b> port is blocked.                                                                                                    | After service completion<br>(increase in value) and after<br>entity departure (decrease in<br>value) | 3                                               |
| W     | Sample mean of the waiting times in this block for all entities that have departed via any port. An entity's waiting time might exceed its service time if the <b>OUT</b> port is blocked when the entity completes service.                                                         | After entity departure                                                                               | 2                                               |

# **N-Server**

#### **Signal Output Ports (Continued)**

| Label | Description                                                                                                    | Time of Update When<br>Statistic Is On                                                                                                    | Order of<br>Update<br>When<br>Entity<br>Departs |
|-------|----------------------------------------------------------------------------------------------------|----------------------------------------------------------------------------------------------------|-------------------------------------------------|
| util  | Utilization of the N-server. If Number of servers is finite, util is the time average of the fraction of servers that are storing an entity. At time values when an entity arrives or departs, util equals 1/N times the time average of the #n signal. If Number of servers is infinite, then util is always zero. | Performance considerations cause the block to suppress signal updates until specific occurrences cause updates. In On mode, updates occur after an entity departure and after an entity arrival. In Upon stop or pause mode, stopping or pausing the simulation causes an update. | 2                                               |
| #to   | Number of entities that have timed out from this block since the start of the simulation.                                                                                                    | After entity departure via the <b>TO</b> port                                                                                                    | 5                                               |

Output signals having the same number in the Order of Update column in the table above are updated in an arbitrary sequence relative to each other; you should not rely on a specific sequence for your simulation results.

The initial output value, which is in effect from the start of the simulation until the first update by the block, is 0 for all signals.

A more precise definition of the utilization signal **util** at an update time T>0 is

$$\frac{1}{T} \sum_{k} \! \left( \frac{(\# n)_k}{N} \right) \! \cdot \operatorname{length}(I_k)$$

where  $I_{k}$  is the kth time interval between successive pairs of times that

**util** is updated and  $(\#n)_k$  is the number of entities the N-Server block is storing during the open interval  $I_k$ . If an update of **util** occurs at T=0, the value is #n/N.

# Dialog Box

#### **N-Server Tab**

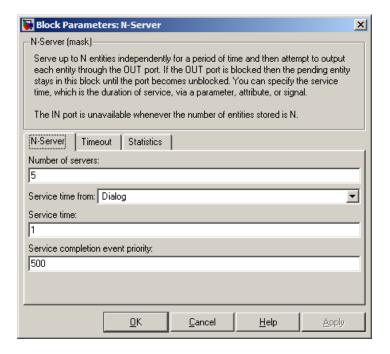

#### Number of servers

The number of servers the block represents, N.

#### Service time from

Determines whether the service time is computed from a parameter in this dialog box, an input signal, or an attribute of the entity being served.

#### Service time

The service time, in seconds, for all entities. You see this field only if you set **Service time from** to Dialog.

#### Attribute name

The name of the attribute whose value the block uses as the service time for an entity. You see this field only if you set **Service time from** to Attribute.

#### Service completion event priority

The priority of the service completion event, relative to other simultaneous events in the simulation.

#### **Timeout Tab**

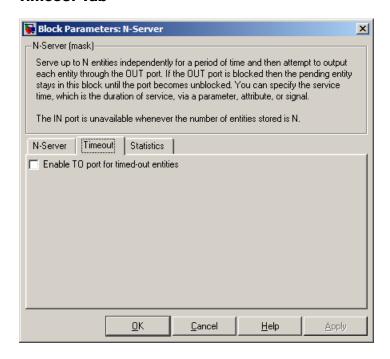

#### Enable TO port for timed-out entities

This option becomes relevant if an entity times out while in this block. Selecting this option provides a **TO** entity output port through which the timed-out entity departs. If you clear this option in a model that uses timeouts, see the **If entity has no destination when timeout occurs** parameter of the Schedule Timeout block.

#### **Statistics Tab**

These parameters determine whether certain ports produce data throughout the simulation, produce data only when you stop or pause the simulation, or are omitted from the block. For descriptions of the affected ports, see the preceding table, "Signal Output Ports".

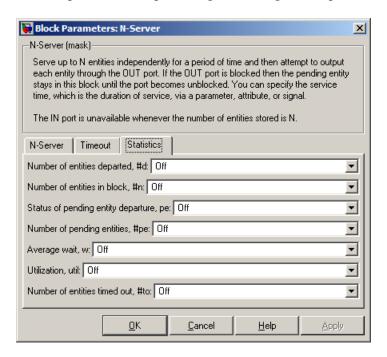

# **N-Server**

#### Number of entities departed

Controls the presence and behavior of the signal output port labeled **#d**.

#### Number of entities in block

Controls the presence and behavior of the signal output port labeled #n.

#### Status of pending entity departure

Controls the presence of the signal output port labeled **pe**.

#### Number of pending entities

Controls the presence and behavior of the signal output port labeled **#pe**.

#### Average wait

Controls the presence and behavior of the signal output port labeled **w**.

#### Utilization

Controls the presence and behavior of the signal output port labeled **util**.

#### Number of entities timed out

Controls the presence and behavior of the signal output port labeled #to.

# **Examples**

See "Example: M/M/5 Queuing System" in the SimEvents user guide documentation.

#### See Also

Single Server, Infinite Server

"Modeling Multiple Servers" in the SimEvents user guide documentation

# **Output Switch**

**Purpose** 

Select entity output port for departure

Library

Routing

# **Description**

OUT1 → → OUT2 → OUT3 → This block receives entities, which depart through one of multiple entity output ports. The selected port can change during the simulation.

## **Managing Arrivals and Departures**

When the selected port is not blocked, an arriving entity departs through that port. When an entity attempts to arrive and the selected port is blocked, the block's behavior depends on the block's configuration and state, as illustrated in the figure.

# **Output Switch**

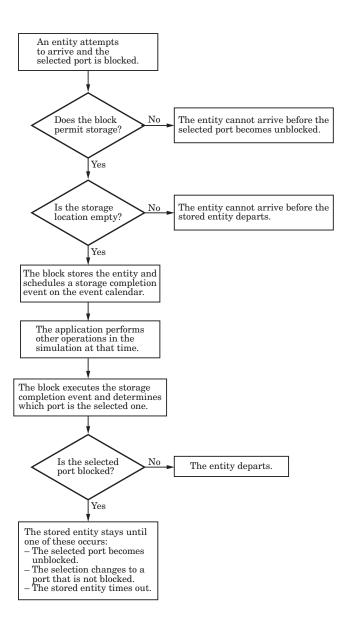

**Note** This block permits storage only if you set **Switching criterion** to From signal port p, and then select **Store entity before switching**.

Entities that time out depart via the block's **TO** port. For details on timeouts, see "Forcing Departures Using Timeouts" in the SimEvents user guide documentation.

# **Switching Criteria**

The **Switching criterion** parameter indicates how the block determines which entity output port is selected for departure at any given time. The values of the **Switching criterion** parameter are described in the table below.

| Switching criterion Value | Description                                                                                                    |  |
|---------------------------|----------------------------------------------------------------------------------------------------|--|
| Round robin               | The first arriving entity in the simulation departs via the <b>OUT1</b> port. Upon each subsequent arrival, the block selects the entity output port next to the last selected port. After exhausting all entity output ports, the block returns to the first one, <b>OUT1</b> .                             |  |
| Equiprobable              | At the beginning of the simulation and upon each departure, the block randomly chooses the entity output port through which the next arriving entity departs. All entity output ports are equally likely to be selected. The <b>Initial seed</b> parameter initializes the random number generation process. |  |

# **Output Switch**

| Switching criterion Value      | Description                                                                                                    |
|--------------------------------|----------------------------------------------------------------------------------------------------|
| First port that is not blocked | When an entity attempts to arrive, the block attempts to output the entity through OUT1. If that port is blocked, then the block attempts to output the entity through OUT2, and so on. If all entity output ports are blocked, then this block's IN port is unavailable and the entity cannot arrive.                                                                                                    |
| From signal port p             | Selecting this option creates an additional signal input port, labeled <b>p</b> . The signal at this port uses integer values between 1 and the <b>Number of entity output ports</b> parameter value to refer to entity output ports. The block monitors the <b>p</b> signal's value throughout the simulation and reacts to changes by selecting the corresponding entity output port.                                                                     |
| From attribute                 | An arriving entity departs through the entity output port that corresponds to the value of an attribute of your choice. Name the attribute using the <b>Attribute name</b> parameter. The attribute value must be an integer between 1 and the <b>Number of entity output ports</b> parameter value. If the indicated entity output port is blocked, then this block does not accept the entity for arrival until the entity output port becomes unblocked. |

**Note** If you set **Switching criterion** to From signal port p, then the block offers several options to help you ensure that the signal is up to date and valid when the block uses it to determine how to process the arriving entity. Be especially careful when the signal is in a feedback loop, or when the signal can change at the same time an entity arrives. For details, see "Output Switching Based on a Signal" in the SimEvents user guide documentation. For common problems and troubleshooting tips, see "Unexpected Use of Old Value of Signal" in the SimEvents user guide documentation.

#### **Ports**

## **Entity Input Ports**

| Label | Description                 |
|-------|-----------------------------|
| IN    | Port for arriving entities. |

## **Signal Input Ports**

| Label | Description                                                                                                    |
|-------|----------------------------------------------------------------------------------------------------|
| р     | Index of the entity output port through which an arriving entity departs. Values must be integers between 1 and <b>Number of entity output ports</b> . You see this port only if you set <b>Switching criterion</b> to From signal port p. |

# **Output Switch**

# **Entity Output Ports**

| Label                                | Description                                                                                                    |
|--------------------------------------|----------------------------------------------------------------------------------------------------|
| OUT1,<br>OUT2,<br>OUT3, and<br>so on | Entity ports through which an arriving entity departs, where the <b>Switching criterion</b> parameter determines which of multiple ports the entity departs through. The <b>Number of entity output ports</b> parameter determines how many of these entity output ports the block has.                                |
| ТО                                   | Port for entities that time out while in this block. You see this port only if you set <b>Switching criterion</b> to From signal port p, select <b>Store entity before switching</b> , and select <b>Enable TO port for timed-out entities</b> . This port must not be blocked when an entity attempts to depart here. |

# **Signal Output Ports**

| Label | Description                                                                                                    | Time of Update When<br>Statistic Is On                                                              | Order of<br>Update |
|-------|----------------------------------------------------------------------------------------------------|----------------------------------------------------------------------------------------------------|--------------------|
| #d    | Number of entities that have departed from this block without timing out, since the start of the simulation.                                                                                                    | After entity departure via a port other than <b>TO</b>                                              | 3                  |
| #to   | Number of entities that have timed out from this block since the start of the simulation.                                                                                                    | After entity departure via the <b>TO</b> port                                                       | 2                  |
| pe    | A value of 1 indicates when<br>the block stores an entity after<br>the entity tries and fails to<br>depart. A value of 0 indicates<br>when the storage location is<br>empty or an entity departure<br>is imminent. | After storage completion event if the entity fails to depart, and when entity departure is imminent | 1                  |
| last  | Index of the output port through which the last entity departed, excluding timed-out entities. Aside from the initial condition, values of this signal are 1, 2, 3,, Number of entity output ports.                | After entity departure via a port other than <b>TO</b>                                              | 2                  |

The initial output value, which is in effect from the start of the simulation until the first update by the block, is 0 for all signals.

# Dialog Box

#### **Output Switch Tab**

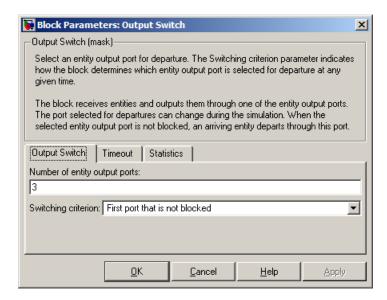

#### Number of entity output ports

Determines how many entity output ports the block has. This parameter must be a literal value, not a variable or an expression requiring evaluation.

# Switching criterion

The rule that determines which entity output port an arriving entity departs through.

#### Initial seed

A nonnegative integer that initializes the random number generator used to select an entity output port. You see this field only if you set **Switching criterion** to Equiprobable.

#### Specify initial port selection

Select this option to indicate the initially selected entity output port. For details, see "Specifying an Initial Port Selection" in the SimEvents user guide documentation. You see this field only if you set **Switching criterion** to From signal port p.

#### **Initial port selection**

The entity output port that the block selects when the simulation begins. The value must be an integer between 1 and **Number of entity output ports**. The block uses **Initial port selection** instead of the **p** signal's value until the signal has its first sample time hit. You see this field only if you set **Switching criterion** to From signal port p and select **Specify initial port selection**.

#### Store entity before switching

If you select this option, the block can store one entity at a time. Furthermore, the block decouples its arrival and departure processing to give other blocks in the simulation an opportunity to update the **p** signal if appropriate. If you do not select this option, the block processes an arrival and departure as an atomic operation and assumes that the **p** signal is already up to date at the given time. For details, see "Using the Storage Option to Prevent Latency Problems" in the SimEvents user guide documentation. You see this field only if you set **Switching criterion** to From signal port p.

# Resolve simultaneous signal updates according to event priority Select this option to prioritize the port-selection event explicitly, relative to other simultaneous events in the simulation. If you do not select this option, the event has priority SYS1 on the event calendar. For details, see "Choosing How to Resolve Simultaneous Signal Updates" in the SimEvents user guide documentation. You see this field only if you set Switching criterion to From signal port p and do not select Store entity before switching.

#### **Event priority**

The priority of the port-selection event, relative to other simultaneous events in the simulation. For details, see "Specifying Event Priorities to Resolve Simultaneous Signal Updates" in the SimEvents user guide documentation. You see this field only if you set **Switching criterion** to From signal port p, do not select **Store entity before switching**, and select

Resolve simultaneous signal updates according to event priority.

#### Attribute name

The name of an attribute used to select an entity output port. You see this field only if you set **Switching criterion** to From attribute.

#### **Timeout Tab**

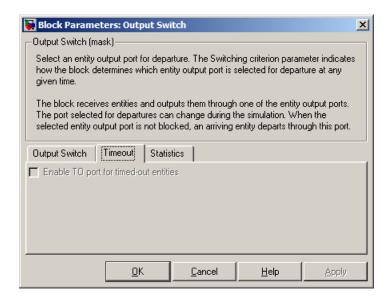

#### **Enable TO port for timed-out entities**

This option is available only if you set **Switching criterion** to From signal port p, and then select **Store entity before switching** on the **Output Switch** tab of the dialog box. This option becomes relevant if an entity times out while in this block. Selecting this option provides a **TO** entity output port through which the timed-out entity departs. If you clear this option in a model that uses timeouts, see the description of the **If entity has no destination when timeout occurs** parameter on the Schedule Timeout block reference page.

#### **Statistics Tab**

These parameters determine whether certain ports produce data throughout the simulation, produce data only when you stop or pause the simulation, or are omitted from the block. For descriptions of the affected ports, see the preceding table, "Signal Output Ports".

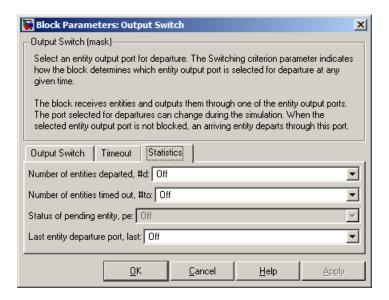

#### Number of entities departed

Controls the presence and behavior of the signal output port labeled #d.

#### Number of entities timed out

Controls the presence of the signal output port labeled #to.

#### Status of pending entity

Controls the presence of the signal output port labeled **pe**. This parameter can have the value On only if you set **Switching criterion** to From signal port p, and then select **Store entity before switching** on the **Output Switch** tab of the dialog box.

# **Output Switch**

#### Last entity departure port

Controls the presence of the signal output port labeled last.

# **Examples**

- "Example: Selecting the First Available Server" in the SimEvents getting started documentation
- "Example: Using an Attribute to Select an Output Port" in the SimEvents getting started documentation
- "Example: A Packet Switch" in the SimEvents getting started documentation
- "Example: Choosing the Shortest Queue" in the SimEvents user guide documentation
- "Example: Using Servers in Shifts" in the SimEvents user guide documentation

#### See Also

#### Input Switch

"Using the Output Switch" in the SimEvents getting started documentation, "Output Switching Based on a Signal" in the SimEvents user guide documentation

**Purpose** 

Merge entity paths

Library

Routing

# **Description**

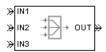

This block accepts entities through any entity input port and outputs them through a single entity output port. You specify the number of entity input ports using the **Number of entity input ports** parameter.

If multiple entities arrive at the Path Combiner block simultaneously while the entity output port is not blocked, then the sequence in which the entities depart depends on the sequence of departure events from blocks that precede the Path Combiner block. For more information, see "Managing Simultaneous Events" in the SimEvents user guide documentation. For an example, see the "No blockage" case in "Connecting Multiple Queues to the Output Switch" in the SimEvents getting started documentation and note the dependence on generation event priority values. Even if the departure time is the same for multiple entities, the sequence might affect the system's behavior. For example, if the entities advance to a queue, the departure sequence determines their positions in the queue.

## **Input Port Precedence**

The **Input port precedence** parameter indicates how the block determines which entity input port to notify first, whenever the entity output port changes its status from blocked to unblocked. The first notified port is the first port to become available to an arriving entity. Choices for the **Input port precedence** parameter are described in the following table. For an example illustrating when this parameter is significant, see "Combining Entity Paths" in the SimEvents getting started documentation.

# **Path Combiner**

| Input Port<br>Precedence | Action when Entity Output Port<br>Becomes Unblocked                                                                                                    | Example for Block with Four Entity Input Ports                                                                                                    |
|--------------------------|----------------------------------------------------------------------------------------------------|----------------------------------------------------------------------------------------------------|
| IN1 port                 | Notify entity input ports IN1, IN2, IN3, until either an entity arrives or all ports are notified.                                                                                                    | Throughout the simulation, the sequence of notifications is always IN1, IN2, IN3, IN4.                                                                                                    |
| Equiprobable             | Notify a random entity input port. All are equally likely and the Initial seed parameter initializes the random number generator. If this does not result in an entity arrival, notify the subsequent ports in turn until either an entity arrives or all ports are notified.                                     | If the random number is three, notify the ports in the sequence IN3, IN4, IN1, IN2. If the random number is two on the next such occasion, notify the ports in the sequence IN2, IN3, IN4, IN1.                                                                                                    |
| Round robin              | Notify the port next to the one through which the last departing entity arrived. The <b>IN1</b> port is considered "next to" the last entity input port on the block. If this does not result in an entity arrival, notify the subsequent ports in turn until either an entity arrives or all ports are notified. | An entity arrives through the IN2 port and advances to a Single Server block. Meanwhile, entities attempt to arrive at the Path Combiner block. When the server becomes available, the Path Combiner block notifies the ports in the sequence IN3, IN4, IN1, IN2. The sequence starts with IN3 because it is next to IN2, which is the port through which the last departing entity arrived. |
| From signal port p       | Notify the port whose index is the value of the <b>p</b> input signal. If this does not result in an entity arrival, notify the subsequent ports in turn until either an entity arrives or all ports are notified.                                                                                                | If the value of the <b>p</b> signal is three, notify the ports in the sequence IN3, IN4, IN1, IN2. If <b>p</b> is two on the next such occasion, notify the ports in the sequence IN2, IN3, IN4, IN1.                                                                                                    |

# **Ports**

# **Entity Input Ports**

| Label                          | Description                                                                                                    |
|--------------------------------|----------------------------------------------------------------------------------------------------|
| IN1, IN2,<br>IN3, and so<br>on | Port for arriving entities. The <b>Number of entity input ports</b> parameter determines how many of these entity input ports the block has. |

# **Signal Input Ports**

| Label | Description                                                                                                    |
|-------|----------------------------------------------------------------------------------------------------|
| р     | Index of the entity input port that the block makes available first, upon an event that changes the entity output port from blocked to unblocked. Values are 1, 2, 3,, Number of entity input ports. You see this port only if you set Input port precedence to From signal port p. |

# **Entity Output Ports**

| Label | Description                  |
|-------|------------------------------|
| OUT   | Port for departing entities. |

# **Path Combiner**

## **Signal Output Ports**

| Label | Description                                                                                                    | Time of Update When Statistic Is On | Order of<br>Update |
|-------|----------------------------------------------------------------------------------------------------|-------------------------------------|--------------------|
| #d    | Number of entities that have departed from this block since the start of the simulation.                                                                                            | After entity departure              | 2                  |
| last  | Index of the input port through which the last entity arrived. The initial value is 0. After an entity has arrived and departed, values are 1, 2, 3,, Number of entity input ports. | After entity departure              | 1                  |

The initial output value, which is in effect from the start of the simulation until the first update by the block, is 0 for all signals.

# Dialog Box

# **Path Combiner Tab**

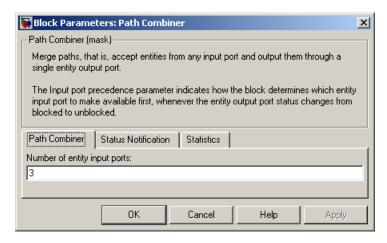

#### Number of entity input ports

Determines how many entity input ports the block has. This parameter must be a literal value, not a variable or an expression requiring evaluation.

#### **Status Notification Tab**

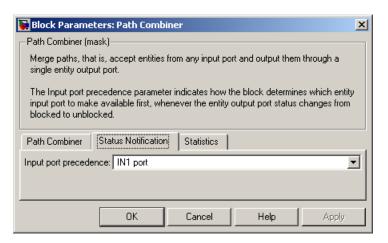

#### Input port precedence

Determines which entity input port the block makes available first, upon an event that changes the entity output port from blocked to unblocked.

#### Initial seed

A nonnegative integer that initializes the random number generator used to select an entity input port for first notification about status changes. You see this field only if you set **Input port precedence** to Equiprobable.

#### Resolve simultaneous signal updates according to event priority

Select this option to prioritize the event that updates the port precedence explicitly, relative to other simultaneous events in the simulation. If you do not select this option, the event has priority SYS1 on the event calendar. For details, see "Choosing How to Resolve Simultaneous Signal Updates" in the SimEvents user

# **Path Combiner**

guide documentation. You see this field only if you set **Switching criterion** to From signal port p.

#### **Event priority**

The priority of the event that updates the port precedence, relative to other simultaneous events in the simulation. For details, see "Specifying Event Priorities to Resolve Simultaneous Signal Updates" in the SimEvents user guide documentation. You see this field only if you set Switching criterion to From signal port p and select Resolve simultaneous signal updates according to event priority.

#### **Statistics Tab**

These parameters determine whether certain ports produce data throughout the simulation, produce data only when you stop or pause the simulation, or are omitted from the block. For descriptions of the affected ports, see the preceding table, "Signal Output Ports".

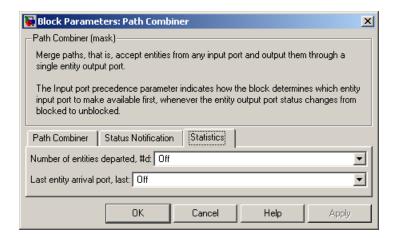

#### Number of entities departed

Controls the presence and behavior of the signal output port labeled **#d**.

#### Last entity arrival port

Controls the presence and behavior of the signal output port labeled **last**.

# **Examples**

- "Combining Entity Paths" in the SimEvents getting started documentation
- "Example: A Packet Switch" in the SimEvents getting started documentation
- "Example: First Entity as a Special Case" in the SimEvents user guide documentation

## See Also

Input Switch, Output Switch

"Combining Entity Paths" in the SimEvents getting started documentation

# **Priority Queue**

**Purpose** 

Store entities in sorted sequence for undetermined length of time

Library

Queues

**Description** 

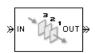

This block stores up to N entities simultaneously in a sorted sequence, where N is the **Capacity** parameter value. The queue sorts entities according to the values of an attribute, in either ascending or descending order. Use the **Sorting attribute name** and **Sorting direction** parameters to determine the sorting behavior. The block accepts real numbers, Inf, and -Inf as valid values of the sorting attribute.

The block attempts to output an entity through the **OUT** port but retains the entity if the **OUT** port is blocked and N>0. If an entity in this block is scheduled to time out, then it might depart prematurely via the optional **TO** port. The length of time that an entity stays in this block cannot be determined in advance. The **IN** port is unavailable whenever N>0 and this block stores exactly N entities. In this case, the queue is said to be full.

While you can view the value of the sorting attribute as an entity priority, this value has nothing to do with event priorities or block priorities.

If N=0, then the availability of the **IN** port matches the availability of the subsequent block's entity input port to which this block's **OUT** port is connected. If N=0, all arriving entities depart immediately because this block cannot store entities.

#### **Ports**

## **Entity Input Ports**

| Label | Description                                       |
|-------|---------------------------------------------------|
| IN    | Port for arriving entities, which will be stored. |

# **Entity Output Ports**

| Label | Description                                                                                                    |
|-------|----------------------------------------------------------------------------------------------------|
| OUT   | Port for departing entities that do not time out while in this block.                                                                                                    |
| ТО    | Port for entities that time out while in this block. You see this port only if you select <b>Enable TO port for timed-out entities</b> . This port must not be blocked when an entity attempts to depart here. |

# **Signal Output Ports**

| Label | Description                                                                                                    | Time of Update When<br>Statistic Is On                     | Order of<br>Update<br>When<br>Entity<br>Departs |
|-------|----------------------------------------------------------------------------------------------------|------------------------------------------------------------|-------------------------------------------------|
| #d    | Number of entities that have departed from this block via the <b>OUT</b> port since the start of the simulation.                                                             | After entity departure via the <b>OUT</b> port             | 4                                               |
| #n    | Number of entities currently in the queue.                                                                                                    | After entity arrival and after entity departure            | 3                                               |
| pe    | A value of 1 indicates when<br>the block tries and fails to<br>output an entity. A value of<br>0 indicates when the queue is<br>empty or an entity departure<br>is imminent. | After entity arrival and when entity departure is imminent | 1                                               |
| w     | Sample mean of the waiting times in this block for all entities that have departed via any port.                                                                             | After entity departure                                     | 2                                               |

# **Priority Queue**

## **Signal Output Ports (Continued)**

| Label | Description                                                                                    | Time of Update When<br>Statistic Is On                                                                                                    | Order of<br>Update<br>When<br>Entity<br>Departs |
|-------|------------------------------------------------------------------------------------------------|----------------------------------------------------------------------------------------------------|-------------------------------------------------|
| len   | Average number of entities in the queue over time, that is, the time average of the #n signal. | After entity arrival and after entity departure. If the entity arrives at an empty queue and immediately departs, then len has one sample time hit, not two. | 2                                               |
| #to   | Number of entities that have timed out from this block since the start of the simulation.      | After entity departure via the <b>TO</b> port                                                                                                    | 4                                               |

Output signals having the same number in the Order of Update column in the table above are updated in an arbitrary sequence relative to each other; you should not rely on a specific sequence for your simulation results.

The initial output value, which is in effect from the start of the simulation until the first update by the block, is 0 for all signals.

# Dialog Box

# **Priority Queue Tab**

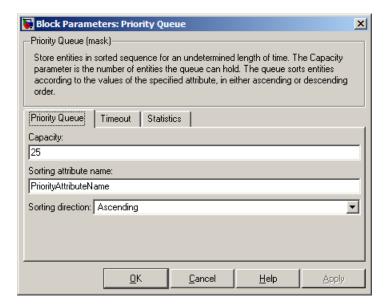

#### Capacity

Determines how many entities the block can store at a time.

## Sorting attribute name

The block uses this attribute to sort entities in the queue.

#### Sorting direction

Determines whether the entity at the head of the queue is the one with the smallest (Ascending) or largest (Descending) value of the attribute named above. Entities sharing the same attribute value are sorted in FIFO sequence.

#### **Timeout Tab**

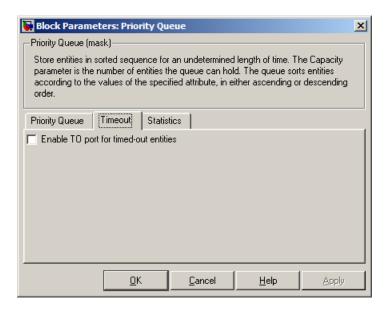

#### Enable TO port for timed-out entities

This option becomes relevant if an entity times out while in this block. Selecting this option provides a **TO** entity output port through which the timed-out entity departs. If you clear this option in a model that uses timeouts, see the **If entity has no destination when timeout occurs** parameter of the Schedule Timeout block.

#### **Statistics Tab**

These parameters determine whether certain ports produce data throughout the simulation, produce data only when you stop or pause the simulation, or are omitted from the block. For descriptions of the affected ports, see the preceding table, "Signal Output Ports".

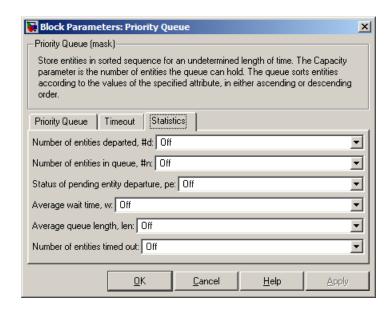

#### Number of entities departed

Controls the presence and behavior of the signal output port labeled #d.

#### Number of entities in queue

Controls the presence and behavior of the signal output port labeled #n.

#### Status of pending entity departure

Controls the presence of the signal output port labeled **pe**.

#### Average wait

Controls the presence and behavior of the signal output port labeled  $\mathbf{w}$ .

#### Average queue length

Controls the presence and behavior of the signal output port labeled **len**.

# **Priority Queue**

#### Number of entities timed out

Controls the presence and behavior of the signal output port labeled **#to**.

# **Examples**

- "Example: Serving Preferred Customers First" in the SimEvents user guide documentation
- "Example: Preemption by High-Priority Entities" in the SimEvents user guide documentation
- "Example: Rerouting Timed-Out Entities to Expedite Handling" in the SimEvents user guide documentation

## See Also

FIFO Queue, LIFO Queue, Single Server

"Sorting by Priority" in the SimEvents user guide documentation

### **Purpose**

Report statistical data about named timer associated with arriving entities

## Library

Timing

## **Description**

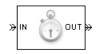

This block reads the value of a timer that the Start Timer block previously associated with the arriving entity. Using the **Report elapsed time** and **Report average elapsed time** parameters, you can configure the block to report the following statistics via the **et** and **w** signal output ports, respectively:

- The instantaneous value from the named timer associated with the arriving entity
- The average of et values among all entities that have arrived at this block during the simulation and possessed a timer of the specified name

**Note** If the arriving entity does not possess a timer of that name, then you can configure the block to either produce an error or ignore the timer's absence. In the latter case, the output signals maintain their previous values.

The timer continues timing after the entity departs from this block, which is relevant if the same entity arrives at another Read Timer block later in the simulation.

For more information about using this block with the Start Timer block, see "Using Timers" in the SimEvents user guide documentation.

# **Read Timer**

### **Ports**

## **Entity Input Ports**

| Label | Description                 |
|-------|-----------------------------|
| IN    | Port for arriving entities. |

## **Entity Output Ports**

| Label | Description                  |
|-------|------------------------------|
| OUT   | Port for departing entities. |

## **Signal Output Ports**

| Label | Description                                                                                                    | Time of Update When Statistic Is On | Order of<br>Update |
|-------|----------------------------------------------------------------------------------------------------|-------------------------------------|--------------------|
| #d    | Number of entities that have departed from this block since the start of the simulation.                                         | After entity departure              | 3                  |
| #t    | Total number of entities that have departed from this block and possessed a timer of the specified name.                         | After entity departure              | 2                  |
| et    | Instantaneous elapsed time for the arriving entity, if it possesses a timer of the specified name.                               | After entity departure              | 2                  |
| w     | Average among the <b>et</b> values for all entities that have arrived at this block and possessed a timer of the specified name. | After entity departure              | 1                  |

Output signals having the same number in the Order of Update column in the table above are updated in an arbitrary sequence relative to each other; you should not rely on a specific sequence for your simulation results.

The initial output value, which is in effect from the start of the simulation until the first update by the block, is 0 for all signals.

### Dialog Box

#### **Read Timer Tab**

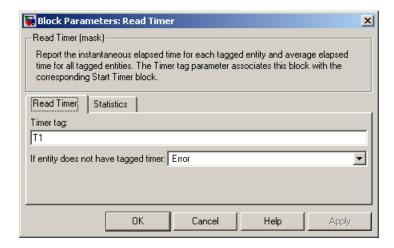

#### Timer tag

Name of the timer to read. This timer tag corresponds to the **Timer tag** parameter of a Start Timer block in the model.

#### If entity does not have tagged timer

Behavior of the block if an arriving entity does not possess a timer with the specified timer tag.

### **Statistics Tab**

These parameters determine whether certain ports produce data throughout the simulation, produce data only when you stop or pause the simulation, or are omitted from the block. For descriptions of the affected ports, see the preceding table, "Signal Output Ports".

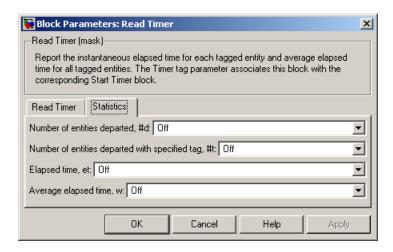

#### Number of entities departed

Controls the presence and behavior of the signal output port labeled **#d**.

### Number of entities departed with specified tag

Controls the presence and behavior of the signal output port labeled #t. If you set **If entity does not have tagged timer** to **Ignore**, then the #t value might be less than the #d value.

### Report elapsed time

Controls the presence of the signal output port labeled **et**.

### Report average elapsed time

Controls the presence and behavior of the signal output port labeled  $\mathbf{w}$ .

## **Examples**

• "Basic Procedure for Using Timer Blocks" in the SimEvents user guide documentation

## **Read Timer**

- "Timing Multiple Entity Paths with One Timer" in the SimEvents user guide documentation
- "Restarting a Timer from Zero" in the SimEvents user guide documentation
- "Timing Multiple Processes Independently" in the SimEvents user guide documentation

### See Also Start Timer

"Using Timers" in the SimEvents user guide documentation

## Release Gate

**Purpose** 

Permit one pending entity to arrive when event occurs

Library

Gates

**Description** 

This block permits the arrival of one pending entity when a signal-based event or function call occurs; at all other times, the block's entity input port is unavailable. By definition, the gate's opening permits one pending entity to arrive if able to advance immediately to the next block.

No simulation time passes between the opening and subsequent closing of the gate; that is, the gate opens and then closes in the same time instant. If no entity is already pending when the gate opens, then the gate closes without processing any entities.

The **Open gate upon** parameter determines the type of event that opens the gate. Possible types are

- Edges in a trigger signal
- Changes in the numerical value of a signal
- Function calls

For more details, see "Opening a Gate Instantaneously" in the SimEvents user guide documentation.

### **Ports**

## **Entity Input Ports**

| Label | Description                 |
|-------|-----------------------------|
| IN    | Port for arriving entities. |

### **Signal Input Ports**

| Label | Description                                                                                                    |
|-------|----------------------------------------------------------------------------------------------------|
| tr    | Trigger signal that indicates when to open the gate. You see this port only if you set <b>Open gate upon</b> to Trigger from port tr.                            |
| vc    | Control signal whose numerical changes indicate when to open the gate. You see this port only if you set <b>Open gate upon</b> to Change in signal from port vc. |
| fen   | Function-call signal that indicates when to open the gate. You see this port only if you set <b>Open gate upon</b> to Function call from port fcn.               |

## **Entity Output Ports**

| Label | Description                  |
|-------|------------------------------|
| OUT   | Port for departing entities. |

### **Signal Output Ports**

| Label | Description                                                                              | Time of Update When Statistic Is On |
|-------|------------------------------------------------------------------------------------------|-------------------------------------|
| #d    | Number of entities that have departed from this block since the start of the simulation. | After entity departure              |

The initial output value, which is in effect from the start of the simulation until the first update by the block, is 0.

## Dialog Box

### **Release Gate Tab**

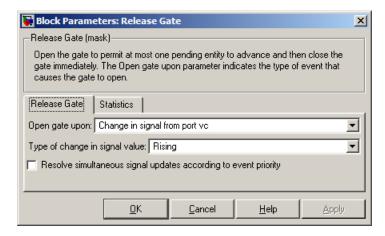

#### Open gate upon

Determines the type of event that causes the gate to open instantaneously.

### Trigger type

Determines whether rising, falling, or either type of trigger edge causes the gate to open. You see this field only if you set **Open** gate upon to Trigger from port tr.

### Type of change in signal value

Determines whether rising, falling, or either type of value change causes the gate to open. You see this field only if you set **Open** gate upon to Change in signal from port vc.

### Resolve simultaneous signal updates according to event priority

Select this option to prioritize the gate-opening event explicitly, relative to other simultaneous events in the simulation. If you do not select this option, the event has priority SYS1 on the event calendar. For details, see "Choosing How to Resolve Simultaneous Signal Updates" in the SimEvents user guide documentation.

#### **Event priority**

The priority of the gate-opening event, relative to other simultaneous events in the simulation. For details, see "Specifying Event Priorities to Resolve Simultaneous Signal Updates" in the SimEvents user guide documentation. You see this field only if you select **Resolve simultaneous signal updates according to event priority**.

#### **Statistics Tab**

These parameters determine whether certain ports produce data throughout the simulation, produce data only when you stop or pause the simulation, or are omitted from the block. For descriptions of the affected ports, see the preceding table, "Signal Output Ports".

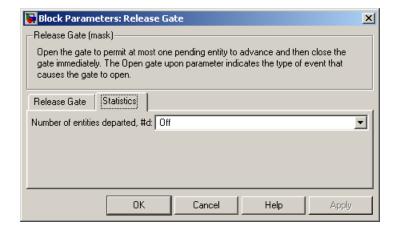

### Number of entities departed

Controls the presence and behavior of the signal output port labeled #d.

## **Examples**

- "Example: Synchronizing Service Start Times with the Clock" in the SimEvents user guide documentation
- "Example: First Entity as a Special Case" in the SimEvents user guide documentation

# **Release Gate**

## See Also

**Enabled Gate** 

"Regulating Arrivals Using Gates" in the SimEvents user guide documentation  $\,$ 

**Purpose** 

Output copies of entity

Library

Routing

### **Description**

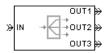

This block outputs a copy of the arriving entity through each entity output port that is not blocked. You specify the number of copies that the block makes, using the **Number of entity output ports** parameter.

When the block replicates an entity that is subject to a timeout, all departing entities share the same expiration time; that is, the timeout events corresponding to all departing entities share the same scheduled event time. Logistically, the block cancels the timeout event of the arriving entity and schedules new timeout events for the departing entities. For details about timeout events, see "Forcing Departures Using Timeouts" in the SimEvents user guide documentation.

### **Complete or Partial Replication**

The **Replicate entity when** parameter affects the circumstances under which the block accepts an entity to replicate. Choices are in the table below.

| Parameter Value                         | Description                                                                                                    |
|-----------------------------------------|----------------------------------------------------------------------------------------------------|
| All entity output ports are not blocked | The block accepts an entity to replicate only when all entity output ports are connected to available ports of subsequent blocks.      |
| Any entity output port is not blocked   | The block accepts an entity to replicate when at least one entity output port is connected to an available port of a subsequent block. |

If you connect multiple copies of this block, you can implement logical combinations of the parameter values in the table.

# **Replicate**

## **Departure of Copies**

Each time the block replicates an entity, the copies depart in a sequence whose start is determined by the **Departure port precedence** parameter. Choices are in the table below.

| Parameter Value | Description                                                                                                    | Example                                                                                                    |
|-----------------|----------------------------------------------------------------------------------------------------|----------------------------------------------------------------------------------------------------|
| OUT1 port       | Each time the block replicates<br>an entity, the copies depart<br>via entity output ports OUT1,<br>OUT2, OUT3,, in that<br>sequence.                                                                                                    | The sequence of departures is always OUT1, OUT2, OUT3, throughout the simulation.                                                                                                    |
| Round robin     | Each time the block replicates an entity, the first copy departs via the port after the one that received preference on the last such occasion. The remaining copies depart via the subsequent ports in turn.                                                                                                    | On a block with three entity output ports, the first time the block replicates an entity, the copies depart in the sequence OUT1, OUT2, OUT3. The second time, the copies depart in the sequence OUT2, OUT3, OUT1. The third time, the copies depart in the sequence OUT3, OUT1, OUT2. The fourth time is analogous to the first time, and so on. |
| Equiprobable    | Each time the block replicates an entity, the first copy departs via a randomly selected entity output port. All entity output ports are equally likely to be selected and the <b>Initial seed</b> parameter initializes the random number generation process. The remaining copies depart via the subsequent ports in turn. | On a block with four entity output ports, if the random number is three, then the copies depart in the sequence OUT3, OUT4, OUT1, OUT2. If the random number is two on the next such occasion, then the copies depart in the sequence OUT2, OUT3, OUT4, OUT1.                                                                                     |

An example in which the choice of **Departure port precedence** parameter is relevant is a model that sets an attribute on each replicated entity based on its departure port and then advances all replicated entities along a merged path to a FIFO Queue block. At each replication occurrence during the simulation, the **Departure port precedence** parameter determines the sequence of the replicated entities in the queue.

In some cases, a departure through one entity output port causes another entity output port to become newly blocked. For example, this could happen if two entity output ports connect to a Path Combiner block, which in turn connects to a Single Server block whose service time is nonzero. Use the **If an output port becomes blocked during replication** parameter to determine how the block responds. Choices are in the table below.

| Parameter Value         | Description                                                                                                    |
|-------------------------|----------------------------------------------------------------------------------------------------|
| Discard entity          | The block discards the entity that is supposed to depart through the newly blocked entity output port.                                                            |
| Warn and discard entity | The block issues a warning message in the MATLAB Command Window, and discards the entity that is supposed to depart through the newly blocked entity output port. |
| Error                   | The simulation halts with an error message.                                                                                                    |

#### **Ports**

### **Entity Input Ports**

| Label | Description                 |
|-------|-----------------------------|
| IN    | Port for arriving entities. |

# Replicate

## **Entity Output Ports**

| Label                                | Description                                                                                                    |
|--------------------------------------|----------------------------------------------------------------------------------------------------|
| OUT1,<br>OUT2,<br>OUT3, and<br>so on | Port for departing entities, which are copies of the arriving entity. The <b>Number of entity output ports</b> parameter determines how many of these entity input ports the block has. |

### **Signal Output Ports**

| Label | Description                                                                              | Time of Update When Statistic Is On | Order of<br>Update |
|-------|------------------------------------------------------------------------------------------|-------------------------------------|--------------------|
| #a    | Number of entities that have arrived at this block since the start of the simulation.    | After entity arrival                | 1                  |
| #d    | Number of entities that have departed from this block since the start of the simulation. | After each entity departure         | 2                  |

The initial output value, which is in effect from the start of the simulation until the first update by the block, is 0 for all signals.

### Dialog Box

## **Replicate Tab**

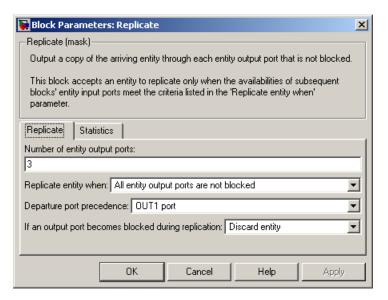

#### Number of entity output ports

Determines how many entity output ports the block has; that is, the maximum number of copies the block makes for each arriving entity. This parameter must be a literal value, not a variable or an expression requiring evaluation.

### Replicate entity when

Determines whether the block is available to arriving entities whenever at least one entity output port is not blocked, or only when all entity output ports are not blocked.

### Departure port precedence

Determines the start of the sequence in which the block outputs the copies, each time the block replicates an entity.

#### Initial seed

A nonnegative integer that initializes the random number generator used to determine the output sequence. You see

# Replicate

this field only if you set **Departure port precedence** to Equiprobable.

#### If an output port becomes blocked during replication

Determines whether the block issues a message when a replicated entity is unable to depart because an output port becomes blocked during the replication process. You see this field only if you set **Replicate entity when** to All entity output ports are not blocked.

#### **Statistics Tab**

These parameters determine whether certain ports produce data throughout the simulation, produce data only when you stop or pause the simulation, or are omitted from the block. For descriptions of the affected ports, see the preceding table, "Signal Output Ports".

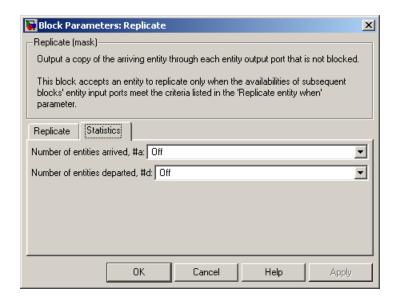

#### Number of entities arrived

Controls the presence and behavior of the signal output port labeled #a.

### Number of entities departed

Controls the presence and behavior of the signal output port labeled **#d**.

## **Examples**

- "Example: Waiting Time in LIFO Queue" in the SimEvents user guide documentation
- Variable Entity Replication demo
- Ethernet Local Area Network demo

### See Also

Event-Based Entity Generator, Path Combiner

"Replicating Entities on Multiple Paths" in the SimEvents user guide documentation

## **Schedule Timeout**

### **Purpose**

Schedule timeout event for each entity

## Library

Timing

## **Description**

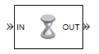

This block schedules a timeout event for each arriving entity. Timeout events enable you to limit the time that an entity spends on designated entity paths during the simulation. Topologically, this block designates a beginning of an entity path that is relevant to the time limit.

### **Characteristics of Timeout Event**

The timeout event is on the event calendar and has these characteristics:

• Event time equal to the entity's arrival time plus a timeout interval. You specify the timeout interval via a parameter, attribute, or signal, depending on the **Timeout interval from** parameter value. The block determines the absolute event time of an entity's timeout event upon the entity's arrival.

**Note** If you specify the timeout interval via an event-based signal, be sure that its updates occur before the entity arrives. For common problems and troubleshooting tips, see "Unexpected Use of Old Value of Signal" in the SimEvents user guide documentation.

For example, if an entity arrives at T=5 and the timeout interval is 3 (seconds), then the block schedules the timeout event to occur at T=5+3=8.

- A name that you specify via the **Timeout tag** parameter. The event calendar can contain multiple independent timeout events for the same entity, as long as they have distinct timeout tags. This block does not affect timeout events having other timeout tags.
- Event priority that you specify via the **Timeout event priority** parameter. Note that if timeout events for two entities have distinct event priorities and are scheduled for the same value, or sufficiently close values, of the simulation clock, then the priority values

determine which entity times out first. For details, see "Assigning Event Priorities" and "Processing Sequence for Simultaneous Events" in the SimEvents user guide documentation.

#### **Occurrence of Timeout Event**

If the timeout event occurs for a specific entity, then that entity attempts to depart from a **TO** entity output port of the storage block in which it resides. To configure a block so that it has a **TO** port, select the **Enable TO port for timed-out entities** parameter in the block's dialog box. If the timeout event occurs while the entity is in a block that has no **TO** port, then the Schedule Timeout block's **If entity has no destination when timeout occurs** parameter indicates whether the simulation halts with an error message, or discards the entity while issuing a warning.

To cancel a timeout event before it occurs, use the Cancel Timeout block. You cannot directly change the scheduled time or priority of a timeout event that is already on the event calendar. You can, however, cancel a timeout event and subsequently schedule a new one having the same timeout tag.

### **Ports**

### **Entity Input Ports**

| Label | Description                 |
|-------|-----------------------------|
| IN    | Port for arriving entities. |

### **Signal Input Ports**

| Label | Description                                                                                                    |
|-------|----------------------------------------------------------------------------------------------------|
| ti    | Timeout interval for a newly arrived entity. You see this port only if you set <b>Timeout interval from</b> to Signal port ti. |

# **Schedule Timeout**

## **Entity Output Ports**

| Label | Description                                                         |
|-------|---------------------------------------------------------------------|
| OUT   | Port for entities whose timeout event the block has just scheduled. |

## **Signal Output Ports**

| Label | Description                                                                              | Time of Update When Statistic Is On |
|-------|------------------------------------------------------------------------------------------|-------------------------------------|
| #d    | Number of entities that have departed from this block since the start of the simulation. | After entity departure              |

The initial output value, which is in effect from the start of the simulation until the first update by the block, is 0.

### Dialog Box

### **Schedule Timeout Tab**

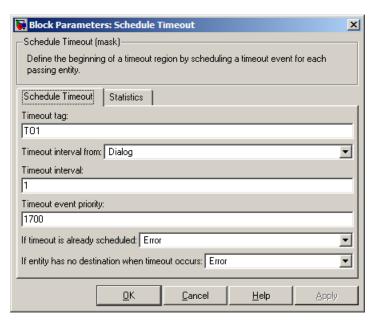

#### Timeout tag

Name of the timeout to associate with each entity.

#### Timeout interval from

Determines whether the timeout interval is computed from a parameter in this dialog box, an input signal, or an attribute of the arriving entity.

#### Timeout interval

The length of time between an entity's arrival time and the scheduled timeout event for that entity. You see this field only if you set **Timeout interval from** to Dialog.

#### Attribute name

The name of the attribute whose value the block uses as the timeout interval for an entity. You see this field only if you set **Timeout interval from** to Attribute.

## **Schedule Timeout**

#### Timeout event priority

The priority of the timeout event, relative to other simultaneous events in the simulation.

#### If timeout is already scheduled

Behavior of the block if a timeout event with the specified timeout tag is already scheduled for the arriving entity.

#### If entity has no destination when timeout occurs

Behavior of the block if a timeout event occurs for an entity that resides in a block that has no visible **TO** entity output port.

#### **Statistics Tab**

These parameters determine whether certain ports produce data throughout the simulation, produce data only when you stop or pause the simulation, or are omitted from the block. For descriptions of the affected ports, see the preceding table, "Signal Output Ports".

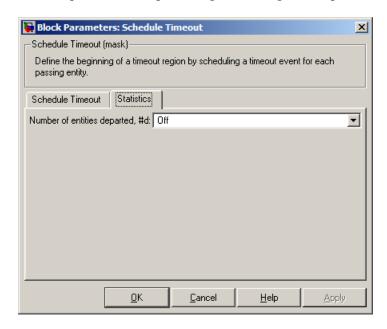

#### Number of entities departed

Controls the presence and behavior of the signal output port labeled **#d**.

## **Examples**

- "Basic Example Using Timeouts" in the SimEvents user guide documentation
- "Defining Entity Paths on Which Timeouts Apply" in the SimEvents user guide documentation
- "Example: Dropped and Timed-Out Packets" in the SimEvents user guide documentation
- "Example: Rerouting Timed-Out Entities to Expedite Handling" in the SimEvents user guide documentation
- "Example: Limiting the Time Until Service Completion" in the SimEvents user guide documentation

### See Also

Cancel Timeout

"Forcing Departures Using Timeouts" in the SimEvents user guide documentation

## **Set Attribute**

### **Purpose**

Assign data to entity

## Library

Attributes

## **Description**

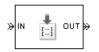

This block accepts an entity, assigns data to it, and then outputs it. Assigned data is stored in attributes of the entity, where each attribute has a name and a value. See "Attribute Value Support" in the SimEvents user guide documentation to learn what kind of data an attribute can store.

**Note** If you attach large arrays to entities in a model that contains a server or a queue block with large capacity, the simulation could run out of memory.

### Manipulating the Rows of the Table

Each attribute corresponds to a row in the table on the **Set Attribute** tab in the block's dialog box. Buttons to the left of the table let you manipulate rows in the table:

- To add a new row to the table, click the Add button the attribute name in the new row is unique within the table.
- To duplicate a row, select it and click the Copy button

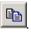

• To remove a row, select it and click the Delete button

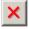

**Note** The dialog box does not ask you to confirm the deletion and does not offer an undo operation. However, if you delete a row by mistake, you can click **Cancel** to ignore unapplied changes.

**Note** Deleting a row and applying the change might affect signal input ports corresponding to other rows of the table. For example, if the block has a signal input port **A2** and you delete the row marked **A1**, then the block renames **A2** as **A1**. Check that any signal that connects to the renamed port is still connected as you expect.

### **Configuring Individual Rows to Set Particular Attributes**

Within each row, you can specify properties of the attribute that corresponds to that row.

# Assigning a Constant Value Using the Block Parameters Dialog Box

- 1 Select the Name field and type the name of the attribute you want to set. All names that would be valid variable names in the MATLAB language, except nan and inf (with any use of case), are valid as attribute names. To determine whether a name is a valid variable name, use the isvarname function.
- 2 Set Value From to Dialog.
- **3** Select the **Value** field and enter the value for the attribute.
- **4** Determine if the constant value you typed is a vector that you want the block to interpret a one-dimensional array rather than a multidimensional array. If yes, select **Treat Vector as 1-D**.

#### Assigning a Value Using an Input Signal

1 Select the **Name** field and type the name of attribute you want to set. All names that would be valid variable names in the MATLAB language, except nan and inf (with any use of case), are valid as attribute names. To determine whether a name is a valid variable name, use the isvarname function.

# **Set Attribute**

- 2 Set Value From to Signal port. The Value and Treat Vector as 1-D fields become disabled.
- **3** Click **OK** or **Apply**. The block now has a signal input port whose label matches the label to the left of the row of the table (**A1**, **A2**, and so on).
- **4** Connect a signal to the **Ax** input port. During the simulation, the block assigns the value of this signal to the attribute. The signal must be sample-based instead of frame-based.

### **Ports**

### **Entity Input Ports**

| Label | Description                 |
|-------|-----------------------------|
| IN    | Port for arriving entities. |

### **Signal Input Ports**

| Label | Description                                                                                                    |
|-------|----------------------------------------------------------------------------------------------------|
| Ax    | Data to assign for the attribute specified in the <b>Ax</b> row of the table in the dialog box. You see this port only if you set <b>Value From</b> in the <b>Ax</b> row to Signal port. |

### **Entity Output Ports**

| Label | Description                                              |
|-------|----------------------------------------------------------|
| OUT   | Port for departing entities, with data assigned to them. |

### **Signal Output Ports**

| Label | Description                                                                              | Time of Update When Statistic Is On |
|-------|------------------------------------------------------------------------------------------|-------------------------------------|
| #d    | Number of entities that have departed from this block since the start of the simulation. | After entity departure              |

The initial output value, which is in effect from the start of the simulation until the first update by the block, is 0.

## Dialog Box

### **Set Attribute Tab**

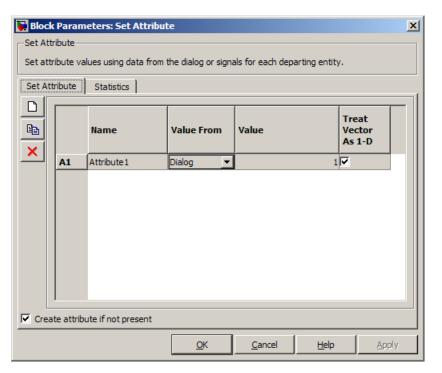

#### Name

The name of the attribute to set.

#### Value From

Determines whether the data for attribute values comes from the dialog or a signal.

#### Value

The value to assign to the attribute. This field is active only if you set **Value From** to **Dialog**.

#### Treat Vector as 1-D

This option affects attributes whose **Value From** parameter is set to **Dialog** and whose **Value** parameter evaluates to an N-element row or column vector. Selecting this option causes the block to assign the attribute as a vector of length N. Otherwise, the block assigns the attribute as a multidimensional array.

#### Create attribute if not present

Selecting this option enables the block to define new attributes. Otherwise, the block issues an error if any attribute named in the table does not already exist.

#### **Statistics Tab**

These parameters determine whether certain ports produce data throughout the simulation, produce data only when you stop or pause the simulation, or are omitted from the block. For descriptions of the affected ports, see the preceding table, "Signal Output Ports".

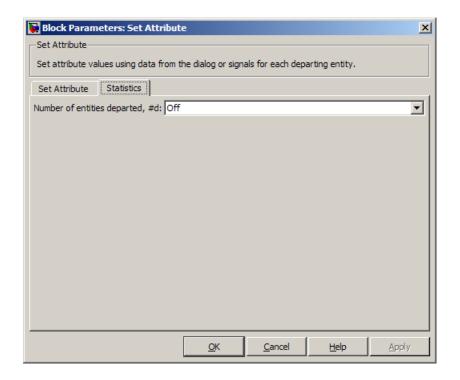

#### Number of entities departed

Controls the presence and behavior of the signal output port labeled #d.

## **Examples**

- "Example: Setting Attributes" in the SimEvents user guide documentation
- "Example: Using an Attribute to Select an Output Port" in the SimEvents getting started documentation
- "Example: Round-Robin Approach to Choosing Inputs" in the SimEvents getting started documentation
- "Adding Event-Based Behavior" in the SimEvents getting started documentation

# **Set Attribute**

• "Example: Rerouting Timed-Out Entities to Expedite Handling" in the SimEvents user guide documentation

### See Also

Get Attribute

"Setting Attributes of Entities" in the SimEvents user guide documentation

**Purpose** 

Assign data to entity

Library

Attributes

### **Description**

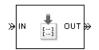

**Note** The Set Attribute block in the simeventsattributes1 library will be removed in a future release. Use the Set Attribute block in the simeventsattributes2 library instead.

This block accepts an entity, assigns data to it, and then outputs it. Assigned data is stored in attributes of the entity, where each attribute has a name and a value.

You can assign up to four attributes with a single instance of this block. For each attribute you want to set, configure one of the tabs named A1, A2, A3, and A4 in the block's dialog box using one of these procedures:

#### Assigning a Constant Value Using This Dialog Box

- 1 Set Attribute assignment to Specify via dialog.
- 2 Specify the name of attribute you want to set, in the Attribute name field. All names that would be valid variable names in the MATLAB language, except nan and inf (with any use of case), are valid as attribute names. To determine whether a name is a valid variable name, use the isvarname function.
- **3** Specify the constant value for the attribute in the **Value** field.

### Assigning a Value Using an Input Signal

- 1 Set Attribute assignment to From signal port Ax, where x is 1, 2, 3, or 4.
- **2** Specify the name of attribute you want to set, in the **Attribute name** field. All names that would be valid variable names in the MATLAB language, except nan and inf (with any use of case), are valid as

# **Set Attribute (Obsolete)**

attribute names. To determine whether a name is a valid variable name, use the isvarname function.

- **3** Click **OK** or **Apply**. The block now has a signal input port labeled **Ax**.
- **4** Connect a signal to the **Ax** input port. During the simulation, the block assigns the value of this signal to the attribute.

If you want to set fewer than the maximum number of attributes, then you can deactivate tabs that you are not using by setting those tabs' **Attribute assignment** parameters to Off.

#### **Ports**

### **Entity Input Ports**

| Label | Description                 |
|-------|-----------------------------|
| IN    | Port for arriving entities. |

### **Signal Input Ports**

| Label | Description                                                                                                    |
|-------|----------------------------------------------------------------------------------------------------|
| Ax    | Data to assign for the attribute specified on the $Ax$ tab of the dialog. You see this port only if you set $Attribute$ assignment on the $Ax$ tab to From signal port $Ax$ . |

### **Entity Output Ports**

| Label | Description                                              |
|-------|----------------------------------------------------------|
| OUT   | Port for departing entities, with data assigned to them. |

### **Signal Output Ports**

| Label | Description                                                                              | Time of Update When Statistic Is On |
|-------|------------------------------------------------------------------------------------------|-------------------------------------|
| #d    | Number of entities that have departed from this block since the start of the simulation. | After entity departure              |

The initial output value, which is in effect from the start of the simulation until the first update by the block, is 0.

## Dialog Box

### A1, A2, A3, A4 Tabs

The A1, A2, A3, and A4 tabs have similar parameter choices. By assigning different values to the parameters, you can configure this block to assign up to four different attributes for each entity that the block processes.

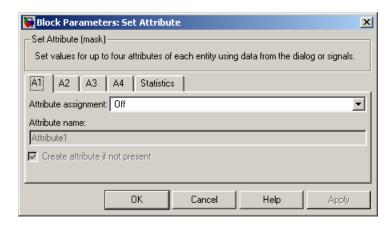

### Attribute assignment

Determines whether the data for attribute values comes from the dialog or a signal. Choosing Off indicates that you are not using this tab of the dialog and makes the parameters below inactive or invisible.

# **Set Attribute (Obsolete)**

#### Attribute name

The name of the attribute to set.

#### Value

The value to assign to the attribute named above. You see this field only if you set **Attribute assignment** to Specify via dialog.

#### Create attribute if not present

Selecting this option enables the block to define new attributes. Otherwise, the block issues an error if the attribute named above does not already exist.

#### Statistics Tab

These parameters determine whether certain ports produce data throughout the simulation, produce data only when you stop or pause the simulation, or are omitted from the block. For descriptions of the affected ports, see the preceding table, "Signal Output Ports".

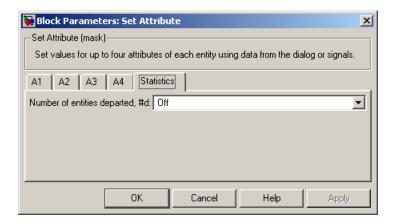

### Number of entities departed

Controls the presence and behavior of the signal output port labeled #d.

# **Set Attribute (Obsolete)**

### **Examples**

- "Example: Setting Attributes" in the SimEvents user guide documentation
- "Example: Using an Attribute to Select an Output Port" in the SimEvents getting started documentation
- "Example: Round-Robin Approach to Choosing Inputs" in the SimEvents getting started documentation
- "Adding Event-Based Behavior" in the SimEvents getting started documentation
- "Example: Rerouting Timed-Out Entities to Expedite Handling" in the SimEvents user guide documentation

### **See Also**

Set Attribute. Get Attribute

"Setting Attributes of Entities" in the SimEvents user guide documentation

# Signal Latch

### **Purpose**

Write input signal value to memory and read memory to output signal upon events

### Library

Signal Management

## **Description**

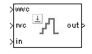

The Signal Latch block is a versatile block for manipulating event-based signals. You can use it to delay or resample signals based on events, not time. This block stores and outputs the values of the **in** input signal based on events:

- The block writes the value of the **in** signal to an internal memory location when a "write to memory" event occurs. The **Write to memory upon** parameter indicates the type of signal-based event or function call that causes a write event.
- The block reads the memory value and updates the signal at the
   out port, if present, when a "read from memory" event occurs. The
   Read from memory upon parameter indicates the type of internal
   or external event that causes a read event:
  - If you set Read from memory upon to Write to memory event, then every write event causes a read event. The out signal is like a resampled version of the in signal.
  - Otherwise, the Read from memory upon parameter indicates the type of signal-based event or function call that causes a read event. In this case, write and read events occur independently and are not required to alternate. The out signal is like a delayed resampled version of the in signal.

This block is useful for modeling feedback loops in discrete-event systems in which an output from one component is an input to another component. Because the two components work separately in such a system, the updates of the input and output signals are independent in both causality and timing. This block lets you control the causality and timing associated with storing the output from one component and updating the value received by the other component. For an example

that uses this block in a feedback loop, see the Dynamic Voltage Scaling Using Online Gradient Estimation demo.

# **Ports**

# **Signal Input Ports**

| Label | Description                                                                                                    |
|-------|----------------------------------------------------------------------------------------------------|
| wts   | Signal whose updates cause write events. You see this port only if you set Write to memory upon to Sample time hit from port wts.                            |
| wtr   | Trigger signal whose edges cause write events. You see this port only if you set <b>Write to memory upon</b> to Trigger from port wtr.                       |
| wvc   | Signal whose numerical changes in value cause write events. You see this port only if you set <b>Write to memory upon</b> to Change in signal from port wvc. |
| wfcn  | Function-call signal that causes write events. You see this port only if you set <b>Write to memory upon</b> to Function call from port wfcn.                |
| rts   | Signal whose updates cause read events. You see this port only if you set <b>Read from memory upon</b> to Sample time hit from port rts.                     |
| rtr   | Trigger signal whose edges cause read events. You see this port only if you set <b>Read from memory upon</b> to Trigger from port rtr.                       |
| rvc   | Signal whose numerical changes in value cause read events. You see this port only if you set <b>Read from memory upon</b> to Change in signal from port rvc. |
| rfcn  | Function-call signal that causes read events. You see this port only if you set <b>Read from memory upon</b> to Function call from port rfcn.                |
| in    | Signal to be resampled and/or delayed.                                                                                                    |

# **Signal Latch**

# **Signal Output Ports**

| Label | Description                                                                                    | Time of Update<br>When Statistic Is On | Order of<br>Update | Initial<br>Value        |
|-------|------------------------------------------------------------------------------------------------|----------------------------------------|--------------------|-------------------------|
| st    | 0 or 1, depending on<br>whether the block more<br>recently processed a<br>read or write event. | Upon write events and upon read events | 1                  | 0                       |
| mem   | The value of the block's internal memory when a write event occurs.                            | Upon write events                      | 1                  | Value of Initial memory |
| out   | The value of the block's internal memory when a read event occurs.                             | Upon read events                       | 1                  | value<br>parameter      |

Output signals having the same number in the Order of Update column in the table above are updated in an arbitrary sequence relative to each other; you should not rely on a specific sequence for your simulation results.

The initial value is in effect from the start of the simulation until the first update by the block.

# Dialog Box

### **Write Tab**

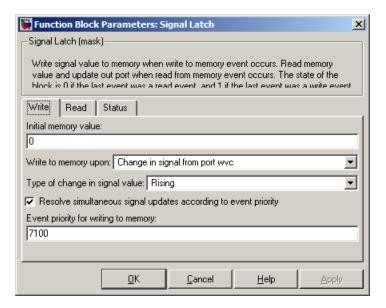

# Initial memory value

The value in the block's internal memory before the first write event occurs.

# Write to memory upon

The type of signal-based event or function call that causes a write event.

# Trigger type

Determines whether rising, falling, or either type of trigger edge causes a write event. You see this field only if you set **Write to memory upon** to Trigger from port wtr.

# Type of change in signal value

Determines whether rising, falling, or either type of value change causes a write event. You see this field only if you set **Write to** memory upon to Change in signal from port wvc.

# Signal Latch

### Resolve simultaneous signal updates according to event priority

Select this option to control the sequencing of the write event, relative to other simultaneous events in the simulation. If you do not select this option, the application executes the write event immediately upon detecting the signal-based event that causes it. For details, see "Choosing How to Resolve Simultaneous Signal Updates" in the SimEvents user guide documentation.

**Note** If this block has a function-call input, you might need to select this option to prevent latency in the signal input.

#### Event priority for writing to memory

The priority of the write event, relative to other simultaneous events in the simulation. For details, see "Specifying Event Priorities to Resolve Simultaneous Signal Updates" in the SimEvents user guide documentation. You see this field only if you select Resolve simultaneous signal updates according to event priority on this tab.

#### **Read Tab**

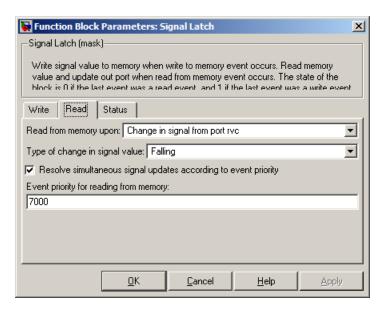

# Read from memory upon

The type of signal-based event, function call, or internal write event that causes a read event.

#### Trigger type

Determines whether rising, falling, or either type of trigger edge causes a read event. You see this field only if you set **Read from memory upon** to Trigger from port rtr.

# Type of change in signal value

Determines whether rising, falling, or either type of value change causes a read event. You see this field only if you set **Read from memory upon** to Change in signal from port rvc.

# Resolve simultaneous signal updates according to event priority Select this option to control the sequencing of the read event, relative to other simultaneous events in the simulation. If you do not select this option, the application executes the read event

# Signal Latch

immediately upon detecting the signal-based event that causes it. For details, see "Choosing How to Resolve Simultaneous Signal Updates" in the SimEvents user guide documentation. You see this field only if you set **Read from memory upon** to an option other than Write to memory event.

**Note** If this block has a function-call input, you might need to select this option to prevent latency in the signal input.

#### Event priority for reading from memory

The priority of the read event, relative to other simultaneous events in the simulation. For details, see "Specifying Event Priorities to Resolve Simultaneous Signal Updates". You see this field only if you select **Resolve simultaneous signal updates according to event priority** on this tab.

#### Status Tab

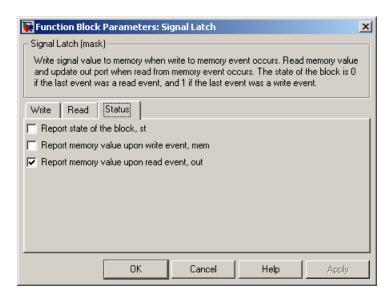

### Report state of the block

Controls the presence of the signal output port labeled st.

### Report memory value upon write event

Controls the presence of the signal output port labeled mem.

#### Report memory value upon read event

Controls the presence of the signal output port labeled **out**.

# **Examples** Reading from Memory Upon Each Write Event

In the plot below, the output signal reflects values of the input signal upon each rising or falling value of the **wvc** signal. Between successive write events, the output signal maintains the value from the most recent write event. Before the first write event, the output signal is 0 because of the initial memory value.

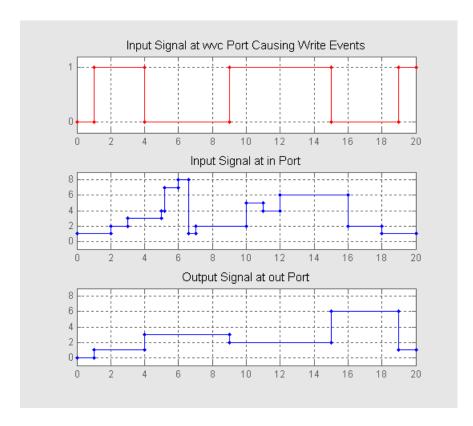

# **Independent Read and Write Events**

In the plot below, the **mem** signal reflects values of the input signal upon each rising or falling value of the **wvc** signal, while the **out** signal reflects values of the **mem** signal upon each rising or falling value of the **rvc** signal.

# **Signal Latch**

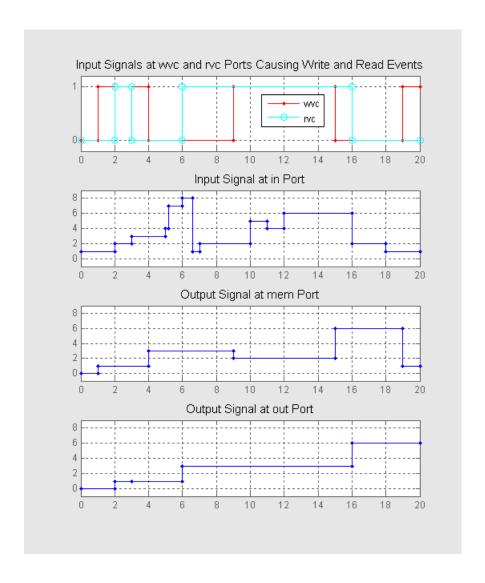

# **Signal Latch**

For examples showing the use of this block in a model, see

- "Example: Creating a Random Signal for Switching" in the SimEvents user guide documentation
- "Generating Random Time-Based Signals" in the SimEvents user guide documentation
- "Example: Resampling a Signal Based on Events" in the SimEvents user guide documentation
- "Example: Detecting Collisions by Comparing Events" in the SimEvents user guide documentation
- "Example: Compound Switching Logic" in the SimEvents user guide documentation

# See Also Data Store Memory

Data Store Memory, Data Store Read, Data Store Write

**Purpose** 

Plot data from signal

Library

SimEvents Sinks

# **Description**

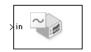

This block creates a plot using data from a signal. The plot is particularly appropriate for data arising from discrete-event simulations or data related to entities because the plot can include zero-duration values.

The data for the vertical axis comes from the signal connected to the block's signal input port labeled **in**.

The **Plot type** parameter on the **Plotting** tab determines whether and how the block connects the points that it plots. For details, see "Connections Among Points in Plots" in the SimEvents user guide documentation.

# Selecting Data for the Horizontal Axis

Use the X value from parameter to select the type of data for the horizontal axis. The table below describes the choices.

| Source of X Data | Description of Plot                                                                                                    |
|------------------|----------------------------------------------------------------------------------------------------|
| Event time       | Plot of the <b>in</b> signal versus simulation time.<br>For example, you might use this option to see<br>how the length of a queue changes over time.                                                                                                    |
| Index            | Plot of the <b>in</b> signal's successive values against a horizontal axis that represents the index of the values. The signal's first value during the simulation has an index of 1, the signal's second value has an index of 2, and so on. For example, you might use this option for a signal that has zero-duration values, to help determine the exact sequence among values that the signal assumes simultaneously. |

# **Signal Scope**

The figures below illustrate the different sources of data for the horizontal axis. The plots look similar, except that the second plot has uniform horizontal spacing rather than time-based spacing between successive points.

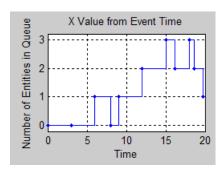

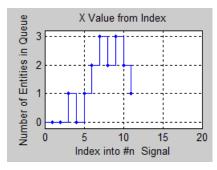

# **Ports**

# **Signal Input Ports**

| Label | Description                            |
|-------|----------------------------------------|
| in    | Signal containing data for the Y axis. |

# **Signal Output Ports**

| Label | Description                             |
|-------|-----------------------------------------|
| #c    | Number of points the block has plotted. |

The initial output value, which is in effect from the start of the simulation until the first update by the block, is 0.

# Dialog Box

To open the block dialog box, click the Parameters toolbar button in the plot window.

# **Plotting Tab**

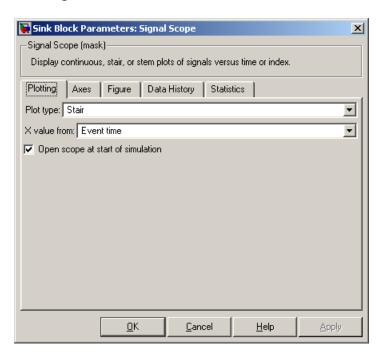

# Signal Scope

## Plot type

The presentation format for the data. See "Connections Among Points in Plots" in the SimEvents user guide documentation for details.

#### X value from

Source of data for the plot's horizontal axis. See "Selecting Data for the Horizontal Axis" on page 4-219 for details.

### Open scope at start of simulation

Selecting this option causes the plot window to open when you start the simulation. If you clear this box, you can open the plot window by double-clicking the block icon.

### **Axes Tab**

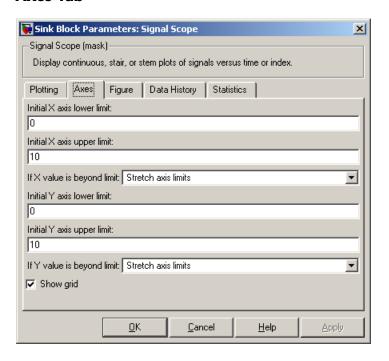

#### Initial X axis lower limit, Initial X axis upper limit

The interval shown on the X axis at the beginning of the simulation. The interval might change from this initial setting due to zooming, autoscaling, or the If X value is beyond limit setting.

### If X value is beyond limit

Determines how the plot changes if one or more X values are not within the limits shown on the X axis. For details, see "Varying Axis Limits Automatically" in the SimEvents user guide documentation.

# Initial Y axis lower limit, Initial Y axis upper limit

The interval shown on the Y axis at the beginning of the simulation. The interval might change from this initial setting due to zooming, autoscaling, or the **If Y value is beyond limit** setting.

### If Y value is beyond limit

Determines how the plot changes if one or more values of the **in** signal are not within the limits shown on the Y axis. For details, see "Varying Axis Limits Automatically" in the SimEvents user guide documentation.

#### Show grid

Toggles the grid on and off.

# **Figure Tab**

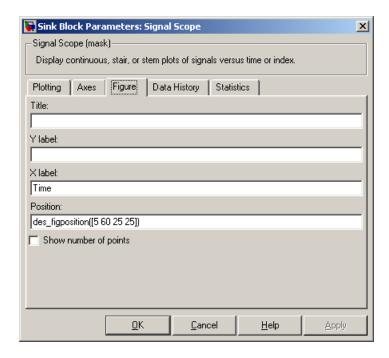

#### Title

Text that appears as the title of the plot, above the axes.

#### Y label

Text that appears to the left of the vertical axis.

#### X label

Text that appears below the horizontal axis.

#### **Position**

A four-element vector of the form [left bottom width height] specifying the position of the scope window. (0,0) is the lower left corner of the display.

#### Show number of points

Displays the number of plotted points using an annotation in the plot window.

# **Data History Tab**

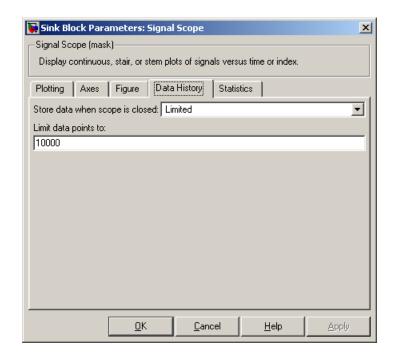

#### Store data when scope is closed

Select Unlimited to have the block cache all data for future viewing, Limited to cache a portion of the most recent data, and Disabled to avoid caching undisplayed data.

#### Limit data points to

The number of data points the block caches, using the most recent data. You see this field only if you set **Store data when scope is closed** to Limited.

### **Statistics Tab**

These parameters determine whether certain ports produce data throughout the simulation, produce data only when you stop or pause the simulation, or are omitted from the block. For descriptions of the affected ports, see the preceding table, "Signal Output Ports".

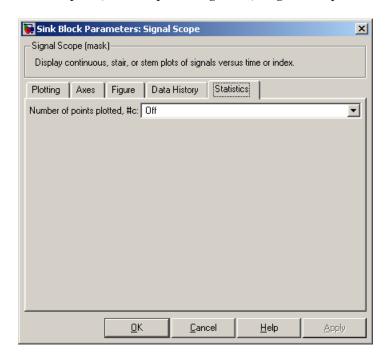

### Number of points plotted

Controls the presence and behavior of the signal output port labeled #c.

# **Examples**

- "Building a Simple Discrete-Event Model" and "Observations from Plots" in the SimEvents getting started documentation
- "Example: Using Servers in Shifts" in the SimEvents user guide documentation

# Signal Scope

• "Example: Choosing the Shortest Queue" in the SimEvents user guide documentation

# See Also

X-Y Signal Scope, Attribute Scope

"Plotting Data" in the SimEvents user guide documentation

**Purpose** 

Convert signal-based events into function calls

Library

**Event Translation** 

Description

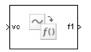

This block converts a signal-based event or a function-call input into one or two function calls that you can use to invoke function-call subsystems, Stateflow blocks, or other blocks that accept function-call inputs. You specify the type of event the block translates and whether the block suppresses its output under certain conditions. You can also delay the output function calls by an amount of time that you specify via a parameter or an input signal.

# **Criteria for Generating Function Calls**

The primary criterion, based on the **Generate function call only upon** parameter, is a signal-based event or a function call. By default, the block generates a function call upon each event of the type you specify.

To generate up to two function calls upon each event, select **Generate** optional f2 function call. If the block generates function calls at both the f1 and f2 output ports, then it generates the f1 call first and generates the f2 call as a subsequent part of the same operation.

To make the f1 or f2 output function call contingent upon a secondary criterion, select Suppress function call f1 if enable signal e1 is not positive or Suppress function call f2 if enable signal e2 is not positive. The block acquires an additional signal input port, labeled e1 or e2, to which you connect a control signal. If the control signal is zero or negative when the block is about to generate the function call, then the block suppresses the function call. The e1 and e2 ports operate independently of each other as secondary criteria for their respective function-call output ports.

# **Ports**

# **Signal Input Ports**

| Label | Description                                                                                                    |
|-------|----------------------------------------------------------------------------------------------------|
| t     | The delay, in seconds, between the input event and the output function call. A positive value schedules the function call in the future, while a value of zero schedules the function call at the current simulation time. You see this port only if you select <b>Resolve simultaneous signal updates according to event priority</b> , and then set <b>Function-call delay from</b> to Signal port t. |
| ts    | Primary criterion is satisfied when the application updates the signal at this port. You see this port only if you set <b>Generate function call only upon</b> to Sample time hit from port ts.                                                                                                    |
| tr    | Primary criterion is satisfied when the signal has a rising or falling edge, depending on the <b>Trigger type</b> parameter. You see this port only if you set <b>Generate function call only upon</b> to Trigger from port tr.                                                                                                    |
| vc    | Primary criterion is satisfied when the signal at this port increases or decreases, depending on the <b>Type of change in signal value</b> parameter. You see this port only if you set <b>Generate function call only upon</b> to Change in signal from port vc.                                                                                                    |
| fen   | Primary criterion is satisfied when this input port detects a function call. You see this port only if you set <b>Generate function call only upon</b> to Function call from port fcn. Do not connect this port to an output port from the same instance of this block.                                                                                                    |
| e1    | When this signal is 0 or negative, the block does not generate a function call at the f1 output port. You see this input port only if you select Suppress function call f1 if enable signal e1 is not positive.                                                                                                    |
| e2    | When this signal is 0 or negative, the block does not generate a function call at the <b>f2</b> output port. You see this input port only if you select <b>Suppress function call f2 if enable signal e2 is not positive</b> .                                                                                                    |

# **Signal Output Ports**

| Label | Description                                                                                  | Order of<br>Update |
|-------|----------------------------------------------------------------------------------------------|--------------------|
| f1    | Function call, possibly contingent on e1 input signal                                        | 1                  |
| f2    | Function call, possibly contingent on e2 input signal                                        | 2                  |
| #f1   | Number of function calls the block has generated at the <b>f1</b> port during the simulation | 3                  |
| #f2   | Number of function calls the block has generated at the <b>f2</b> port during the simulation | 3                  |

Output signals having the same number in the Order of Update column in the table above are updated in an arbitrary sequence relative to each other; you should not rely on a specific sequence for your simulation results.

The initial output value for the numerical signals, which is in effect from the start of the simulation until the first update by the block, is 0.

# Dialog Box

# **Function Call Tab**

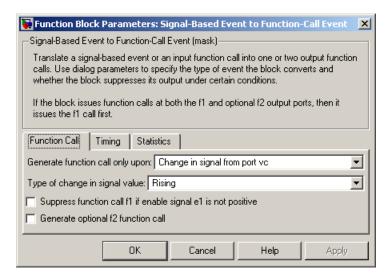

### Generate function call only upon

The primary criterion for determining when the block generates a function call. Optional secondary criteria are established by the **Suppress function call...** parameters below.

# Trigger type

Determines whether rising, falling, or either type of trigger edge causes the block to generate a function call. You see this field only if you set **Generate function call only upon** to Trigger from port tr.

# Type of change in signal value

Determines whether rising, falling, or either type of value change causes the block to generate a function call. You see this field only if you set **Generate function call only upon** to Change in signal from port vc.

## Suppress function call f1 if enable signal e1 is not positive

Selecting this option causes **f1** function calls to be contingent upon a positive value at the **e1** signal input port.

### Generate optional f2 function call

Selecting this option causes the block to generate a function call at the optional **f2** output port when appropriate criteria are satisfied.

#### Suppress function call f2 if enable signal e2 is not positive

Selecting this option causes **f2** function calls to be contingent upon a positive value at the **e2** signal input port. You see this field only if you select **Generate optional f2 function call**.

# **Timing Tab**

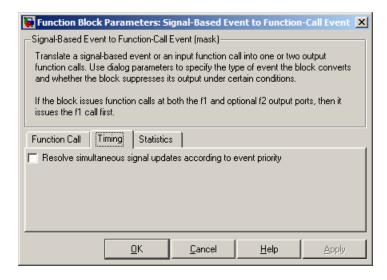

#### Resolve simultaneous signal updates according to event priority

Select this option to control the sequencing of the function-call event, relative to other simultaneous events in the simulation. If you do not select this option, the application issues the function call immediately upon detecting the signal-based event that

causes it. For details, see "Choosing How to Resolve Simultaneous Signal Updates" in the SimEvents user guide documentation.

**Note** If this block has both a function-call input and a signal input, you might need to select this option to prevent latency in the signal.

### **Event priority**

The priority of the function-call event, relative to other simultaneous events in the simulation. For details, see "Specifying Event Priorities to Resolve Simultaneous Signal Updates" in the SimEvents user guide documentation. You see this field only if you select Resolve simultaneous signal updates according to event priority.

### Function-call delay from

Determines whether the delay between the input event and the output function call is computed from a parameter in this dialog box or from an input signal. You see this field only if you select **Resolve simultaneous signal updates according to event priority**.

# Function-call time delay

The delay, in seconds, between the input event and the output function call. A positive value schedules the function call in the future, while a value of zero schedules the function call at the current simulation time. You see this field only if you select **Resolve simultaneous signal updates according to event priority**, and then set **Function-call delay from** to Dialog.

#### Statistics Tab

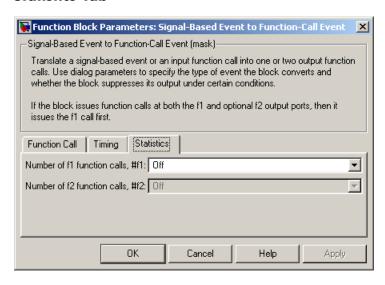

#### Number of f1 function calls

Controls the presence and behavior of the signal output port labeled #f1.

#### Number of f2 function calls

Controls the presence and behavior of the signal output port labeled #f2. This field is active only if you select **Generate** optional f2 function call on the Function Call tab of this dialog box.

# **Examples**

- "Example: Detecting Changes in the Last-Updated Signal" in the SimEvents user guide documentation
- "Example: Using a #n Signal as a Trigger" in the SimEvents user guide documentation

### See Also

Entity Departure Event to Function-Call Event

"Manipulating Events" in the SimEvents user guide documentation

**Purpose** Generate function-call events in response to signal-based events

**Library** Generators / Event Generators

This block generates an output function call corresponding to each signal-based event or input function call. You specify the type of event the block responds to. You can use the function call to invoke function-call subsystems, Stateflow blocks, or other blocks that accept function-call inputs.

This block is similar to the Signal-Based Event to Function-Call Event block, which offers more flexibility.

### **Ports**

# **Signal Input Ports**

**Description** 

| Label | Description                                                                                                    |
|-------|----------------------------------------------------------------------------------------------------|
| ts    | The block generates a function call when the application updates the signal at this port. You see this port only if you set <b>Generate function call only upon</b> to Sample time hit from port ts.                                                                         |
| tr    | The block generates a function call when the signal has a rising or falling edge, depending on the <b>Trigger type</b> parameter. You see this port only if you set <b>Generate function call only upon</b> to Trigger from port tr.                                         |
| vc    | The block generates a function call when the signal at this port increases or decreases, depending on the <b>Type of change in signal value</b> parameter. You see this port only if you set <b>Generate function call only upon</b> to Change in signal from port vc.       |
| fen   | The block generates a function call when this input port detects a function call. You see this port only if you set <b>Generate function call only upon</b> to Function call from port fcn. Do not connect this port to an output port from the same instance of this block. |

# **Signal Output Ports**

| Label | Description                                                             | Order of<br>Update |
|-------|-------------------------------------------------------------------------|--------------------|
| f1    | Function-call signal.                                                   | 1                  |
| #f1   | Number of function calls the block has generated during the simulation. | 2                  |

The initial output value for the numerical signals, which is in effect from the start of the simulation until the first update by the block, is 0.

# Dialog Box

# **Function Call Tab**

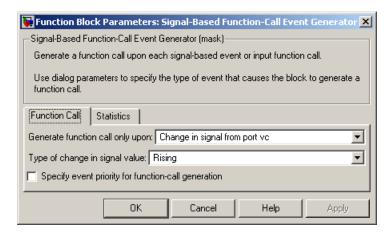

#### Generate function call only upon

The primary criterion for determining when the block generates a function call. Optional secondary criteria are established by the **Suppress function call...** parameters below.

# Trigger type

Determines whether rising, falling, or either type of trigger edge causes the block to generate a function call. You see this field

only if you set **Generate function call only upon** to Trigger from port tr.

### Type of change in signal value

Determines whether rising, falling, or either type of value change causes the block to generate a function call. You see this field only if you set **Generate function call only upon** to Change in signal from port vc.

Resolve simultaneous signal updates according to event priority
Select this option to control the sequencing of the function-call
event, relative to other simultaneous events in the simulation. If
you do not select this option, the application issues the function
call immediately upon detecting the signal-based event that
causes it. For details, see "Choosing How to Resolve Simultaneous
Signal Updates" in the SimEvents user guide documentation.

### **Event priority**

The priority of the function-call event, relative to other simultaneous events in the simulation. For details, see "Specifying Event Priorities to Resolve Simultaneous Signal Updates" in the SimEvents user guide documentation. You see this field only if you select Resolve simultaneous signal updates according to event priority.

### **Statistics Tab**

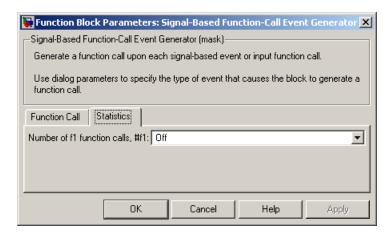

#### Number of f1 function calls

Controls the presence and behavior of the signal output port labeled #f1.

# **Examples**

- "Example: Calling a Stateflow Block Upon Changes in Server Contents" in the SimEvents user guide documentation
- "Example: Counting Events from Multiple Sources" in the SimEvents user guide documentation

# See Also

Signal-Based Event to Function-Call Event

"Generating Function-Call Events" in the SimEvents user guide documentation

**Purpose** 

Serve one entity for period of time

Library

Servers

# **Description**

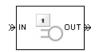

This block serves one entity for a period of time, and then attempts to output the entity through the **OUT** port. If the **OUT** port is blocked, then the entity stays in this block until the port becomes unblocked. If an entity in this block is scheduled to time out, then it might depart prematurely via the optional **TO** port; see "Forcing Departures Using Timeouts" in the SimEvents user guide documentation for details about timeouts.

You specify the service time, which is the duration of service, via a parameter, attribute, or signal, depending on the **Service time from** parameter value. The block determines the service time for an entity upon its arrival. Service times are assumed to be specified in seconds.

**Note** If you specify the service time via an event-based signal, be sure that its updates occur before the entity arrives. For common problems and troubleshooting tips, see "Unexpected Use of Old Value of Signal" in the SimEvents user guide documentation.

The block permits preemption if you select **Permit preemption based on attribute**. In this case, an entity in the server can depart early via the **P** port. Preemption occurs only if attributes of the current entity and the entity attempting to arrive satisfy specified criteria. For details, see "Preempting an Entity in a Server" in the SimEvents user guide documentation.

When the block does not permit preemption, the **IN** port is unavailable whenever this block stores an entity. In this case, the **IN** port becomes available when the entity departs.

# **Single Server**

# **Ports**

# **Entity Input Ports**

| Label | Description                                       |
|-------|---------------------------------------------------|
| IN    | Port for arriving entities, which will be served. |

# **Signal Input Ports**

| Label | Description                                                                                                    |
|-------|----------------------------------------------------------------------------------------------------|
| t     | Service time, in seconds, for a newly arrived entity. You see this port only if you set <b>Service time from</b> to Signal port t. |

# **Entity Output Ports**

| Label | Description                                                                                                    |
|-------|----------------------------------------------------------------------------------------------------|
| OUT   | Port for departing entities that have completed their service time, have not timed out while in this block, and have not been preempted.                                                                       |
| P     | Port for entities that have been preempted by an arriving entity. This port must not be blocked at the time of preemption.                                                                                     |
| то    | Port for entities that time out while in this block. You see this port only if you select <b>Enable TO port for timed-out entities</b> . This port must not be blocked when an entity attempts to depart here. |

# **Signal Output Ports**

| Label | Description                                                                                                    | Time of Update When<br>Statistic Is On                            | Order of<br>Update<br>When<br>Entity<br>Departs |
|-------|----------------------------------------------------------------------------------------------------|-------------------------------------------------------------------|-------------------------------------------------|
| #d    | Number of entities that have departed from this block via the <b>OUT</b> port since the start of the simulation.                                                                                                    | After entity departure via the <b>OUT</b> port                    | 4                                               |
| #n    | Number of entities currently in the block, either 0 or 1.                                                                                                    | After entity arrival and after entity departure from the OUT port | 3                                               |
| #p    | Number of entities that have been preempted from this block since the start of the simulation.                                                                                                    | After entity departure from the <b>P</b> port                     | 4                                               |
| pe    | A value of 1 indicates when the block tries and fails to output an entity, that is, an entity has completed its service, but cannot depart from the <b>OUT</b> port because the subsequent entity input port is unavailable.     | After service completion and when entity departure is imminent    | 1                                               |
| w     | Sample mean of the waiting times in this block for all entities that have departed from the OUT or TO port. An entity's waiting time might exceed its service time if the OUT port is blocked when the entity completes service. | After entity departure from the <b>OUT</b> or <b>TO</b> port      | 2                                               |

# **Single Server**

# **Signal Output Ports (Continued)**

| Label | Description                                                                                                    | Time of Update When<br>Statistic Is On                                                                                                    | Order of<br>Update<br>When<br>Entity<br>Departs |
|-------|----------------------------------------------------------------------------------------------------|----------------------------------------------------------------------------------------------------|-------------------------------------------------|
| util  | Utilization of the server, which is the fraction of simulation time spent storing an entity. At $T$ =0, the utilization is 0 or 1 depending on whether the server contains an entity. | Performance considerations cause the block to suppress signal updates until specific occurrences cause updates. In On mode, updates occur after an entity departure from the OUT port and after an entity arrival. In Upon stop or pause mode, stopping or pausing the simulation causes an update. | 2                                               |
| #to   | Number of entities that have timed out from this block since the start of the simulation.                                                                                             | After entity departure via the <b>TO</b> port                                                                                                    | 4                                               |

Output signals having the same number in the Order of Update column in the table above are updated in an arbitrary sequence relative to each other; you should not rely on a specific sequence for your simulation results.

The initial output value, which is in effect from the start of the simulation until the first update by the block, is 0 for all signals.

# Dialog Box

# **Single Server Tab**

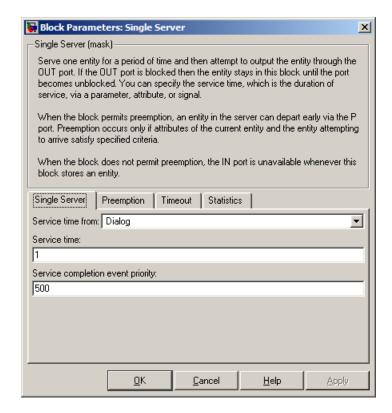

#### Service time from

Determines whether the service time is computed from a parameter in this dialog box, an input signal, or an attribute of the entity being served.

#### Service time

The service time, in seconds, for all entities. You see this field only if you set **Service time from** to Dialog.

#### Attribute name

The name of the attribute whose value the block uses as the service time for an entity. You see this field only if you set **Service time from** to Attribute.

### Service completion event priority

The priority of the service completion event, relative to other simultaneous events in the simulation.

# **Preemption Tab**

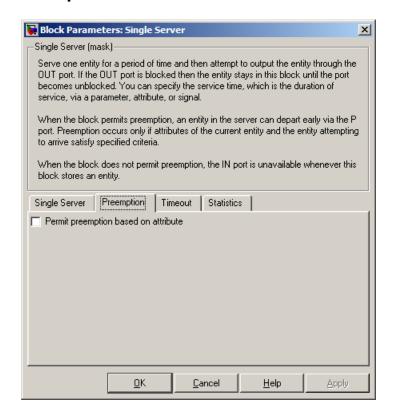

#### Permit preemption based on attribute

If you select this option, the block can replace an entity by a higher priority entity. Otherwise, the block never permits new arrivals when it is storing an entity. Selecting this option also sets **Average wait** on the **Statistics** tab to Off and makes that parameter unavailable.

#### Sorting attribute name

The block uses this attribute to determine whether a new entity can preempt the one in the server. You see this field only if you select **Permit preemption based on attribute**.

#### Sorting direction

Preemption occurs when the arriving entity has a strictly smaller (Ascending) or strictly larger (Descending) value of the attribute named above, compared to the attribute value of the entity in the server. You see this field only if you select **Permit preemption based on attribute**.

#### Write residual service time to attribute

If you select this option, a preemption event causes the block to set an attribute in the preempted entity. The attribute value is the remaining service time the entity would have required if it had not been preempted. You see this field only if you select **Permit preemption based on attribute**.

#### Residual service time attribute name

The name of the attribute the block uses when recording the residual service time of entities. You see this field only if you select **Write residual service time to attribute**.

#### Create attribute if not present

Selecting this option enables the block to define a new attribute for the residual service time. Otherwise, the block issues an error if the attribute named above does not already exist. You see this field only if you select **Write residual service time to attribute**.

#### **Timeout Tab**

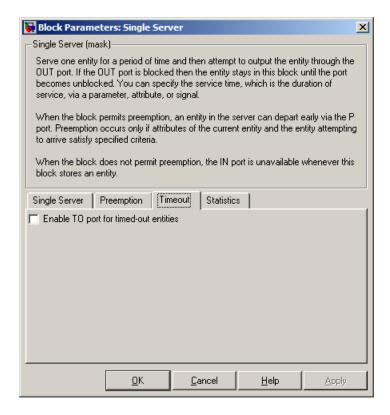

#### Enable TO port for timed-out entities

This option becomes relevant if an entity times out while in this block. Selecting this option provides a **TO** entity output port through which the timed-out entity departs. If you clear this option in a model that uses timeouts, see the **If entity has no destination when timeout occurs** parameter of the Schedule Timeout block.

#### **Statistics Tab**

These parameters determine whether certain ports produce data throughout the simulation, produce data only when you stop or pause the simulation, or are omitted from the block. For descriptions of the affected ports, see the preceding table, "Signal Output Ports".

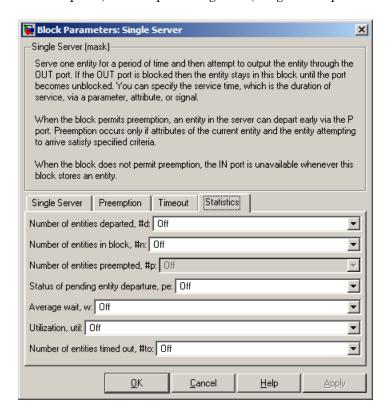

### Number of entities departed

Controls the presence and behavior of the signal output port labeled **#d**.

## **Single Server**

#### Number of entities in block

Controls the presence and behavior of the signal output port labeled #n.

#### Number of entities preempted

Controls the presence and behavior of the signal output port labeled **#p**. This field is available only if you select the **Permit preemption based on attribute** option on the **Preemption** tab.

#### Status of pending entity departure

Controls the presence of the signal output port labeled **pe**.

#### Average wait

Controls the presence and behavior of the signal output port labeled w. This field is available only if you clear the **Permit preemption based on attribute** option on the **Preemption** tab.

#### Utilization

Controls the presence and behavior of the signal output port labeled **util**.

#### Number of entities timed out

Controls the presence and behavior of the signal output port labeled **#to**.

## **Examples**

- "Building a Simple Discrete-Event Model" in the SimEvents getting started documentation
- "Example: Selecting the First Available Server" in the SimEvents getting started documentation
- "Constructs Involving Queues and Servers" in the SimEvents getting started documentation
- "Example: Using a Signal or an Attribute" in the SimEvents user guide documentation
- "Example: Using Servers in Shifts" in the SimEvents user guide documentation
- "Example: Preemption by High-Priority Entities" in the SimEvents user guide documentation

- "Example: Controlling Joint Availability of Two Servers" in the SimEvents user guide documentation
- "Example: Synchronizing Service Start Times with the Clock" in the SimEvents user guide documentation

The following example illustrates the timing of updates of the **util** signal, as described in Signal Output Ports on page 4-241.

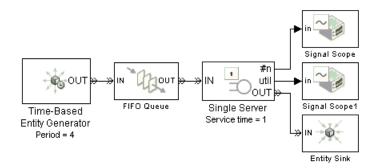

The server has idle periods that reduce its utilization. However, the server block recomputes the **util** signal only when the number of entities in the server changes. While the definition of utilization says that the utilization is less than 1 at time 3, the **util** signal remains at its previous value of 1 until the next entity arrives at time 4.

# **Single Server**

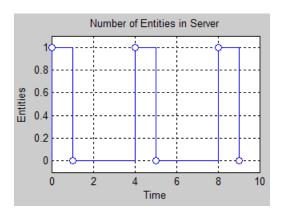

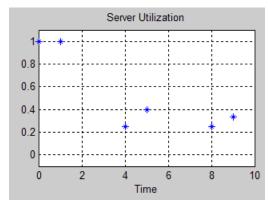

In a longer simulation, the differences in the value of **util** compared to its theoretical definition become less pronounced.

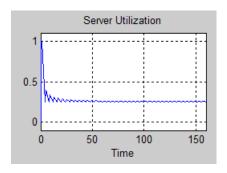

## See Also

N-Server, Infinite Server

"Basic Queues and Servers" in the SimEvents getting started documentation

## **Start Timer**

**Purpose** 

Associate named timer to each arriving entity independently and start

timing

Library

Timing

## **Description**

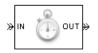

This block associates a named timer to each arriving entity independently and starts the timer. If the entity was previously associated with a timer of the same name, then the block either continues or restarts that timer, depending on your setting for the **If** timer has already started parameter; the Warn and continue option can be helpful for debugging or preventing modeling errors. Other timers, if any, associated with the arriving entity are unaffected.

This block works with the Read Timer block. To read the value of the timer named in this block, reference the timer name in the Read Timer block. For more information about using this pair of blocks, see "Using Timers" in the SimEvents user guide documentation.

### **Ports**

### **Entity Input Ports**

| Label | Description                 |
|-------|-----------------------------|
| IN    | Port for arriving entities. |

## **Entity Output Ports**

| Label | Description                                                            |
|-------|------------------------------------------------------------------------|
| OUT   | Port for departing entities, which have named timers attached to them. |

### **Signal Output Ports**

| Label | Description                                                                              | Time of Update When Statistic Is On |
|-------|------------------------------------------------------------------------------------------|-------------------------------------|
| #d    | Number of entities that have departed from this block since the start of the simulation. | After entity departure              |

The initial output value, which is in effect from the start of the simulation until the first update by the block, is 0.

## Dialog Box

#### **Start Timer Tab**

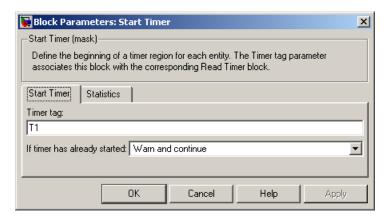

#### Timer tag

Name of the timer to associate with each entity.

#### If timer has already started

Behavior of the block if an arriving entity already has a timer with the specified timer tag.

#### **Statistics Tab**

These parameters determine whether certain ports produce data throughout the simulation, produce data only when you stop or pause

## **Start Timer**

the simulation, or are omitted from the block. For descriptions of the affected ports, see the preceding table, "Signal Output Ports".

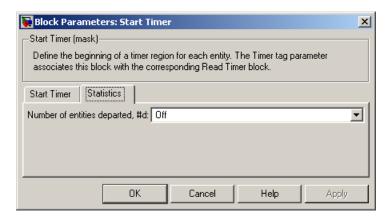

### Number of entities departed

Controls the presence and behavior of the signal output port labeled **#d**.

## **Examples**

- "Basic Procedure for Using Timer Blocks" in the SimEvents user guide documentation
- "Timing Multiple Entity Paths with One Timer" in the SimEvents user guide documentation
- "Restarting a Timer from Zero" in the SimEvents user guide documentation
- "Timing Multiple Processes Independently" in the SimEvents user guide documentation

## **See Also**

Read Timer

"Using Timers" in the SimEvents user guide documentation

## **Subsystem Configuration**

Purpose Configuration for Discrete Event Subsystem block

**Library** SimEvents Ports and Subsystems

**Description** Every Discrete Event Subsystem window must contain exactly one copy

of this configuration block. Do not delete this block from the subsystem window or else the subsystem will not work properly. To create a subsystem using the Discrete Event Subsystem block, see "Setting Up Signal-Based Discrete Event Subsystems" in the SimEvents user guide

documentation.

See Also Discrete Event Subsystem, Discrete Event Inport

"Controlling Timing with Subsystems" in the SimEvents user guide

documentation

## **Purpose**

Generate entities using intergeneration times from signal or statistical distribution

## Library

Generators / Entity Generators

## **Description**

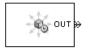

This block is designed to generate entities using intergeneration times that satisfy criteria that you specify. The intergeneration time is the time interval between two successive entities' generation events.

| Intergeneration Times                                                                                                    | Value of Generate entities with Parameter |
|----------------------------------------------------------------------------------------------------|-------------------------------------------|
| Distributed according to various parameters in the block's dialog box                                                    | Intergeneration time from dialog          |
| Specified using an input signal that the block reads at the start of the simulation and each time it generates an entity | Intergeneration time from port t          |

For details about these options, see "Introduction to the Time-Based Entity Generator".

## Responding to Blockage at the Entity Output Port

You can choose how this block responds when it generates an entity that the subsequent input port is not available to accept. If applicable, you can also choose how the block responds when that port later becomes available.

- If you set **Response when blocked** to Error, then the simulation halts with an error message if the subsequent entity input port is not available to accept an entity when this block generates it.
- If you set **Response when blocked** to Pause generation, then this block holds the generated entity and temporarily suspends the generation of additional entities. The **Response when unblocked** parameter determines when the held entity departs.

- If you set Response when unblocked to Immediate restart, then the held entity departs after this block receives notification that the subsequent entity input port has become available. After the held entity departs, this block schedules the generation of the next entity.
- If you set **Response when unblocked** to Delayed restart, then upon receiving notification that the subsequent entity input port has become available, this block schedules an extra generation event for the held entity. The event time is the current time plus the same intergeneration time used when first generating the held entity. When the extra generation event is processed, the held entity attempts to depart.

For an example, see "Example: Responding to Blockage" on page 4-261.

#### **Ports**

## **Signal Input Ports**

| Label | Description                                                                                                    |
|-------|----------------------------------------------------------------------------------------------------|
| t     | Time interval between generation events of the current entity and the next entity. The block reads the value after the current entity has departed and the block has updated its output signals, if any. If you do not select <b>Generate entity at simulation start</b> , then the block also reads the value of this signal at the start of the simulation. You see this port only if you set <b>Generate entities with</b> to Intergeneration time from port t. |

## **Entity Output Ports**

| Label | Description                                   |
|-------|-----------------------------------------------|
| OUT   | Port through which generated entities depart. |

## **Signal Output Ports**

| Label | Description                                                                                                    | Time of Update When Statistic Is On                                                                       | Order of<br>Update |
|-------|----------------------------------------------------------------------------------------------------|----------------------------------------------------------------------------------------------------|--------------------|
| #d    | Number of entities that have departed from this block since the start of the simulation.                                                                                                    | After entity departure                                                                                    | 3                  |
| pe    | A value of 1 indicates when<br>the block is holding an entity<br>that cannot depart because<br>the subsequent entity input<br>port is unavailable or because<br>of a delayed restart of this<br>block. | After entity generation if <b>OUT</b> port is blocked, and when entity departure is imminent in all cases | 1                  |
| w     | Average interdeparture time, in seconds, for all pairs of successive entities that have departed from this block. The signal value is 0 before the second entity departure.                            | After entity departure                                                                                    | 2                  |

The initial output value, which is in effect from the start of the simulation until the first update by the block, is 0 for all signals.

## Dialog Box

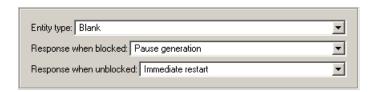

## Entity type

The blank type includes no attributes. The standard type includes attributes called Priority and Count with default values of 10 and 0, respectively.

#### Response when blocked, Response when unblocked

Determines how the block responds if a generated entity cannot depart immediately because the entity input port of the subsequent block is unavailable; see "Responding to Blockage at the Entity Output Port" on page 4-256.

### **Entity Generation Tab**

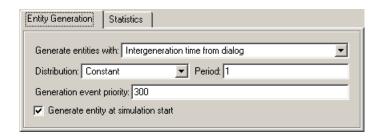

#### Generate entities with

Determines where the block gets instructions about when to generate entities.

#### Distribution

The statistical distribution of intergeneration times. You see this field only if you set **Generate entities with** to Intergeneration time from dialog.

#### Period

The time interval between entity generations, in seconds. You see this field only if you set **Generate entities with** to Intergeneration time from dialog and set **Distribution** to Constant.

#### **Initial seed**

A nonnegative integer that initializes the random number generator. You see this field only if you set **Generate** entities with to Intergeneration time from dialog and set **Distribution** to Uniform or Exponential.

#### Minimum, Maximum

The endpoints, in seconds, of the interval over which the distribution is uniform. These fields appear only if you set **Generate entities with** to Intergeneration time from dialog and set **Distribution** to Uniform.

#### Mean

The expected value of the exponential distribution. You see this field only if you set **Generate entities with** to Intergeneration time from dialog and set **Distribution** to Exponential.

#### Generation event priority

The priority of the entity-generation event, relative to other simultaneous events in the simulation.

#### Generate entity at simulation start

If you select this option, the block generates the first entity when the simulation begins and the second entity at the first intergeneration time. Otherwise, the block generates the first entity at the first intergeneration time.

#### **Statistics Tab**

These parameters determine whether certain ports produce data throughout the simulation, produce data only when you stop or pause the simulation, or are omitted from the block. For descriptions of the affected ports, see the preceding table, "Signal Output Ports".

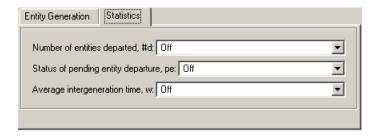

#### Number of entities departed

Controls the presence and behavior of the signal output port labeled #d.

#### Status of pending entity departure

Controls the presence and behavior of the signal output port labeled **pe**.

#### Average intergeneration time

Controls the presence and behavior of the signal output port labeled  $\mathbf{w}$ .

## **Examples**

- "Building a Simple Discrete-Event Model" in the SimEvents getting started documentation
- "Example: Using Random Intergeneration Times in a Queuing System" in the SimEvents getting started documentation
- "Example: Using a Step Function as Intergeneration Time" in the SimEvents getting started documentation
- "Example: Using an Arbitrary Discrete Distribution as Intergeneration Time" in the SimEvents getting started documentation
- "Specifying Generation Times for Entities" in the SimEvents user guide documentation

## **Example: Responding to Blockage**

To illustrate the blockage options, consider a Time-Based Entity Generator block followed by a Single Server block, followed by an Entity Sink block.

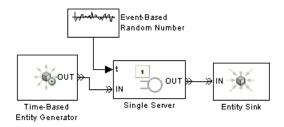

Suppose the entity generator has **Response when blocked** set to Pause generation. Also, suppose that the intergeneration time is 1 with the first entity generated at T=1, and that the service times for the first three entities in the server are 1.5, 2.2, and 1.8. The tables below indicate how the **Response when unblocked** values affect the behavior in the simulation.

#### **Immediate Restart**

| Time<br>(s) | Behavior                                                                                                    |
|-------------|----------------------------------------------------------------------------------------------------|
| 1           | Entity generator generates and outputs the first entity to the server. The server's entity input port becomes unavailable. The first entity is scheduled to depart from the server at $T$ =1+1.5=2.5.                                                                                                    |
| 2           | Entity generator generates the second entity and holds it because the <b>OUT</b> port is blocked.                                                                                                    |
| 2.5         | First entity departs from the server. The server's entity input port becomes available and the second entity advances from the entity generator to the server. The server's entity input port becomes unavailable again. The second entity is scheduled to complete service at $T=2.5+2.2=4.7$ . The entity generator schedules the next generation for $T=2.5+1=3.5$ . |
| 3.5         | Entity generator generates the third entity, and holds it because the <b>OUT</b> port is blocked.                                                                                                    |
| 4.7         | Second entity departs from the server. The server's entity input port becomes available and the third entity advances from the entity generator to the server. The server's entity input port becomes unavailable again. The third entity is scheduled to complete service at $T$ =4.7+1.8=6.5. The entity generator schedules the next generation for $T$ =4.7+1=5.7.  |

## **Delayed Restart**

| Time<br>(s) | Behavior                                                                                                    |
|-------------|----------------------------------------------------------------------------------------------------|
| 1           | Entity generator generates and outputs the first entity to the server. The server's entity input port becomes unavailable. The first entity is scheduled to depart from the server at $T=1+1.5=2.5$ .                                                                        |
| 2           | Entity generator generates the second entity and holds it because the <b>OUT</b> port is blocked.                                                                                                    |
| 2.5         | First entity departs from the server. The server's entity input port becomes available. The entity generator schedules an extra generation event for the second entity at $T$ =2.5+1=3.5.                                                                                    |
| 3.5         | The second entity advances from the entity generator to the server. The server's entity input port becomes unavailable again. The second entity is scheduled to complete service at $T$ =3.5+2.2=5.7. The entity generator schedules the next generation for $T$ =3.5+1=4.5. |
| 4.5         | Entity generator generates the third entity, and holds it because the <b>OUT</b> port is blocked.                                                                                                    |
| 5.7         | Second entity departs from the server. The server's entity input port becomes available. The entity generator schedules an extra generation event for the third entity at $T=5.7+1=6.7$ .                                                                                    |
| 6.7         | The third entity advances from the entity generator to the server. The server's entity input port becomes unavailable again. The third entity is scheduled to complete service at $T$ =6.7+1.8=8.5. The entity generator schedules the next generation for $T$ =6.7+1=7.7.   |

## **See Also**

Event-Based Entity Generator, Entity Sink

"Creating Entities Using Intergeneration Times" in the SimEvents getting started documentation

**Purpose** 

Plot data from two attributes of arriving entities

Library

SimEvents Sinks

**Description** 

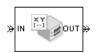

This block plots a curve using data from two real scalar-valued attributes of arriving entities. Use the **Y** attribute name and **X** attribute name parameters to specify which attributes to plot.

Use the **Enable entity OUT port** option to choose whether the entity advances to a subsequent block or whether the block absorbs the arriving entity.

The **Plot type** parameter on the **Plotting** tab determines whether and how the block connects the points that it plots. For details, see "Connections Among Points in Plots" in the SimEvents user guide documentation.

#### **Ports**

## **Entity Input Ports**

| Label | Description                                                            |
|-------|------------------------------------------------------------------------|
| IN    | Port for arriving entities, whose attributes contain the data to plot. |

## **Entity Output Ports**

| Label | Description                                                                                      |
|-------|--------------------------------------------------------------------------------------------------|
| OUT   | Port for departing entities. You see this port only if you select <b>Enable</b> entity OUT port. |

## **Signal Output Ports**

| Label | Description                                                                          |
|-------|--------------------------------------------------------------------------------------|
| #a    | Number of entities that have arrived at the block since the start of the simulation. |

## X-Y Attribute Scope

The initial output value, which is in effect from the start of the simulation until the first update by the block, is 0.

## Dialog Box

To open the block dialog box, click the Parameters toolbar button in the plot window.

### **Plotting Tab**

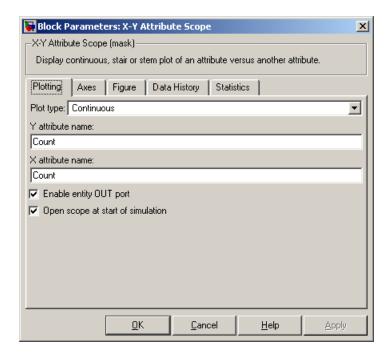

#### Plot type

The presentation format for the data. See "Connections Among Points in Plots" in the SimEvents user guide documentation for details.

#### Y attribute name

Name of the attribute to plot along the vertical axis.

#### X attribute name

Name of the attribute to plot along the horizontal axis.

#### **Enable entity OUT port**

Causes the block to have an entity output port labeled **OUT**, through which the arriving entity departs. If you clear this box, the block absorbs arriving entities.

#### Open scope at start of simulation

Selecting this option causes the plot window to open when you start the simulation. If you clear this box, you can open the plot window by double-clicking the block icon.

#### **Axes Tab**

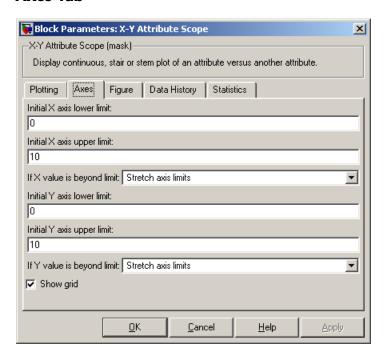

## X-Y Attribute Scope

#### Initial X axis lower limit, Initial X axis upper limit

The interval shown on the X axis at the beginning of the simulation. The interval might change from this initial setting due to zooming, autoscaling, or the **If X value is beyond limit** setting.

#### If X value is beyond limit

Determines how the plot changes if one or more X values are not within the limits shown on the X axis. For details, see "Varying Axis Limits Automatically" in the SimEvents user guide documentation.

#### Initial Y axis lower limit, Initial Y axis upper limit

The interval shown on the Y axis at the beginning of the simulation. The interval might change from this initial setting due to zooming, autoscaling, or the **If Y value is beyond limit** setting.

#### If Y value is beyond limit

Determines how the plot changes if one or more Y values are not within the limits shown on the Y axis. For details, see "Varying Axis Limits Automatically" in the SimEvents user guide documentation.

#### Show grid

Toggles the grid on and off.

## Figure Tab

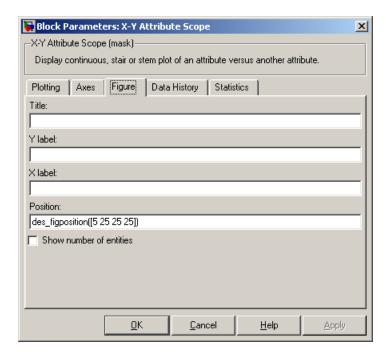

#### Title

Text that appears as the title of the plot, above the axes.

#### Y label

Text that appears to the left of the vertical axis.

#### X label

Text that appears below the horizontal axis.

#### Position

A four-element vector of the form [left bottom width height] specifying the position of the scope window. (0,0) is the lower left corner of the display.

## X-Y Attribute Scope

#### Show number of entities

Displays the number of plotted points using an annotation in the plot window.

## **Data History Tab**

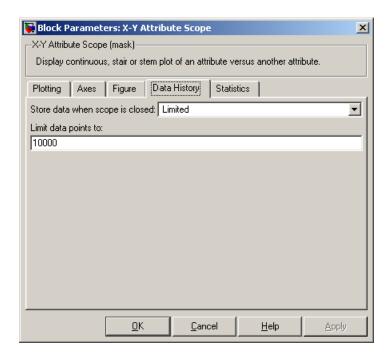

#### Store data when scope is closed

Select Unlimited to have the block cache all data for future viewing, Limited to cache a portion of the most recent data, and Disabled to avoid caching undisplayed data.

#### Limit data points to

The number of data points the block caches, using the most recent data. You see this field only if you set **Store data when scope is closed** to Limited.

#### **Statistics Tab**

These parameters determine whether certain ports produce data throughout the simulation, produce data only when you stop or pause the simulation, or are omitted from the block. For descriptions of the affected ports, see the preceding table, "Signal Output Ports".

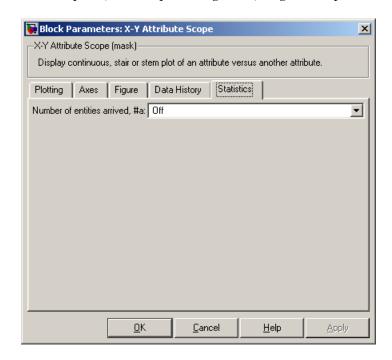

#### Number of entities arrived

Controls the presence and behavior of the signal output port labeled #a.

## **Examples**

You can modify the example in "Example: A Packet Switch" in the SimEvents getting started documentation to check that all possible combinations of source and destination are used in the simulation. Insert an X-Y Attribute Scope block between the Path Combiner and

## X-Y Attribute Scope

Output Switch blocks and use it to plot the  $\mbox{Destination}$  attribute against the  $\mbox{Source}$  attribute.

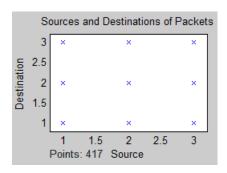

## See Also

Attribute Scope, X-Y Signal Scope

"Plotting Data" in the SimEvents user guide documentation, "Accessing Attributes of Entities" in the SimEvents user guide documentation

Purpose Plot data from two signals

**Library** SimEvents Sinks

**Description** 

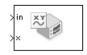

This block plots a curve using data from two input signals. The plot is particularly appropriate for data arising from discrete-event simulations or data related to entities because the plot can include zero-duration values.

The **Plot type** parameter on the **Plotting** tab determines whether and how the block connects the points that it plots. For details, see "Connections Among Points in Plots" in the SimEvents user guide documentation.

#### **Ports**

## **Signal Input Ports**

| Label | Description                        |
|-------|------------------------------------|
| in    | Signal containing data for Y axis. |
| X     | Signal containing data for X axis. |

## **Signal Output Ports**

| Label | Description                             |
|-------|-----------------------------------------|
| #c    | Number of points the block has plotted. |

The initial output value, which is in effect from the start of the simulation until the first update by the block, is 0.

## Dialog Box

To open the block dialog box, click the Parameters toolbar button in the plot window.

### **Plotting Tab**

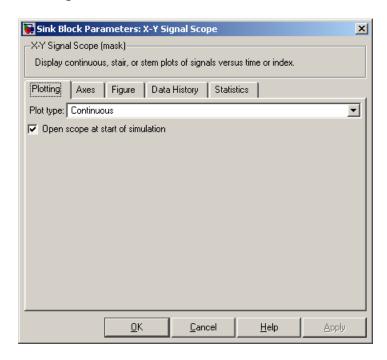

## Plot type

The presentation format for the data. See "Connections Among Points in Plots" in the SimEvents user guide documentation for details.

## Open scope at start of simulation

Selecting this option causes the plot window to open when you start the simulation. If you clear this box, you can open the plot window by double-clicking the block icon.

#### **Axes Tab**

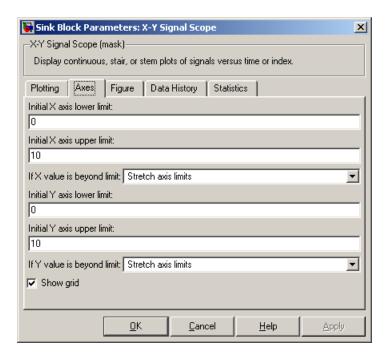

### Initial X axis lower limit, Initial X axis upper limit

The interval shown on the X axis at the beginning of the simulation. The interval might change from this initial setting due to zooming, autoscaling, or the **If X value is beyond limit** setting.

#### If X value is beyond limit

Determines how the plot changes if one or more X values are not within the limits shown on the X axis. For details, see "Varying Axis Limits Automatically" in the SimEvents user guide documentation.

## X-Y Signal Scope

#### Initial Y axis lower limit, Initial Y axis upper limit

The interval shown on the Y axis at the beginning of the simulation. The interval might change from this initial setting due to zooming, autoscaling, or the **If Y value is beyond limit** setting.

#### If Y value is beyond limit

Determines how the plot changes if one or more Y values are not within the limits shown on the Y axis. For details, see "Varying Axis Limits Automatically" in the SimEvents user guide documentation.

#### Show grid

Toggles the grid on and off.

### Figure Tab

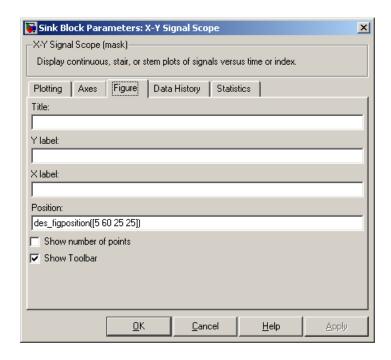

#### **Title**

Text that appears as the title of the plot, above the axes.

#### Y label

Text that appears to the left of the vertical axis.

#### X label

Text that appears below the horizontal axis.

#### **Position**

A four-element vector of the form [left bottom width height] specifying the position of the scope window. (0,0) is the lower left corner of the display.

#### Show number of points

Displays the number of plotted points using an annotation in the plot window.

## **Data History Tab**

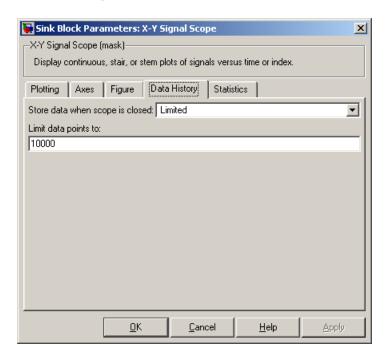

#### Store data when scope is closed

Select Unlimited to have the block cache all data for future viewing, Limited to cache a portion of the most recent data, and Disabled to avoid caching undisplayed data.

### Limit data points to

The number of data points the block caches, using the most recent data. You see this field only if you set **Store data when scope is closed** to Limited.

#### **Statistics Tab**

These parameters determine whether certain ports produce data throughout the simulation, produce data only when you stop or pause the simulation, or are omitted from the block. For descriptions of the affected ports, see the preceding table, "Signal Output Ports".

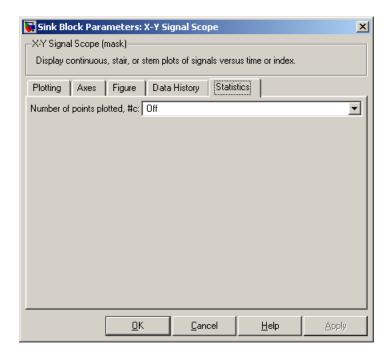

#### Number of points plotted

Controls the presence and behavior of the signal output port labeled #c.

## **Examples**

The model below shows the relationship between the utilization of a server and the interarrival time of entities.

# X-Y Signal Scope

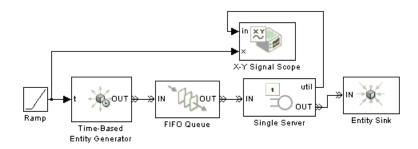

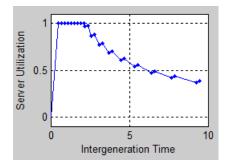

See Also

Signal Scope, X-Y Attribute Scope

"Plotting Data" in the SimEvents user guide documentation

# Configuration Parameters

- "SimEvents Pane" on page 5-2
- "SimEvents Diagnostics Pane" on page 5-9

# **SimEvents Pane**

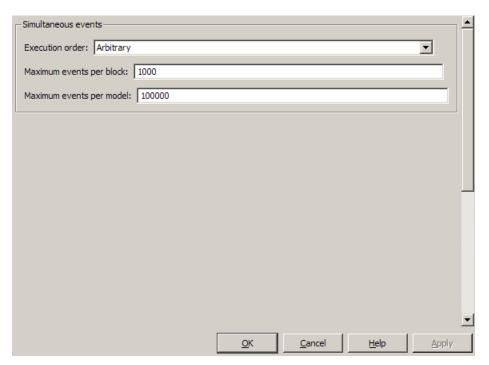

## In this section...

- "SimEvents Pane Overview" on page 5-4
- "Execution order" on page 5-5
- "Seed for event randomization" on page 5-6
- "Maximum events per block" on page 5-7
- "Maximum events per model" on page 5-8

## **SimEvents Pane Overview**

Configure modelwide parameters related to discrete-event simulation and the logging of events and entities.

# **Configuration**

This pane appears only if your model contains a SimEvents block.

#### **Execution order**

Select an algorithm for determining the sequence for processing simultaneous events having equal priorities.

#### **Settings**

Default: Arbitrary

#### Arbitrary

Causes the simulation to use an internal algorithm to determine the sequence for processing simultaneous events having equal priorities.

#### Randomized

Causes the simulation to assign equal probability to all possible execution sequences of simultaneous events having equal numerical priorities.

## Tip

The processing sequence might be different from the sequence in which the events were scheduled on the event calendar.

## **Dependency**

 $Selecting \ \textbf{Randomized} \ enables \ \textbf{Seed for event randomization}.$ 

#### **Command-Line Information**

Parameter: propIdentEvents

Type: double Value: 0 | 1 Default: 0

#### See Also

- "Event Sequencing"
- "Procedure for Specifying Equal-Priority Behavior"

## Seed for event randomization

Initialize the random number generator for event processing.

## Settings

Default: 123456789

Minimum: 0

Maximum: 2^31-1

This is a number that initializes the random number generator used to determine the sequence for processing simultaneous events having equal priorities.

## **Tips**

- For a given value of this parameter, the output of the random number generator is repeatable.
- To avoid unexpected correlations, make the value of this parameter distinct from all other seed parameters in the model (for example, the Initial seed parameter in the Event-Based Random Number block).

## Dependency

This parameter is enabled by **Execution order**.

## **Command-Line Information**

Parameter: propIdentEventSeed

Type: string

Value:

Default: '123456789'

#### See Also

"Unexpected Correlation of Random Processes"

# Maximum events per block

Limit the number of entity generation, service completion, subsystem execution, and function-call events that each SimEvents block performs at each fixed time instant.

# **Settings**

Default: 1000

Minimum: 2

Maximum: 2^31-1

#### **Command-Line Information**

Parameter: propMaxDesBlkSimulEvents

Type: string

Value:

Default: '1000'

#### See Also

"Livelock Prevention"

# Maximum events per model

Limit the total number of events scheduled via the event calendar at each fixed time instant.

## **Settings**

**Default: 100000** 

Minimum: 2

Maximum: 2^31-1

#### **Command-Line Information**

Parameter: propMaxDesMdlSimulEvents

Type: string

Value:

Default: '100000'

#### See Also

"Livelock Prevention"

# **SimEvents Diagnostics Pane**

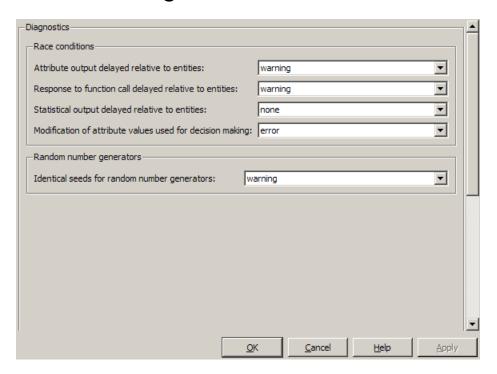

## In this section...

- "Diagnostics Pane Overview" on page 5-10
- "Attribute output delayed relative to entities" on page 5-11
- "Response to function call delayed relative to entities" on page 5-13
- "Statistical output delayed relative to entities" on page 5-15
- "Modification of attribute values used for decision making" on page 5-17
- "Identical seeds for random number generators" on page 5-19

# **Diagnostics Pane Overview**

Specify what diagnostic action the application should take, if any, when it detects situations that might cause problems or unexpected results in the simulation.

## **Configuration**

This pane appears only if your model contains a SimEvents block.

## **Tips**

- The options are typically to do nothing or to display a warning or an error message.
- A warning does not terminate a simulation, but an error does.

# Attribute output delayed relative to entities

Select the diagnostic action to take if the application detects a situation in which a Get Attribute block updates a signal during entity advancement, but a subsequent block responds to the signal update after the entity has arrived. The application's processing sequence might cause the latter block to process the entity using outdated signal values.

## Settings

Default: warning

none

The application does not check for this situation.

warning

When the application detects this situation, it displays a warning.

error

When the application detects this situation, it terminates the simulation and displays an error message.

#### Tip

A Single Server block whose **Service time** parameter is **0** can address the problem by storing the entity while the latter block responds to the signal update.

# **Example of Solution**

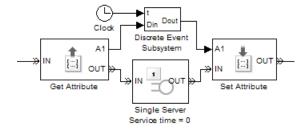

For details, see "Using Block Diagrams to Manipulate Attributes".

## **Command-Line Information**

Parameter: propDiagAttribOutput

Type: double Value: 0 | 1 | 2 Default: 1

# **Recommended Settings**

| Application | Setting          |
|-------------|------------------|
| Debugging   | warning or error |
| Efficiency  | none             |

## See Also

- "Unexpected Use of Old Value of Signal"
- Managing Race Conditions demo

# Response to function call delayed relative to entities

Select the diagnostic action to take if the application detects a situation in which a block issues a function call during entity advancement, but subsequent blocks respond to the function call and its consequences after the entity has arrived. The application's processing sequence might cause subsequent blocks to process the entity using outdated values of a signal whose update is a consequence of the function call.

## **Settings**

Default: warning

none

The application does not check for this situation.

warning

When the application detects this situation, it displays a warning.

error

When the application detects this situation, it terminates the simulation and displays an error message.

## Tip

A Single Server block whose **Service time** parameter is 0 can address the problem by storing the entity while subsequent blocks respond to the function call and its consequences.

## **Example of Solution**

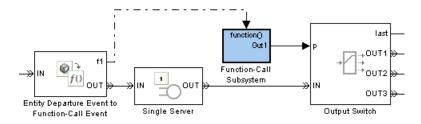

For details, see "Example: Using Entity-Based Timing for Choosing a Port".

## **Command-Line Information**

Parameter: propDiagFcnCallOutput

Type: double Value: 0 | 1 | 2 Default: 1

# **Recommended Settings**

| Application | Setting          |
|-------------|------------------|
| Debugging   | warning or error |
| Efficiency  | none             |

## See Also

"Unexpected Use of Old Value of Signal"

# Statistical output delayed relative to entities

Select the diagnostic action to take if the application detects a situation in which a block updates a statistical output signal during entity advancement, but a subsequent block responds to the signal update after the entity has arrived. The application's processing sequence might cause the latter block to process the entity using outdated signal values.

## Settings

Default: warning

none

The application does not check for this situation.

warning

When the application detects this situation, it displays a warning.

error

When the application detects this situation, it terminates the simulation and displays an error message.

## Tip

A Single Server block whose **Service time** parameter is **0** can address the problem by storing the entity while the latter block responds to the signal update.

# **Example of Solution**

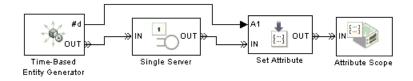

For details, see "Example: Sequence of Departures and Statistical Updates".

#### **Command-Line Information**

Parameter: propDiagStatOutput

Type: double Value: 0 | 1 | 2 Default: 0

# **Recommended Settings**

| Application | Setting          |
|-------------|------------------|
| Debugging   | warning or error |
| Efficiency  | none             |

## See Also

"Unexpected Use of Old Value of Signal"

# Modification of attribute values used for decision making

Select the diagnostic action to take if the application detects certain situations in which a block modifies an attribute that a subsequent block uses to determine its availability. In some of these cases, internal queries among blocks might result in a decision based on information that changes when the entity actually advances.

## Settings

Default: warning

none

The application does not check for this situation.

warning

When the application detects this situation, it displays a warning.

error

When the application detects this situation, it terminates the simulation and displays an error message.

## Tip

A Single Server block whose **Service time** parameter is 0 can address the problem by storing the entity while the latter block responds to the signal update.

## **Example of Solution**

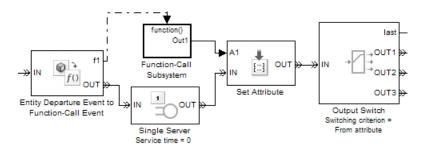

The model is similar to the one in "Example: Using Entity-Based Timing for Choosing a Port", but performs switching based on an attribute rather than a signal value.

## **Command-Line Information**

Parameter: propDiagChangeAttrib

Type: double Value: 0 | 1 | 2 Default: 2

## **Recommended Settings**

| Application | Setting          |
|-------------|------------------|
| Debugging   | warning or error |
| Efficiency  | none             |

#### See Also

"Querying Whether a Subsequent Block Can Accept an Entity"

# Identical seeds for random number generators

Select the diagnostic action to take if the application detects that multiple random number generators use the same seed value, which might cause correlations among random processes.

## **Settings**

Default: warning

none

The application does not check for this situation.

warning

When the application detects this situation, it displays a warning.

error

When the application detects this situation, it terminates the simulation and displays an error message.

#### **Tips**

- If you set the parameter to warning, the warning message contains hyperlinks labeled "Randomize" and "Randomize All" that can help you address the problem.
- The se\_randomizeseeds function provides a programmatic way to address the problem.
- Set the parameter to none if duplicate seeds are intentional in your model. For example, the Comparison of Routing Policies demo implements the same random arrival process multiple times, to compare routing policies.

#### **Command-Line Information**

Parameter: propRNGIdenticalSeeds

Type: double
Value: 0 | 1 | 2
Default: 1

# **Recommended Settings**

| Application | Setting          |
|-------------|------------------|
| Debugging   | warning or error |
| Efficiency  | none             |

## See Also

- Avoiding Identical Seeds for Random Number Generators demo
- "Unexpected Correlation of Random Processes"
- se\_randomizeseeds

#### advance

To depart from one block and arrive immediately at another block. An entity advances from block to block during a simulation.

#### arrival

Entrance of an entity to a block via an entity input port. Arrival is the opposite of departure.

#### attribute

Data associated with an entity.

For example, an entity might be associated with a size, weight, speed, or part number.

#### available

The state of an entity input port that permits entities to arrive at the block.

For example, when a Single Server block is empty, its entity input port is available. When the block is busy serving, its entity input port is unavailable.

#### blocked

The state of an entity output port when an entity is trying to depart via the port and the port connects to an unavailable entity input port of another block

For example, consider a FIFO Queue block whose entity output port is connected to the Single Server block's entity input port. Suppose the queue contains one entity. The queue's entity output port is blocked if the server's entity input port is unavailable, and not blocked if the server's entity input port is available. If the queue is empty, then its entity output port is not blocked because no entity is trying to depart.

## component entity

An entity that forms part of a composite entity.

#### composite entity

An entity that comprises one or more entities as subordinate parts. The parts are called component entities.

#### departure

Exit of an entity from a block via an entity output port. Departure is the opposite of arrival.

#### discrete event subsystem

A subsystem containing time-based blocks that is called at the exact time of each qualifying event, rather than at times suggested by the time-based simulation clock. For the Discrete Event Subsystem block, qualifying events are signal-based events; for an appropriately configured Function-Call Subsystem block, qualifying events are function calls.

For example, the subsystem might contain blocks that end the simulation if the length of a queue exceeds 100, and might be configured so that the subsystem executes only at the exact moments when the queue reports an increased length.

#### entity

An abstract representation of an item of interest in a discrete-event simulation. The specific interpretation of an entity depends on what you are modeling. Entities can carry data, known as attributes.

For example, an entity could represent a packet in a communication network, a person using a bank of elevators, or a part on a conveyor belt.

## entity input port

An input port at which an entity can potentially arrive. An entity input port can be available or unavailable; this state, which can change during the simulation, helps determine whether the port actually accepts the arrivals of new entities.

## entity output port

An output port from which an entity can potentially depart. An entity output port can have a state of blocked or not blocked; this state, which can change during the simulation, determines whether the port's attempt to output an entity is successful.

#### entity path

A connection from an entity output port to an entity input port, depicted as a line connecting the entity ports of two blocks. An entity path represents the equivalence between an entity's departure from the first block and arrival at the second block. The connection line depicts a relationship between the two blocks.

An entity path is in active use by an entity only at zero or more discrete times during the simulation. By contrast, a connection line between signal ports represents a signal that has a well-defined value at all times during the simulation.

#### entity port

An entity input port or an entity output port.

#### entity priority

A real number associated with an entity, used to determine its sequence in a priority queue.

Contrast with event priority.

## entity-departure subsystem

A kind of discrete event subsystem that is called at the exact time of each entity departure from a block or blocks, rather than at times suggested by the time-based simulation clock. See "Creating Entity-Departure Subsystems" in the SimEvents user guide documentation for details.

#### event

An instantaneous discrete incident that changes a state variable, an output, and/or the occurrence of other events. The prototypical events are arrivals and departures of entities. Examples of events are the generation of a new data packet in communications, the exit of a person from an elevator, and the placement of a new part on a conveyor belt.

#### event calendar

The internal list of events that are scheduled for the current time or future times.

For example, when a server begins its service time on a specific entity, the application inserts an entry into the event calendar for the completion of service on that entity at a future time. In a system representing elevator passengers, this event calendar entry might represent the event whereby a specific person in an elevator reaches the desired floor.

#### event priority

A positive integer associated with an event scheduled on the event calendar, used to sequence the processing of simultaneous events. Simultaneous events having distinct numerical event priorities are processed in ascending order of the event priority values.

Contrast with entity priority.

#### event translation

Conversion of one event into another. The result of the translation is often a function call, but can be another type of event. The result of the translation can occur at the same time as, or a later time than, the original event.

#### event-based signal

A signal that can change in response to discrete events. For example, the signal representing the number of entities in a queue changes upon each arrival at or departure from the queue.

#### event-based simulation

A simulation that permits the system's state transitions to depend on asynchronous discrete incidents called events.

#### function-call event

A discrete invocation request carried from block to block by a special signal called a function-call signal. A function-call event is also called simply a function call.

## intergeneration time

The time interval between successive generations, as in a Time-Based Entity Generator block.

## monitoring port

A signal input port that is designed for observing signal values. Contrast with notifying port.

#### notifying port

A signal input port that notifies the preceding block when a certain event has occurred. When the preceding block is the Event-Based Random Number block, it responds to the notification by generating a new random number.

For example, the **t** input port of a Single Server block is a notifying port; when connected to this port, the Event-Based Random Number block generates a new random number each time it receives notification that an entity has arrived at the server.

#### pending entity

An entity that tries and fails to depart from a block. The failure occurs because the entity output port through which the entity would depart is connected to an unavailable entity input port of another block.

#### preemption

The replacement of an entity in a server block by an entity that satisfies certain criteria.

#### reactive port

A signal input port that listens for updates or changes in the input signal and causes an appropriate reaction in the block possessing the port. For example, the **p** port on an Input Switch block listens for changes in the input signal; the block reacts by selecting a new entity port for potential arrivals.

## sample time hit event

An update in the value of a signal that is connected to a block configured to react to signal updates. The updated value could be the same as or different from the previous value.

## signal port

An input or output port that represents a numerical quantity that changes over time and that is defined for all times during the simulation. Unlike an entity port, a signal port has no state and does not have entity arrivals or entity departures.

## signal-based event

A sample time hit event, value change event, or trigger event.

#### simultaneous events

Events that occur at the same value, or sufficiently close values, of the simulation clock. Events scheduled on the event calendar for times T and  $T+\Delta t$  are considered simultaneous if  $0 \le \Delta t \le 128*eps*T$ , where eps is the floating-point relative accuracy in MATLAB software and T is the simulation time.

For example, in a D/D/1 queuing system where the arrival rate equals the service rate, an entity generation event and a service completion event are simultaneous. Parameters in the model determine which of these events occurs first, though the clock has the same value in both cases.

#### time-based signal

A signal that can change only in response to the simulation clock.

#### time-based simulation

A simulation in which state transitions depend on time.

For example, a simulation based solely on differential equations in which time is an independent variable is a time-based simulation.

#### timeout event

An event that causes an entity to depart via a special output port when the entity has exceeded a previously established time limit. Use the Schedule Timeout block to schedule a timeout event for each arriving entity. Optionally, use the Cancel Timeout block to remove a timeout event from the event calendar before the event occurs. See "Forcing Departures Using Timeouts" in the SimEvents user guide documentation for details.

#### timeout interval

The duration between an entity's arrival at a Schedule Timeout block and the scheduled time of the entity's timeout event. See "Forcing Departures Using Timeouts" in the SimEvents user guide documentation for details.

## trigger edge

A rising edge or falling edge of a signal. A rising edge is an increase from a negative or zero value to a positive value (or zero if the initial value is negative). A falling edge is a decrease from a positive or a zero value to a negative value (or zero if the initial value is positive).

#### trigger event

A trigger edge in a signal that is connected to a block configured to react to trigger edges.

#### trigger signal

A signal whose trigger edges are used to invoke a behavior during the simulation.

#### unavailable

The state of an entity input port that prevents entities from arriving at the block.

For example, when a Single Server block is empty, its entity input port is available. When the block is busy serving, its entity input port is unavailable.

#### value change event

An increase or decrease in the numerical value of a signal that is connected to a block configured to react to relevant changes.

#### zero-duration value

A value that an event-based signal assumes at an instant in time but that does not persist for a positive duration.

For example, when a full N-server advances one entity to the next block, the statistical signal representing the number of entities in the block assumes the value N-1. However, if the departure causes another entity to arrive at the block at the same time instant, then the statistical signal assumes the value N. The value of N-1, which does not persist for a positive duration, is a zero-duration value. This phenomenon occurs in many situations; see "Working with Multivalued Signals" in the SimEvents user guide documentation for details.

# Index

| A                                                                  | Entity Departure Event to Function-Call Event                                    |
|--------------------------------------------------------------------|----------------------------------------------------------------------------------|
| Attribute Function block 4-2                                       | block 4-47<br>Entity Sink block 4-53                                             |
| Attribute Scope block 4-5                                          | Entity Shik block 4-55 Entity Splitter block 4-55                                |
| C                                                                  | Entity Splitter block 4-55 Entity-Based Function-Call Event Generator block 4-63 |
| Cancel Timeout block 4-15                                          | Event-Based Entity Generator block 4-66                                          |
| configuration parameters 5-4                                       | Event-Based Random Number block 4-72                                             |
| SimEvents Diagnostics pane 5-10                                    | Event-Based Sequence block 4-84                                                  |
| Attribute output delayed relative to                               |                                                                                  |
| entities 5-11                                                      | F                                                                                |
| Identical seeds for random number                                  | FIFO Queue block 4-88                                                            |
| generators 5-19                                                    | TIFO Queue block 4-00                                                            |
| Modification of attribute values used for                          |                                                                                  |
| decision making 5-17<br>Response to function call delayed relative | G                                                                                |
| to entities 5-13                                                   | Get Attribute block 4-95                                                         |
| Statistical output delayed relative to                             |                                                                                  |
| entities 5-15                                                      | 1                                                                                |
| SimEvents® pane                                                    | Infinite Server block 4-105                                                      |
| Execution order 5-5                                                | Initial Value block 4-112                                                        |
| Maximum events per block 5-7                                       | Input Switch block 4-115                                                         |
| Maximum events per model 5-8                                       | Instantaneous Entity Counting Scope                                              |
| Seed for event randomization 5-6                                   | block 4-120                                                                      |
| Conn block 4-20                                                    | Instantaneous Event Counting Scope block 4-126                                   |
| D                                                                  | L                                                                                |
| delays                                                             | LIFO Queue block 4-133                                                           |
| entities 4-105                                                     |                                                                                  |
| Discrete Event Inport block 4-22                                   | N                                                                                |
| Discrete Event Outport block 4-25                                  |                                                                                  |
| Discrete Event Signal to Workspace block 4-26                      | N-Server block 4-139                                                             |
| Discrete Event Subsystem block 4-29                                |                                                                                  |
| _                                                                  | 0                                                                                |
| E                                                                  | Output Switch block 4-147                                                        |
| Enabled Gate block 4-32                                            |                                                                                  |
| Entity Combiner block 4-36                                         | Р                                                                                |
| Entity Departure Counter block 4-43                                | Path Combiner block 4-159                                                        |
|                                                                    | 1 and Compiner piock 4-100                                                       |

ports
event-based random numbers 4-72
event-based signals 4-85
Priority Queue block 4-166

#### R

Read Timer block 4-173 Release Gate block 4-178 Replicate block 4-183

#### S

Schedule Timeout block 4-190 servers infinite 4-105 Set Attribute block 4-196 Signal Latch block 4-208 Signal Scope block 4-219
Signal-Based Event to Function-Call Event
block 4-228
Signal-Based Function-Call Event Generator
block 4-235
Single Server block 4-239
Start Timer block 4-252
Subsystem Configuration block 4-255

#### T

Time-Based Entity Generator block 4-256

## X

X-Y Attribute Scope block 4-265 X-Y Signal Scope block 4-273